# HEVE 用户手册

产品号: BA322-90019

#### 2005年5月

本用户手册包含助您使用汉字可扩充多用途编辑程序 (HEVE) 的指导信息。

- 修订/更新: 这是取代适用于 VMS/Hanzi AXP 1.5 版本的《 HEVE 用户 手册》的修订文件
- 软件版本: OpenVMS/Hanzi I64 8.2 版本 OpenVMS/Hanzi Alpha 7.3-2 版本

Hewlett−Packard Company Palo Alto, California

© Copyright 2005 Hewlett-Packard Development Company, L.P.

机密计算机软件。必须有 HP 授予的有效许可证,方可拥有、使用或复制本软件。 根据供应商的标准商业许可证的规定,美国政府应遵守 FAR 12.211 和 12.212 中有关 "商业计算机软件"、"计算机软件文档"与"商业货物技术数据"条款的规定。

本文档中的信息如有更改,恕不另行通知。随HP产品及服务提供的明示性担保声明 中列出了适用于此 HP 产品及服务的专用担保条款。本文中的任何内容均不构成额外 的担保。HP 对本文中的技术或编辑错误以及缺漏不负任何责任。

Intel 和 Itanium 是 Intel Corporation 及其子公司在美国及其他国家或地区的商标或注册 商标。

Printed in Singapore

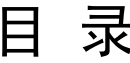

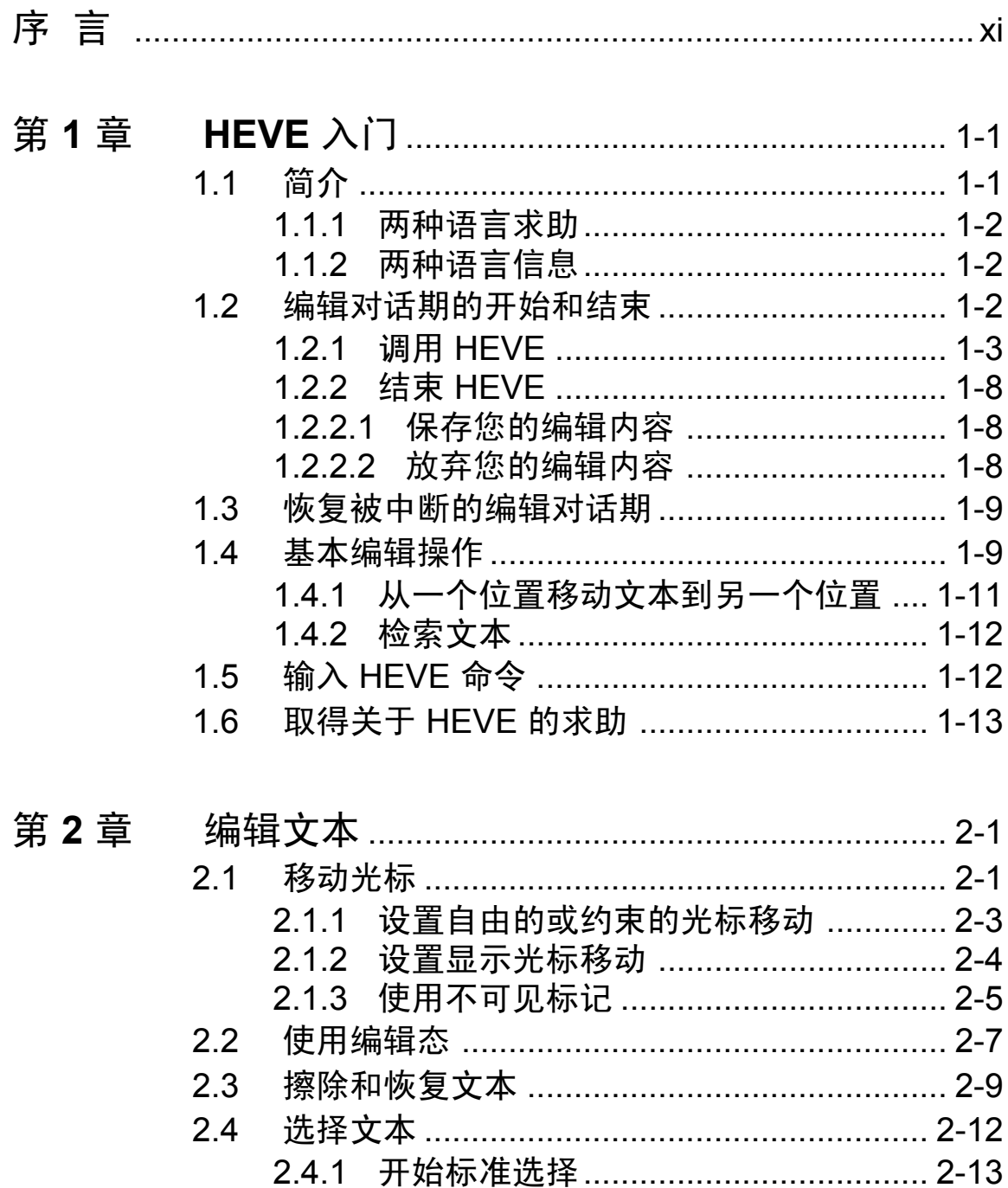

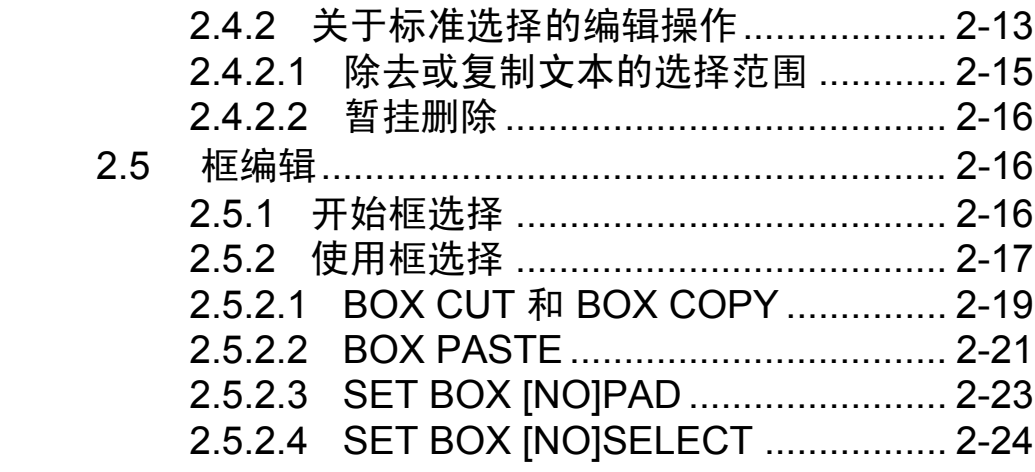

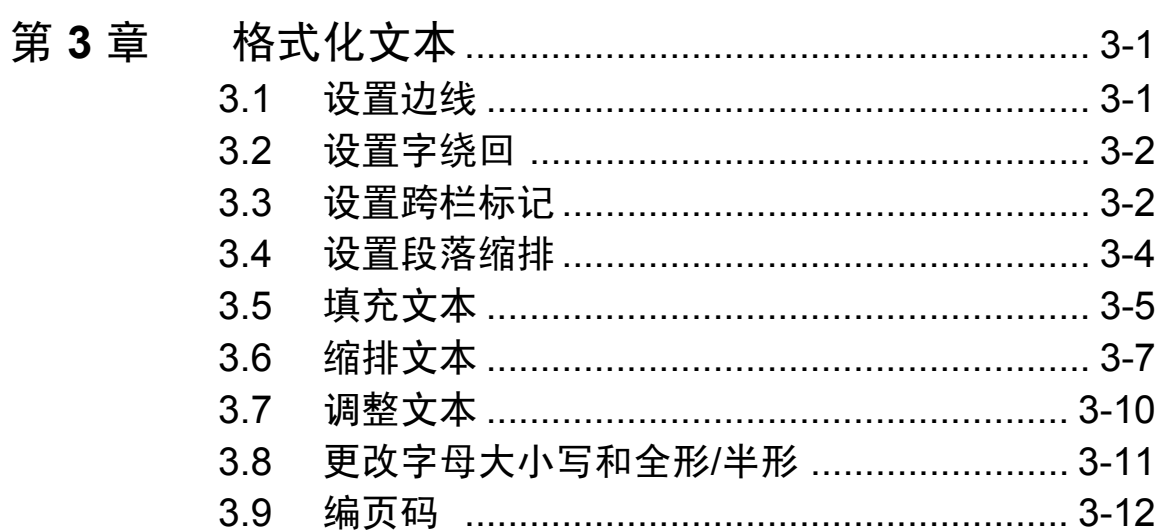

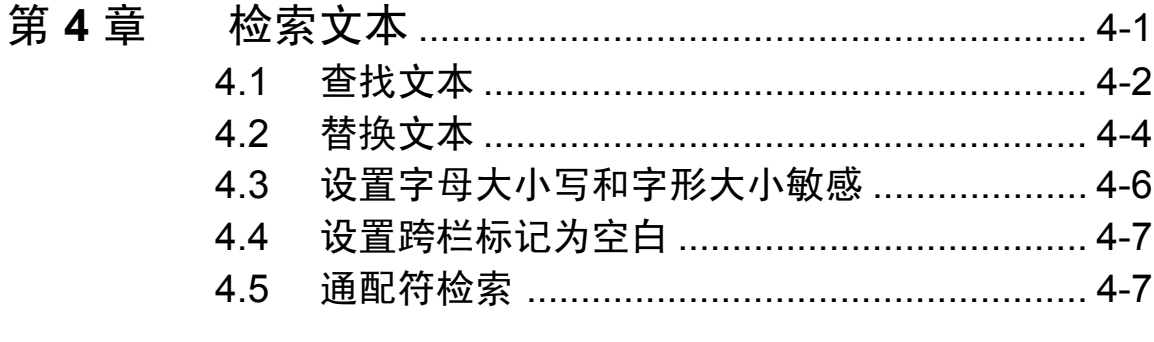

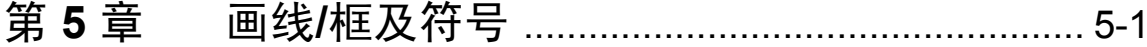

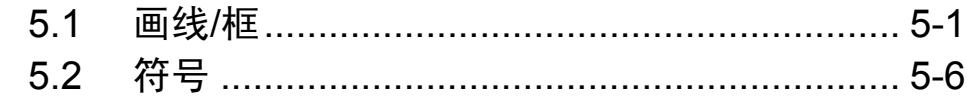

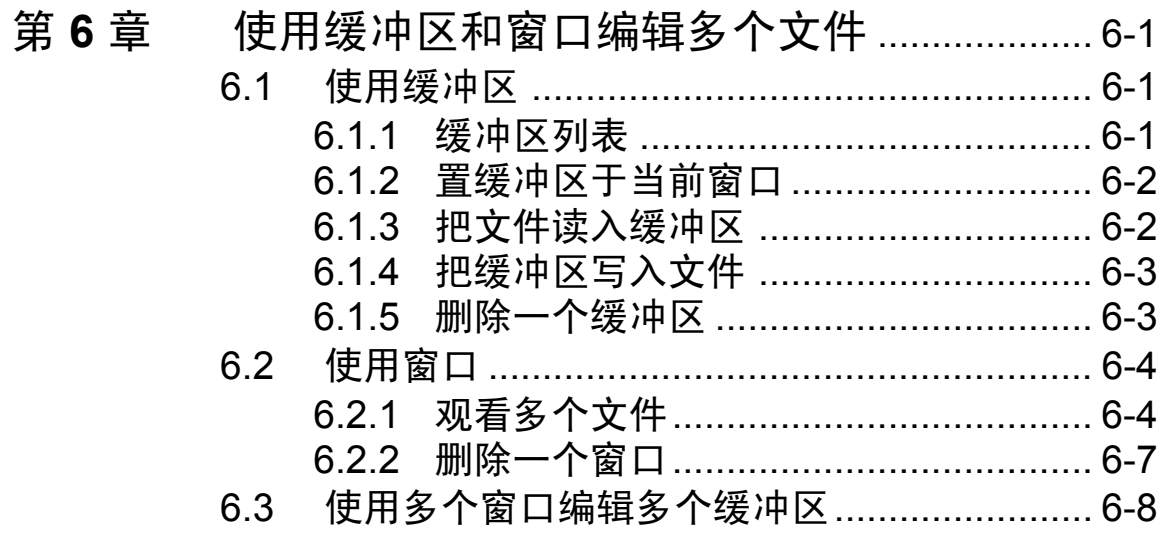

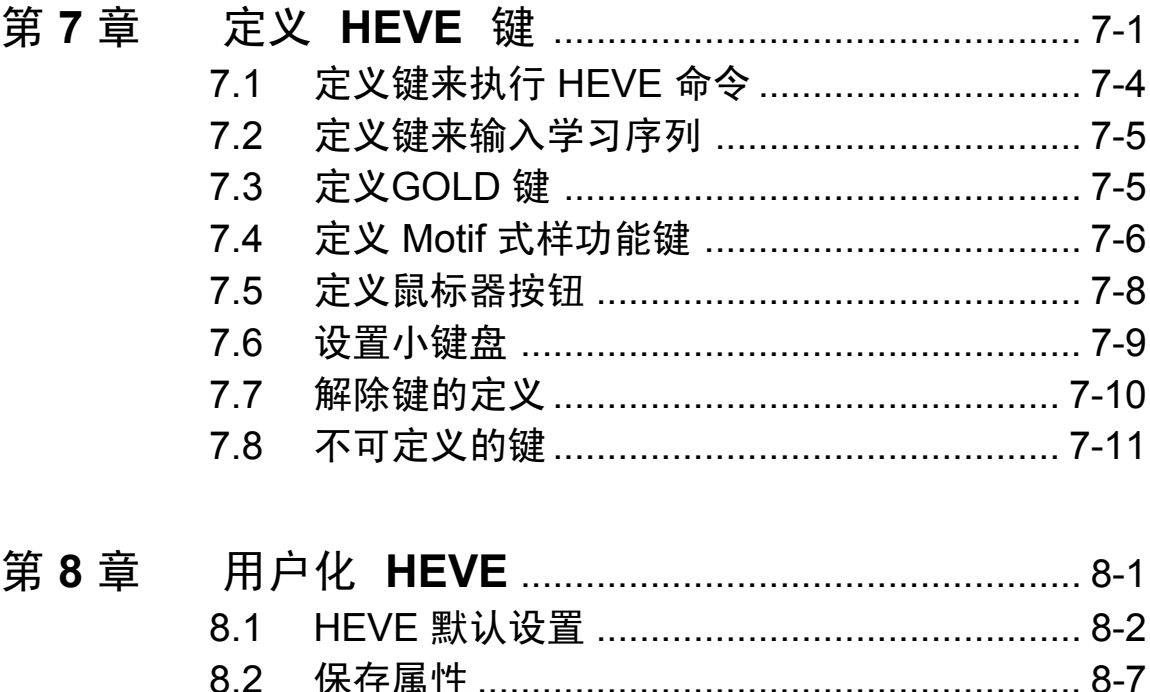

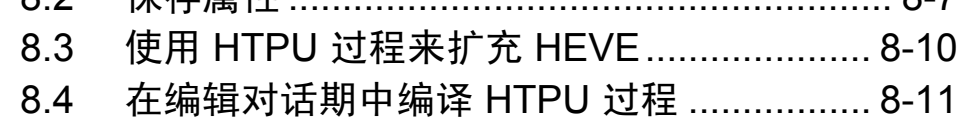

 $\mathbf V$ 

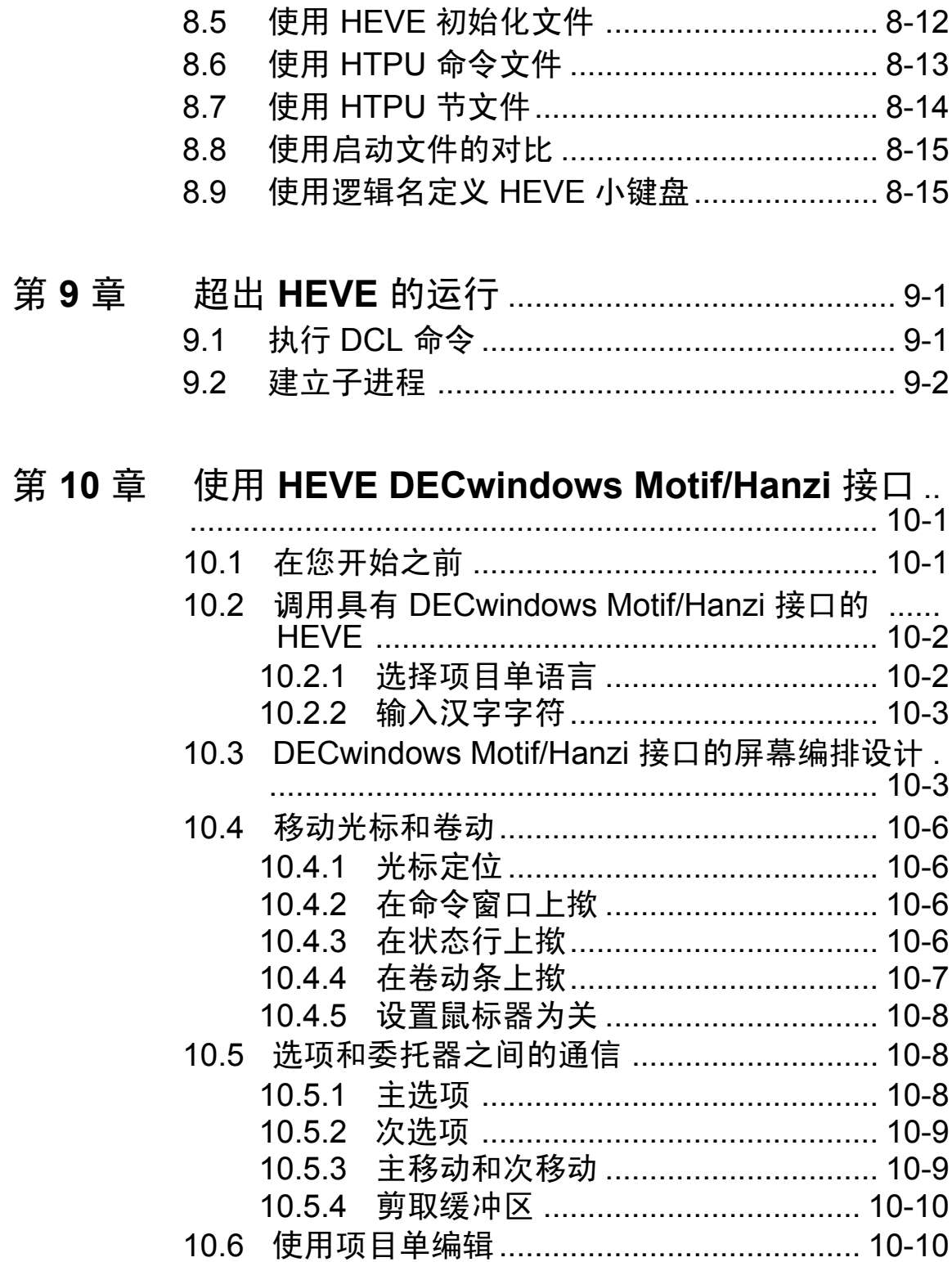

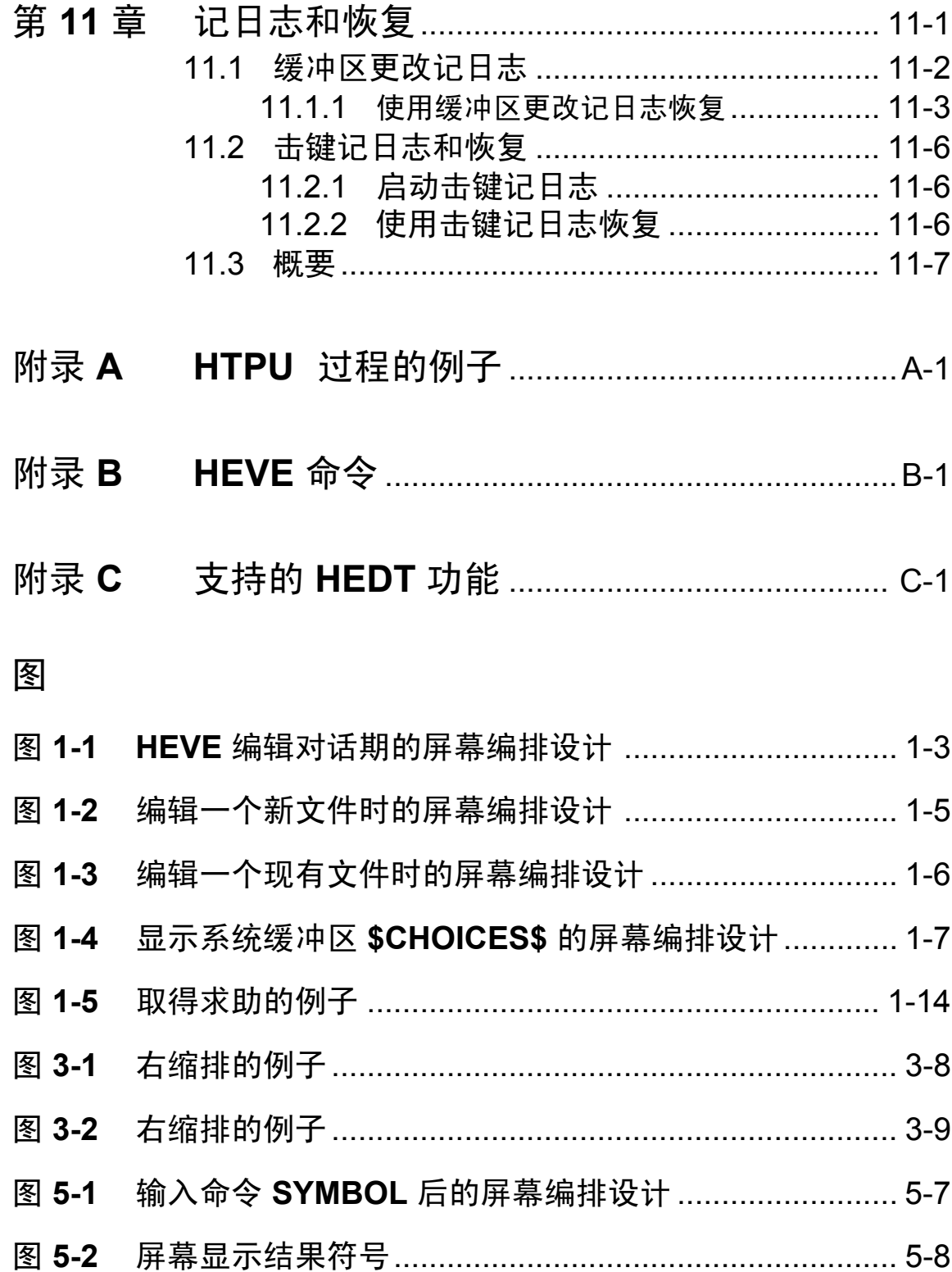

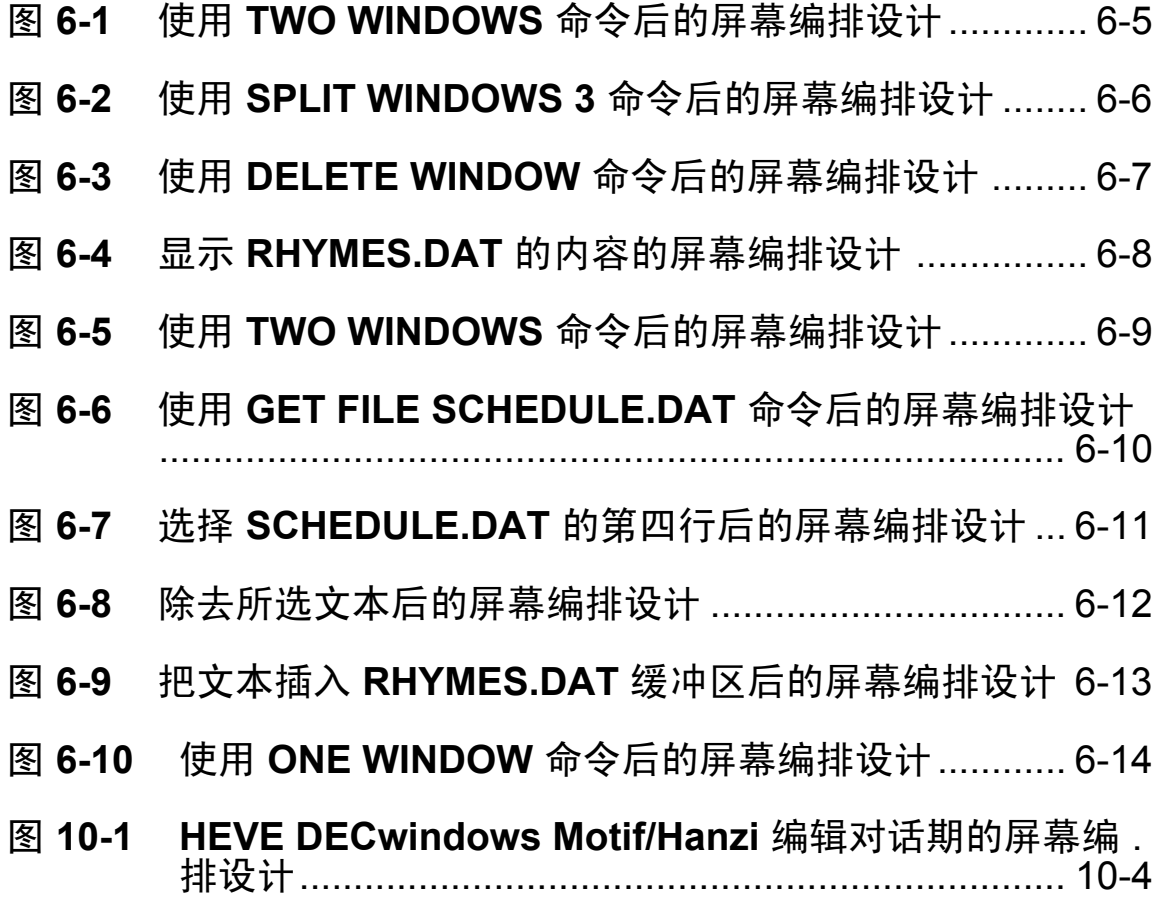

# 表

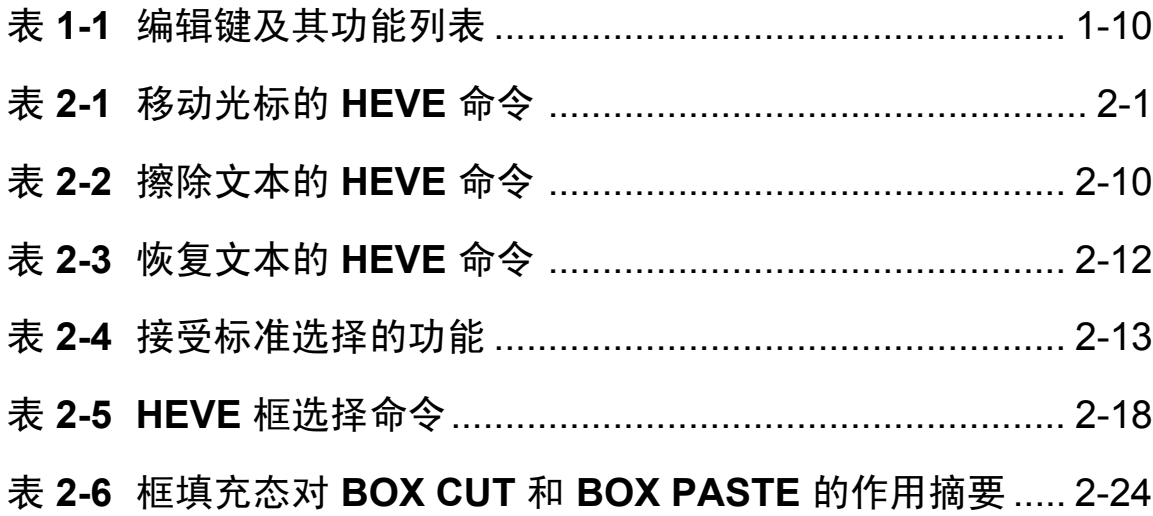

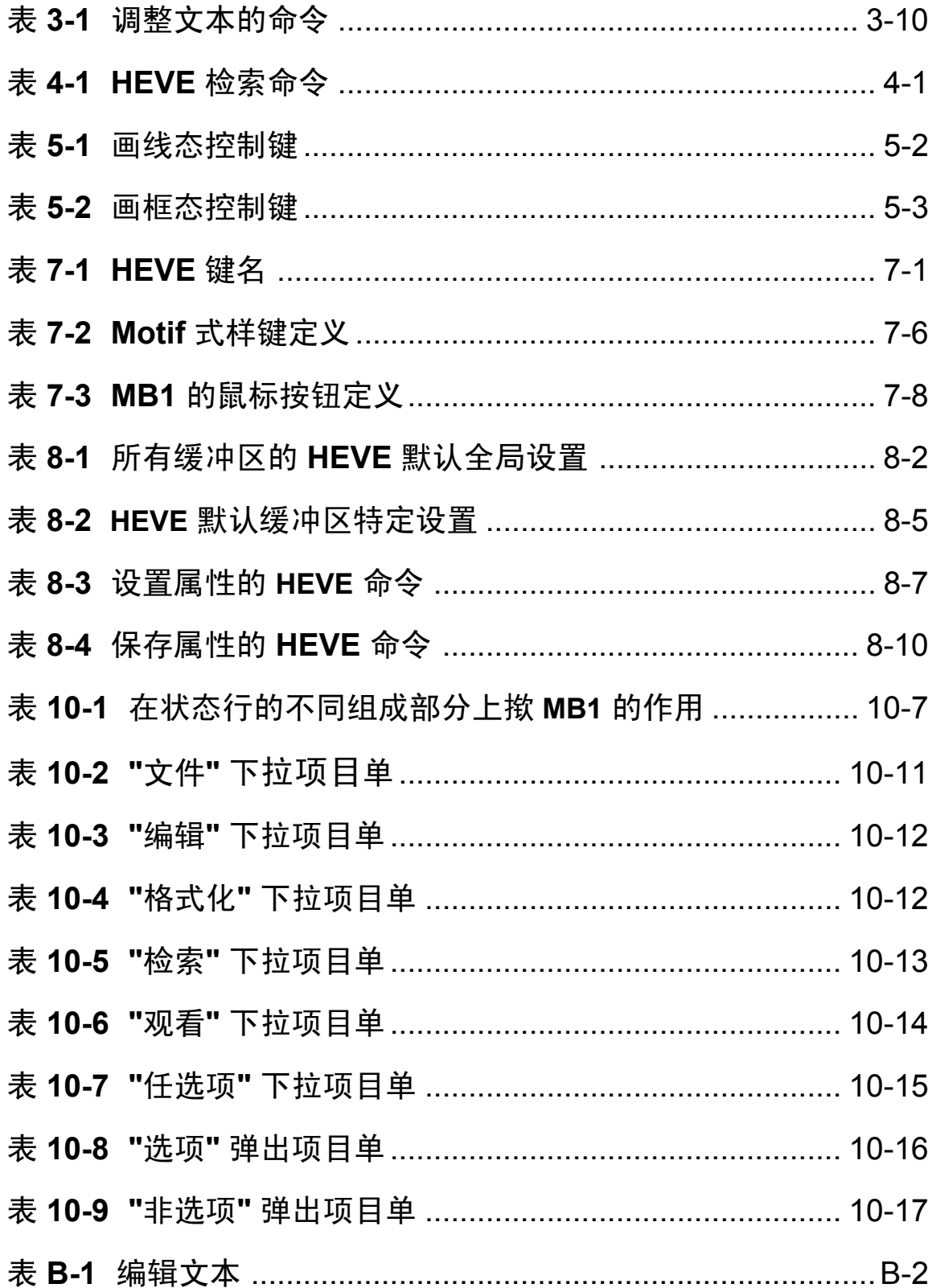

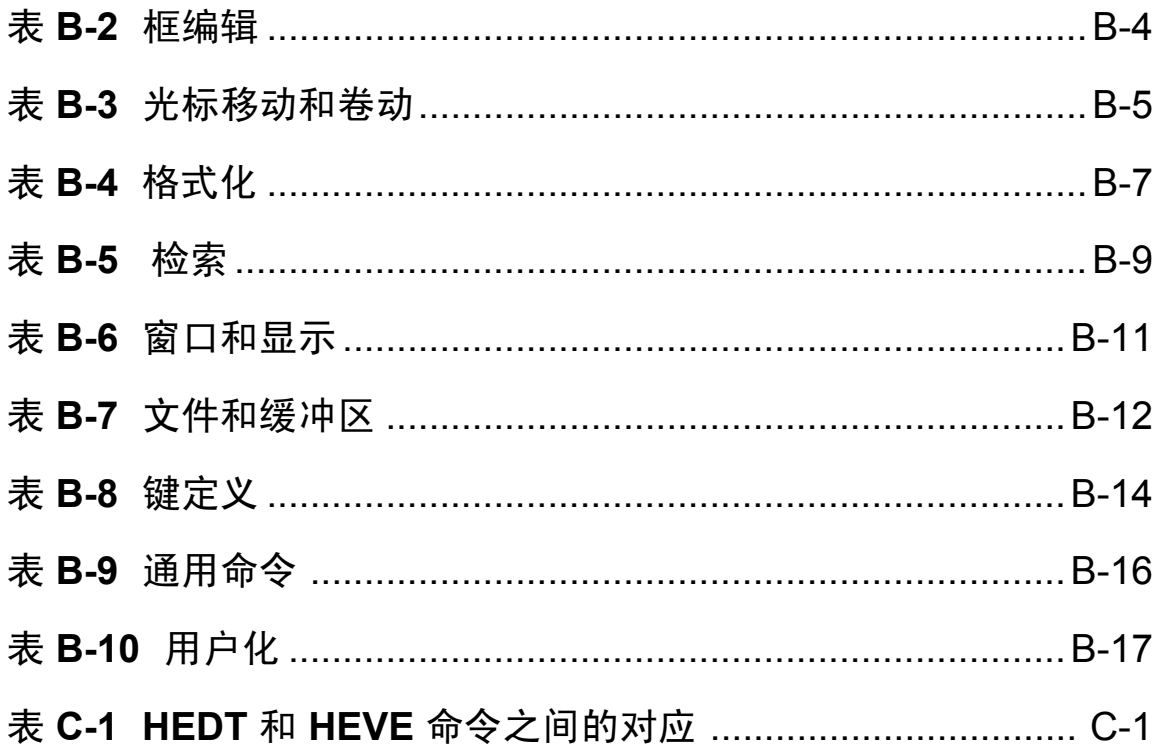

## 对象

本手册是为 HEVE 的新用户以及想要复习该编辑程序特性的用户而准备 的。

### 手册结构

本手册包括11 章和3个附录。

- 第1章, "HEVE 入门", 提供了一个 HEVE 的综述, 包括如何调用 HEVE, 并给出关于 HEVE 的基本编辑特性的描述。
- 第2章、"编辑文本",解释如何使用不同的编辑键和命令来定位光标及  $\bullet$ 完成典型的文本编辑操作,如移动、擦除和恢复文本。
- $\bullet$ 第3章、"格式化文本", 描述如何通过设置边线、跨栏标记和字绕回来 格式化您的文本。它允许您调整您的文本,把多出的空白移出文本,更 改文本的字母大小写,缩排文本的选择范围以及插入一个分页。
- 第4章, "检索文本", 解释如何在编辑缓冲区中找出指定文本, 并在找到  $\bullet$ 的文本上进行编辑操作。
- 第5章、"画线/框及符号", 描述怎样画线、画矩形图以及插入特殊符 号。
- 第6章,"使用缓冲区和窗口编辑多个文件",解释如何使用缓冲区来编  $\bullet$ 辑多个文件。此外, 通过多窗口的使用, 您可以同时编辑或观看不同的 文件。
- 第7章、"定义 HEVE 键", 描述如何定义键来执行 HEVE 命令和建立一 个学习序列。
- 第8章、"用户化 HEVE"、解释如何为一个特定编辑应用设置您自己的 编辑环境。
- 第9章, "超出 HEVE 的运行", 描述如何执行一个 DEL 命令, 并在 HEVE 内部建立一个子进程。
- 第 10 章, "使 用 HEVE DECwindows Motif/Hanzi 接 口", 描述 DECwindows Motif/Hanzi 接口和解释如何从汉字下拉和弹出项目单以 及从 DO 命令和预定义键去执行 HEVE 命令。
- 第11章、"记日志和恢复"、描述如果系统失败中断了您的编辑对话期、 怎样通过使用日志文件来恢复您的工作。
- 附录 A. "HTPU 过程的例子", 显示了一个 HTPU 过程的例子, 该例当光  $\bullet$ 标达到屏幕边界时能自动移动屏幕。
- 附录 B, "HEVE 命令", 显示了所有 HEVE 命令的分类表, 以及对每一个 命令的简单描述。
- 附录 C, "支持的 HEDT 功能", 比较 HEDT 的特定功能和那些由 HEVE  $\bullet$ 提供的等价功能,这些等价功能虽然语法不同但是能完成相同或相似的 任务。

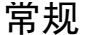

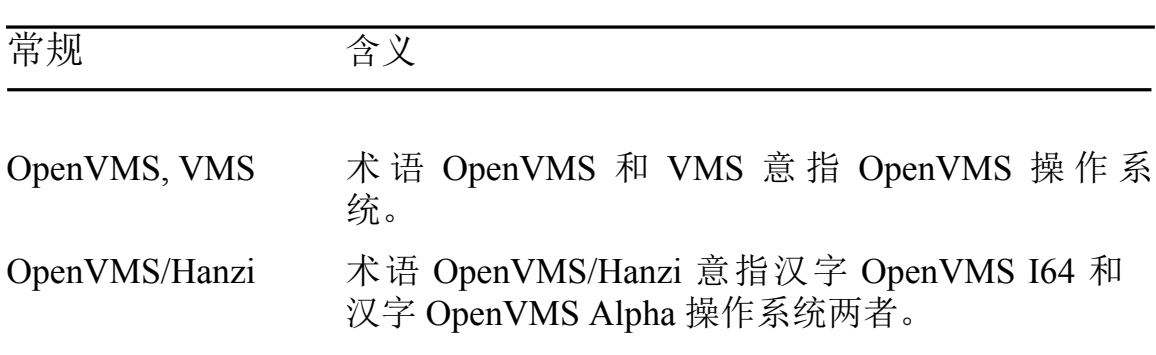

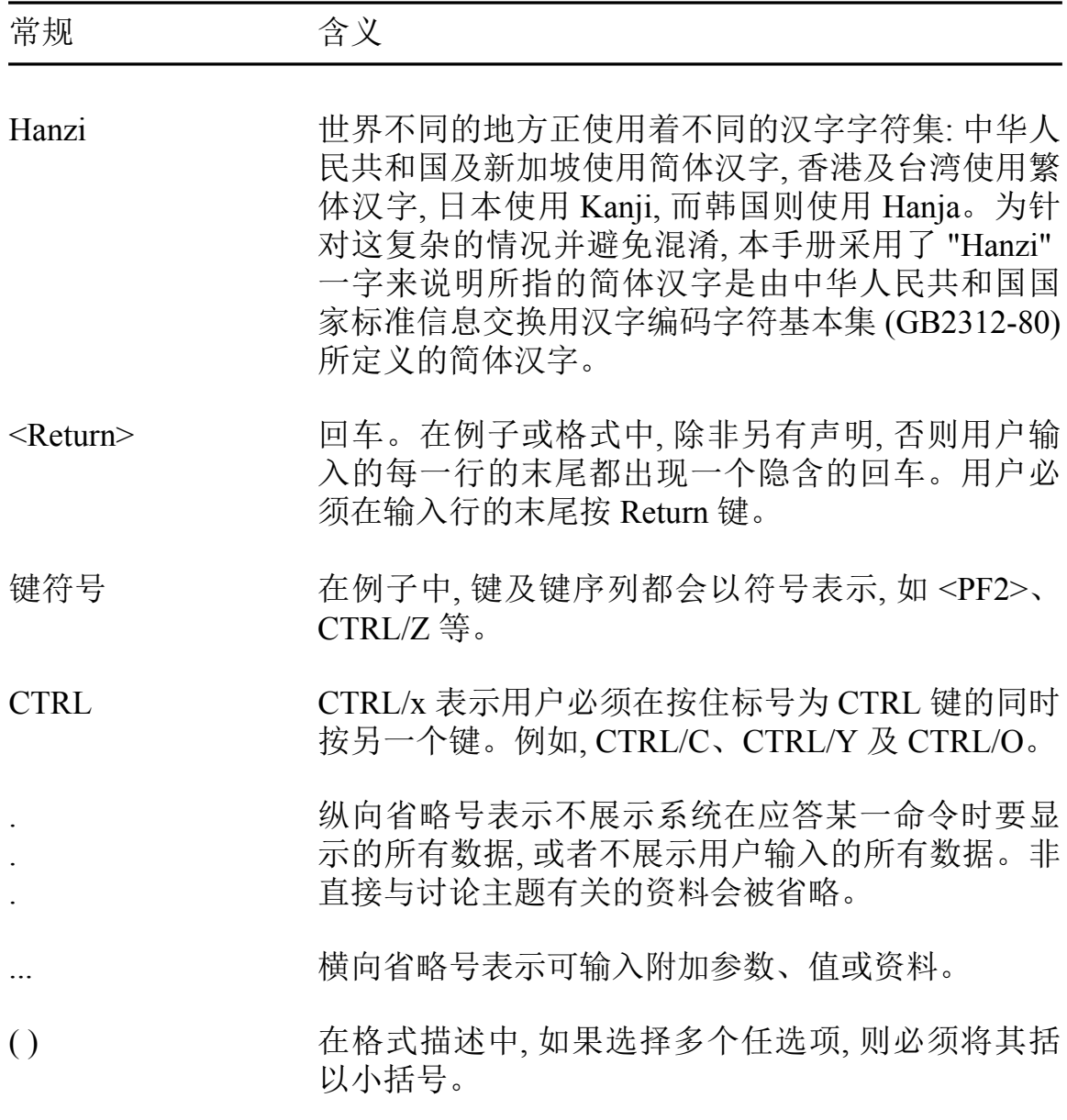

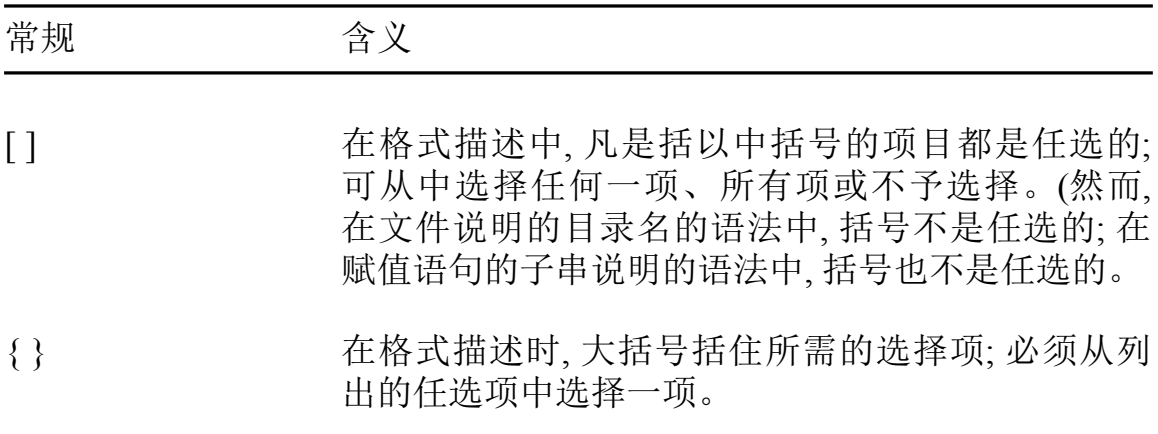

# 有关文献

- 《HTPU 和 HEVE 用户参考手册》  $\bullet$
- «Extensible Versatile Editor Reference Manual»  $\bullet$
- $\langle$  Guide to the DEC Text Processing Utility  $\rangle$  $\bullet$
- **《DEC Text Processing Utility Reference Manual》**  $\bullet$
- 《OpenVMS/Hanzi 用户手册》  $\bullet$

# 第1章

# **HEVE** 入门

本章提供了一个关于 HEVE (汉字可扩充通用编辑程序) 的综述, 包括如何 调用 HEVE 和描述有关 HEVE 基本编辑特性。

# 1.1 简介

HEVE, 即汉字可扩充通用编辑程序, 它是一个建立在 HTPU (汉字文本处理 公用程序)之上的通用的编辑程序。HEVE 支持中文字符1和 ASCII 字符2 的编辑。HEVE 提供 EVE 中除多国字符集 (MCS) 支持之外的所有功能, 并 建立了一些新的和加强的功能来处理中文字符。利用 HEVE, 您可以绘制 线和框, 以及为了线/框绘制和其他用途, 可在编辑的文本中插入特殊符 号。您可以在同一编辑对话期内观看和编辑不同的文件。您也可以容易地 将 HEVE 用户化来制作您自己的编辑环境。

在 HEVE 3.1 版本中, HEVE 得到加强以支持 HEDT 的大多数功能。如果 您已经习惯 HEDT 编辑程序, 您能够很容易地将 HEVE 用户化来仿真 HEDT.

您也可以在您的工作站上使用 DECwindows Motif 窗口环境来运行 HEVE 3.1 版本。有一个独立的章节, 即第 10 章, 描述了带有 DECwindows Motif 用户接口的 HEVE 的使用。

1中文字符在屏幕上占有两列位置

 $2$  ASCII 字符在屏幕上占有一列位置

### 1.1.1 两种语言求助

在 HEVE 中可用联机求助。此求助可用英文或中文显示。您可以在调用 HEVE 之前用 HANZIGEN 公用程序设置优先语言。有关使用 HANZIGEN 的详情、请参阅《OpenVMS/Hanzi 用户手册》第5章。例如、如果您希望 HEVE 显示英文求助. 您可以在调用 HEVE 前使用下列命令:

\$ RUN HSY\$SYSTEM: HANZIGEN HANZIGEN> SET/OUTPUT=ASCII MSG

要显示中文求助, 您可以使用下列命令:

**\$ RUN HSYSSYSTEM: HANZIGEN** HANZIGEN> SET/OUTPUT=HANZI MSG

有关使用 HEVE 上 HELP 设施的详情、请参阅第 1.6 节、"取得关于 HEVE 的求助"。

### 1.1.2 两种语言信息

HEVE 允许通知信息用英文或中文显示。您可以在调用 HEVE 之前用 HANZIGEN 公用程序设置优先语言。

## 1.2 编辑对话期的开始和结束

要开始一个编辑对话期、用 DCL 命令 HTPU 调用 HEVE。在编辑对话期 中,您可以建立和编辑一个新文件或者一个现有文件。当您按<Do>键(或 者 VT100 系列终端上的 <PF4>) 并输入 EXIT 或 QUIT 命令时, 对话期结 束。通常, 从 HEVE 退出时生成一个新文件或者一个现有文件的新版本。 另外, 您可以按<F10>键 (在 VT200 系列或 VT300 系列终端上) 或者 CTRL/Z 从 HEVE 中退出。

## 1.2.1 调用 HEVE

要调用 HEVE, 您可以在 DCL 命令行上简单地键入 EDIT/HTPU:

\$ EDIT/HTPU

HEVE 就会建立一个名为 MAIN 的空白缓冲区。您可以开始键入内容到这 个缓冲区, 当您退出时, HEVE 会提示您键入输出文件名。另外, 在调用 HEVE 时, 您可以指定一个文件或者一个输入文件列表。这将在本节的后 面讨论。

一旦您已经调用了 HEVE, 下列屏幕编排设计就会显示在您的屏幕上:

### 图 1-1 HEVE 编辑对话期的屏幕编排设计

End of file]  $\circledS$ 

 $\circled{1}$ 

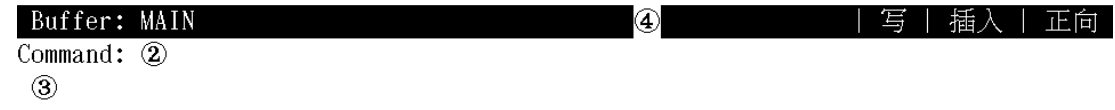

- $1.$  主窗口 它显示您正在编辑的缓冲区。缓冲区是暂时储存或操纵数据的计算 机内存区域。
- 2. 命令窗口 这是一个单行, 在其上您可以键入 HEVE 命令。当您按<Do> 键时, HEVE 把光标移至命令窗口, 然后 HEVE 显示 Command: 提示您键 入 HEVE 命令。
- 3. 信息窗口 这是一个单行, HEVE 通知信息出现在上面。它是 HEVE 屏幕中的 底部行。
- 4. 状态行 它显示有关您正在观看或编辑的缓冲区信息。
	- 缓冲区名 如果在调用 HEVE 时没有指定输入文件, HEVE 就建立一个名 为 MAIN 的空白缓冲区。如果指定了一个输入文件, HEVE 就 使用文件名和文件类型作为缓冲区名。
	- 状态 只读或写。
	- 编辑态 它指明输入文本的态、插入或重打。
	- 检索方向或其他操作的方向,向前或向后。
- 5. 文件结束标记

文件结束标记即 [End of file], 定义 HEVE 缓冲区的结束。只有在屏 幕上它才是可见的.并且不会成为您的文件的一部分。当您观看一个 包含许多文本行的缓冲区的首部时, 该标记将不可见。

默认的起始光标位置在"主窗口"的左上角处。

要调用 HEVE 和建立一个新文件, 比如 NEWFILE.DAT, 您可以输入下列命  $\hat{\Leftrightarrow}$ :

\$ EDIT/HTPU NEWFILE.DAT

HEVE 为 NEWFILE.DAT 建立了一个新的缓冲区, 并使用该文件名和文件 类型作为缓冲区名。这个命令可生成一个如图 1-2 所示的屏幕。

## 图 1-2 编辑一个新文件时的屏幕编排设计

End of file]

Buffer: NEWFILE.DAT

| 写 | 插入 | 正向 |

编辑新文件。找不到: NEWFILE.DAT

要调用 HEVE 编辑一个名为 SCHEDULE.DATA 的现有文件, 您可以输入 下列命令:

\$ EDIT/HTPU SCHEDULE.DAT

该文件的内容就会如图 1-3 所示的那样出现在您的屏幕的编辑窗口内。

## 图 1-3 编辑一个现有文件时的屏幕编排设计

**CENTER LINE** 

通过在行的起始处插入空格, 使一行文本在缓冲区的当前边线之间对中。 步骤:

1. 把光标移到您要对中的行上任何地方。

2. 使用 CENTER LINE 命令, 或在 WPS 小键盘上按 GOLD-C。 [End of file]

#### Buffer: SCHEDULE.DAT

写 | 插入 | 正向

5 lines read from file WORK\$USER: [HANZI] SCHEDULE. DAT; 1

在调用 HEVE 时, 您也可以同时打开多个文件。例如, 调用 HEVE 编辑文 件 NEWFILE.DATA (新 文 件), JABBER.TXT (现 有 文 件) 和 SCHEDULE.DAT (现有文件), 您可以使用下列命令:

\$ EDIT/HTPU NEWFILE.DAT, JABBER.TXT, SCHEDULE.DAT

HEVE 可为列表的每一个输入文件建立缓冲区, 并把那些现有文件的内容 复制到相应的缓冲区中去。

在从输入文件列表中取得了所有文件之后, HEVE 就将您留在列表中的第 一个文件里, 即上例中的 NEWFILE.DAT。

您可以使用通配符来指定输入文件。在 HEVE 中使用通配符的规则与 DCL 中使用通配符所遵循的相同。如果只完成一个匹配,该文件就会显示 在您的屏幕上。如果完成多个匹配, HEVE 会显示一个匹配文件的列表, 并 提示您提供一个更完整的文件说明。如果没有匹配完成, HEVE 便显示信 息通知您,并把您置于一个名为 MAIN 的空白缓冲区中。例如,假设您用下 列命令调用 HEVE:

\$ EDIT/HTPU \*.DAT

如果完成多个匹配, HEVE 就会如图 1-4 所示的那样, 在一个名为 SCHOICESS 的系统缓冲区中列出可能的匹配, 这样,您就可以挑选您所想 要的一个。

## 图 1-4 显示系统缓冲区 SCHOICESS 的屏幕编排设计

[End of file]

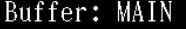

Work\$user: [hanzi]rhymes.dat;1

| 写 | 插入 | 正向 |

Work\$user: [hanzi]schedule.dat;1

#### Buffer: \$CHOICES\$

Command: get file WORK\$USER: [HANZI] \*.DAT; 多义文件名: WORK\$USER: [HANZI] \*.DAT;

如果没有匹配完成, HEVE 就会显示下列信息并把您置于 "主" 缓冲区中:

无文件匹配: \*.txt

HEVE 的一些默认设置取决于您的终端设置。例如, HEVE 屏幕编排设计 的默认宽度与您的终端设置一样(根据 DCL 命令 SET TERMINAL/WIDTH)。默认的右边线比您的终端宽度设置少一列。如果宽 度是 80 列, 那么默认右边线是 79 列。

### 1.2.2 结束 HEVE

您可用两个不同的命令, EXIT 和 OUIT, 来结束 HEVE 编辑对话期。

要从一个编辑对话期中保存已编辑的文本, 按 <Do> 键 (VT100 系列终端上 的 <PF4>), 并输入 EXIT 命令。另外, 您可以按 <F10> (在 VT200 系列或 VT300 系列终端上) 或者按 CTRL/Z。

#### **1.2.2.1** 保存您的编辑内容

如果您已经修改了当前缓冲区, HEVE 用与初始版本一样的文件名和文件 类型建立一个新的文件版本,版本号加1。例如,如果您在修改了一个名为 FUN.DAT:1 的文件之后使用 EXIT 命令, 那么输出文件名为 FUN.DAT:2。

#### 1.2.2.2 放弃您的编辑内容

要从一个对话期退出而不保存您的编辑内容 按<Do> 键并输入 OUIT 命 令。例如,如果您已经修改了一个名为 FUN.DAT 的文件,并输入了 OUIT 命令. HEVE 将询问您是否确实放弃所做的修改:

缓冲区修改不会保存,继续放弃吗 [Yes]?

如果您想放弃而不保存编辑内容,输入<Y>。如果您改变主意而不想放弃, 输入<N>。HEVE 使您留在当前缓冲区。

# 1.3 恢复被中断的编辑对话期

当系统失败或者您按 CTRL/Y 时,编辑对话期非正常结束。按照默认,一个 日志文件被输出,它记录了您的编辑内容,以便使您能够在中断之后恢复您 的工作。

您可以每次恢复一个缓冲区,并且可以从不同的编辑对话期恢复缓冲区。 例如,下列命令调用 HEVE 来恢复一个名为 JABBER.TXT 文件的文本:

\$ EDIT/HTPU JABBER.TXT /RECOVER

有关"记日志和恢复"的详情、请参阅第11章。

# 1.4 基本编辑操作

一旦您已经调用了 HEVE, 您可以使用微型小键盘上的编辑键、某些功能 键和某些 HEVE 己为您预定义的控制键序列来完成基本的编辑操 作,如移 动光标、擦除文本、在缓冲区各处移动文本,等等。

下列表格显示了编辑键及其功能。

# 表 1-1 编辑键及其功能列表

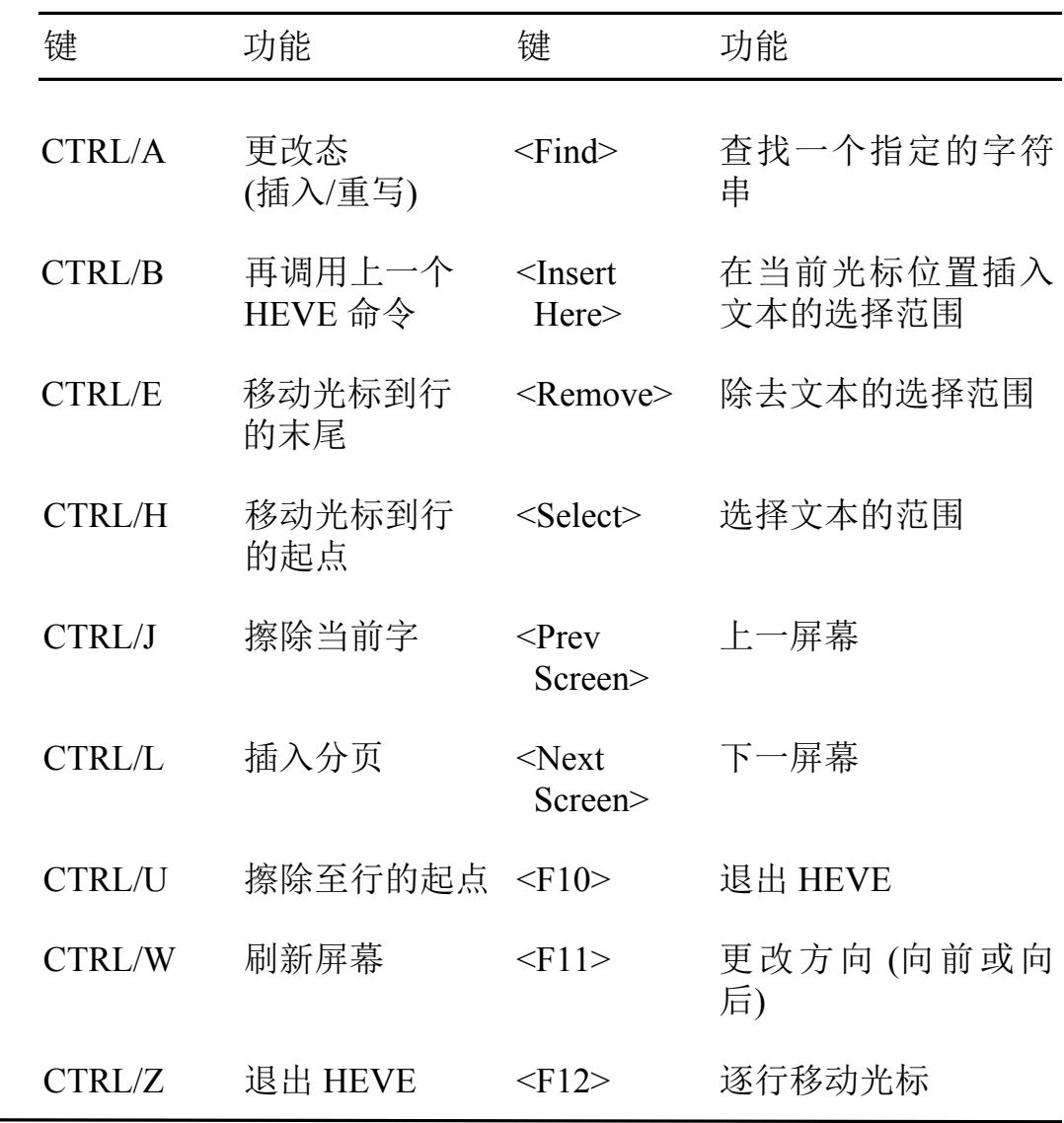

表 1-1 编辑键及其功能列表 (续)

| 键             | 功能                  | 键              | 功能          |
|---------------|---------------------|----------------|-------------|
| <b>DELETE</b> | 删除上一个字符 <f13></f13> |                | 擦除当前字       |
|               | 上移                  | $\langle$ F14> | 更改态 (插入或重写) |
|               | 下移                  |                |             |
|               | 右移                  |                |             |
|               | 左移                  |                |             |

## 1.4.1 从一个位置移动文本到另一个位置

要在一个缓冲区内移动文本或者删除文本的范围, 您可以使用 HEVE 的剪 切和贴补功能。在移动或者剪切文本的一个范围之前, 您必须首先选择范 围。在微型小键盘上按<Select>键开始选择。然后您就可以移动光标来选 择文本。被选择的文本以反相显示方式来突出显示。按<Remove> 从您的 缓冲区中除去所选文本。

您可以按<Insert Here>键, 在任何光标位置插入该文本。要移动文本, 只需 按<Select>, <Remove>, <Insert Here> 键序列。

#### 1.4.2 检索文本

要在缓冲区中检索一个指定的字符串,您可以在微型小键盘上按<Find> 键。HEVE 就会显示 "正向查找:"提示, 或者 "向后查找:"提示, 这取决于在 状态行上所指明的当前检索方向。然后您可以输入您要检索的字符串。

您可以按<F11>互换检索方向。

# 1.5 输入 HEVE 命令

您可以在 Command: 提示符处打出 HEVE 命令。当您打出 HEVE 命令时, 您通常要执行下列三个步骤:

- 按<Do> (或者 VT100 系列终端上的<PF4>)。HEVE 就会显示  $1_{-}$ Command: 提示符。
- 在提示符后面打出 HEVE 命令。  $2.$
- 按<Return>键或者<Do>键输入该命令。  $3<sub>1</sub>$

HEVE 接着就执行该命令或者提示您进一步的动作。

您可以缩写 HEVE 命令, 只要您的缩写不是多义的。如果多个命令匹配您 所打出的命令, HEVE 就会显示匹配命令表,以便您能够挑选您想要的一 个。HEVE 在解释命令中对字母大小写不敏感。您可以在命令行中使用大 写和小写字符的任意组合。

您也可以按两次<Do>键来重复刚才输入的命令以节省输入键数。

录 B 中给出了可用 的 HEVE 命令表和对每一个命令的简短描述, 以供快速 杳询。

有关 HEVE 的高级编辑性能的详情、将在后面的章节中讨论。

# 1.6 取得关于 HEVE 的求助

HEVE 有三种 HELP 题目:

- "命令题目"解释 HEVE 命令, 并且对使用该命令提供一个或多个例子 或者一个步骤表, 还列出预先定义为执行这个命令的键(包括 EDT 键或 者 WPS 键) 以及其他信息。
- $\bullet$ "小键盘题目" 解释不定义为 HEVE 命令的 EDT 小键盘和 WPS 小键盘 的键。
- "信息题目"解释操作区域或者编辑程序的特性、如默认、键名和初始化 文件。

在任何时间有如下三种方法可获得求助:

求助项目单(仅对 DECwindows Motif 接口而言)  $\bullet$ 

有关 DECwindows Motif 接口的详情, 请参阅第10章。

<Help> 键 (或者 VT100 系列终端上的 <PF2>)

<Help>键被定义为 HELP KEYPAD, 它绘制了一个小键盘图表, 根据被 定义键的不同, 显示微型小键盘、小键盘或者两者都有。接着您可以按 您想获得求助的键。图表以反相显示方式显示<Gold>键功能(如果有 的话)。有关 Gold 键的详情, 请参阅第 7.3 节。

按<Do>键进行命令行求助(或者 VT100 系列终端上的<PF4>)

输入 HELP 命令, 后面输入您想求助的题目。如果您没有指定一个题 目. HEVE 就为您显示一个题目表。

例如, 下列命令取得关于 FIND 命令的求助:

Command: HELP FIND

FIND 命令的求助被放进名为 HELP 的系统缓冲区中, 并且如图 1-5 所示出 现在屏幕上。

## 图 1-5 取得求助的例子

FIND

检索您指定的一串文本并突出显示找到的文本。该功能支持双字节字符。

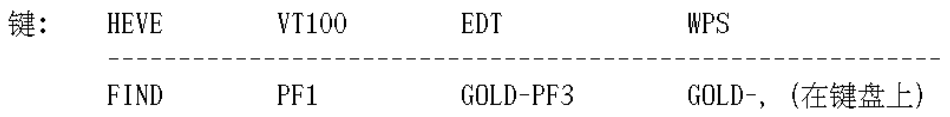

步骤:

- 1. 使用 FIND 命令 (请参阅上面的键表)。
- 2. 键入您要查找的文本。不管在缓冲区中字符串的字母大小写是什么, 使用 全部小写来查找该字符串的任何出现。使用混合大小写或大写来查找准确 匹配。对于双字节字符, FULL\_FORM 字符串可以由单字节 ASCII 格式的相 同字符串定位。

例:

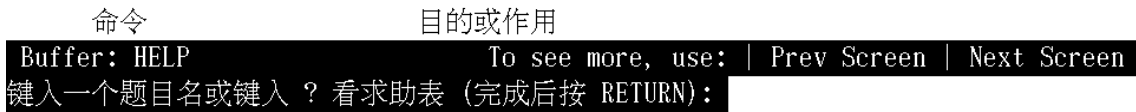

大多数求助题目有一个相关命令或其他题目的列表。如果您正在观看关于 一个题目的求助, 还想在另一个题目上取得求助, 键入那个题目的名称并按 <Return>。如果您想看题目的列表,键入一个问号(?)并按<Return>。

要卷动过长的 HELP 题目, 按<Prev Screen> 和 <Next Screen> 键。要从 HELP 退出并恢复编辑, 按<Return>。

# 第2章

# 编辑文本

您可以使用 HEVE 命令来编辑新文件和现有文件。可用不同的编辑键和编 辑命令定位光标及完成诸如移动、擦除和恢复文本等常用的文本编辑操 作。

# 2.1 移动光标

一旦调用了 HEVE, 并且在屏幕上有一个文件或缓冲区, 您就可以在您的文 件中自由移动(光标)。

下面的表概括了所有的 HEVE 命令及其光标移动功能:

表 2-1 移动光标的 HEVE 命令

| 命令                | 功能            |
|-------------------|---------------|
| <b>MOVE UP</b>    | 向上移动光标一次一行。   |
| <b>MOVE DOWN</b>  | 向下移动光标一次一行。   |
| <b>MOVE LEFT</b>  | 向左移动光标一次一个字符。 |
| <b>MOVE RIGHT</b> | 向右移动光标一次一个字符。 |

# 表 2-1 移动光标的 HEVE 命令 (续)

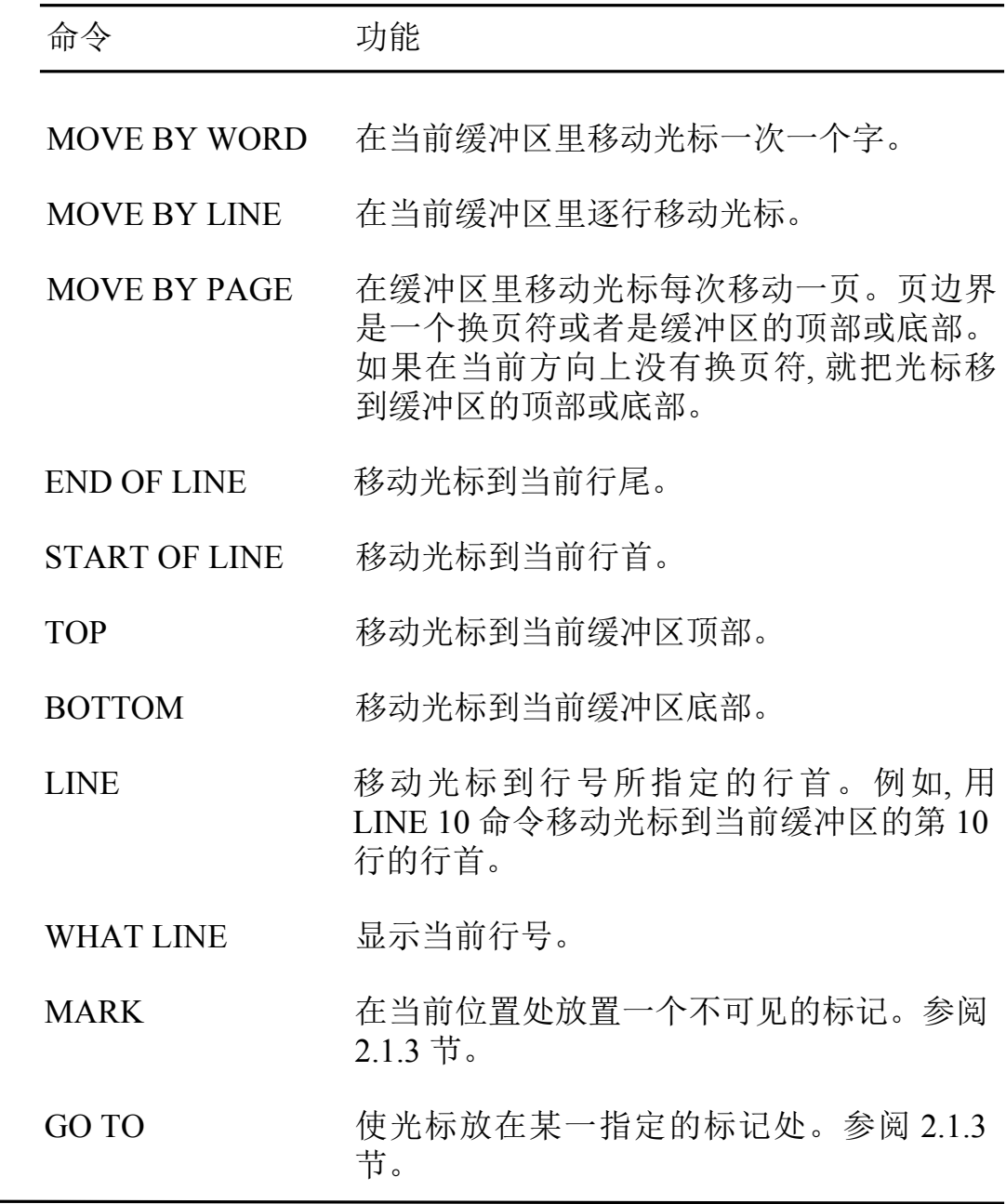

# 表 2-1 移动光标的 HEVE 命令 (续)

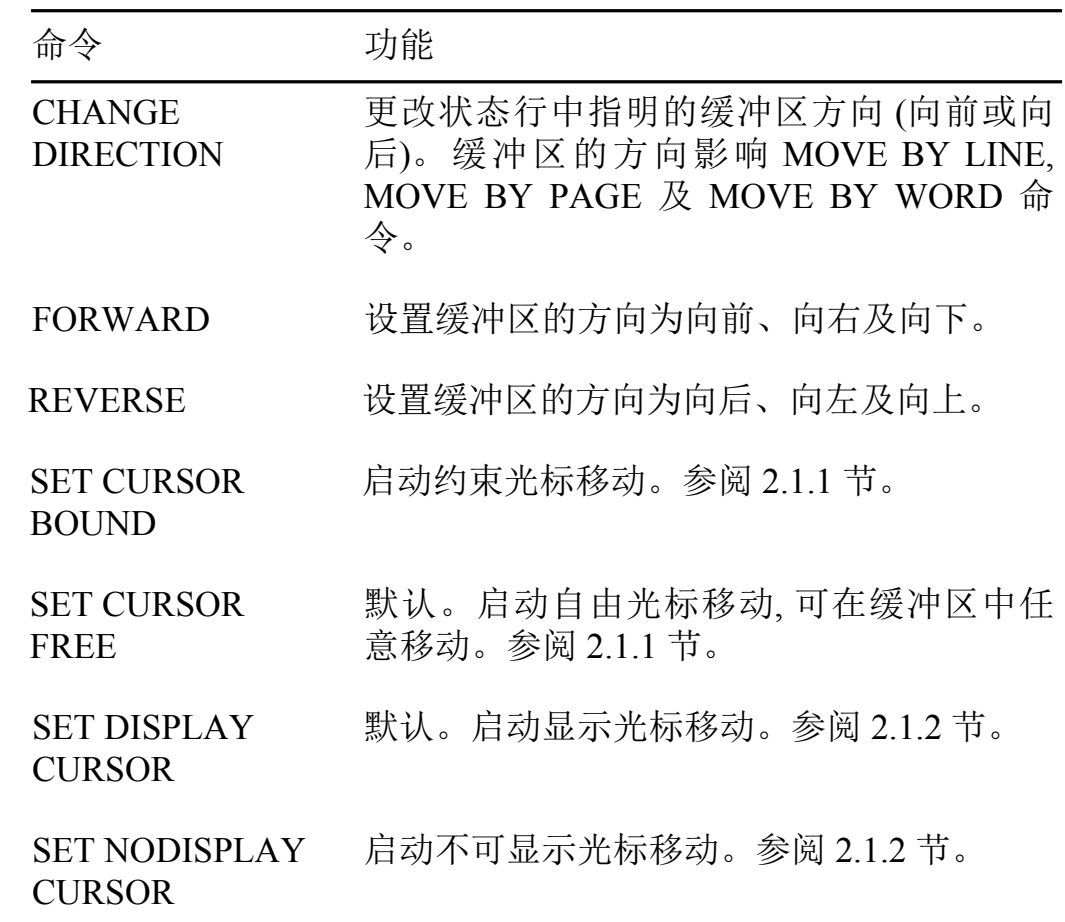

对于不同的光标态(自由的和约束的、显示的和不可显示的)来说,光标将 有不同的行为。在下面的章节中将更加详细地讨论。

## 2.1.1 设置自由的或约束的光标移动

您可以使用自由的或约束的光标移动。自由光标能够在缓冲区中的任何地 方移动及插入文本而不用去管它那里是否已经有字符。这是默认设置。

约束光标沿着文本形状或是文本流移动,正如在 HEDT 和 WPS 编辑程序 中那样。例如,如果光标正位于一行的行尾,按右箭头(→)键,光标就移动 到下一行的行首。

要启动自由光标移动, 可使用 SET CURSOR FREE 命令。要启动约束光标 移动, 可使用 SET CURSOR BOUND 命令。

如果想在所有的或绝大多数编辑对话期中使用约束光标, 可将 SET CURSOR BOUND 命令放在 HEVE 初始文件中。有关如何用户化您自己 的编辑环境的详情, 参阅 8.5 节。

#### 2.1.2 设置显示光标移动

另一种光标态是"显示光标",它可以影响光标动作。

当显示光标态撤销时, 光标就会象 3.1 版本以前一样的动作, 当按下上箭头 键(↑)或下箭头键(↓)时,如果光标所经过的这些字符的字符边界未对齐, 则光标就会左移。

例如,假设在缓冲区里有下列文本。光标的开始位置已指明。如果连按三 次下箭头键(↓),则最终的光标位置并不是保持在与开始位置同一列,而向 左移,如所示:

--- Starting cursor position  $V$ 重新格式化一个选定范围 重新格式化一个洗定范围 重新格式化一个选定范围 重新格式化一个洗定范围  $\vert$ --- End cursor position [End of file]

当显示光标态被启动时, 就可以解决光标左移问题了。如上例所示, 如果设 置了显示光标态, 按三次下箭头键(↓)后, 则最终的光标位置将如下所示:

--- Starting cursor position  $\bar{V}$ 重新格式化一个选定范围 重新格式化一个选定范围 重新格式化一个选定范围 重新格式化一个选定范围  $\left| \begin{array}{c} - - \\ \end{array} \right|$  End cursor position

[End of file]

当处于显示光标态时, 如果连按 n 次向下箭头键 (↓), 再按 n 次上箭头键 (1). 就可以返回到开始位置处。但如果撤销显示光标态, 则情况就不一样 了。

当设置了显示光标时,显示光标总是与汉字字符的首列对齐。

要启动作为默认的显示光标态,可使用 SET DISPLAY CURSOR 命令。要 撤销显示光标态,可使用 SET NODISPLAY CURSOR 命令。

### 2.1.3 使用不可见标记

可以在缓冲区中用不可见标记来标记当前位置,以便以后可返回该位置。 当您正在编辑一个很大的文件时, 并且知道以后在编辑对话期中要返回到 特定光标位置时,该标记很有用。

要标记当前位置, 可以用 MARK 命令并跟上标记名。如果在命令行中没有 指定标记名, HEVE 就显示 "Mark Name": 提示您输入一个标记名。如果想 取消此命令, 则按<Return>键。

标记名可以用一个或多个字符组成、包括字母数字字符和标点字符、空格和 跨栏标记。标记名中也允许有汉字字符。标记名没有字母大小写敏感性。 通配符被看作规则字符。如:可以用"\*"来命名一个标记。

要将光标放到某一指定的标记处,可以使用 GO TO 命令并指定标记名。如 果没有指定标记名, HEVE 就显示 Go To: 提示您输入一个标记名。按 <Return> 键便会取消此命令。

您可以简写标记名。如果出现多种匹配、HEVE 就会显示出匹配名的列表 以供选择。

要取得当前缓冲区中的标记名,可以用 SHOW 命令。例如, 假设您现在正 在编辑一个名为 DEMO.TXT 的缓冲区, 并且您已经用 MARK 命令建立了 二个名为 CHAP-1 和 CHAP-2 的标记, 然后用 SHOW 命令, 屏幕上就会显 示出下列信息:

HEVE HZ V3.1 1992-05-22 15:06 关于缓冲区 DEMO.TXT 的资料

输入文件: DATA\$: [USER] DEMO.TXT: 2 输出文件: DATA\$: [USER] DEMO.TXT; 2 日志文件: DATA\$: [USER] DEMO TXT. TPU\$JOURNAL;1

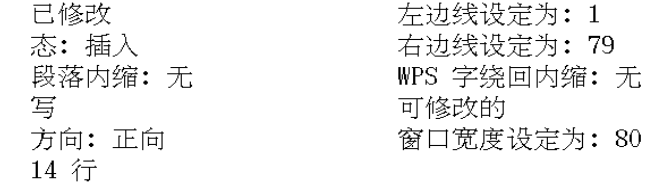

每 8 列设定一个跨栏停止列。

字绕回: on

标志:  $Chap-1$ 

 $Chap-2$
### 2.2 使用编辑态

HEVE 有两种编辑态,插入和重写。缓冲区的编辑态显示在状态行上。

当前缓冲区设置为插入态时、所键入的新文本就会在当前位置处插入并且 把现有文本推向右、向下。

当前缓冲区设置为重写态时, 所键入的新文本就取代当前位置上的现有文 本。因此,有时候重写态也叫做"替换态"或"重打态"。汉字字符会按其列 宽重键当前文本。另一方面,如果一个汉字字符只有一部分重键,例如,当 一个汉字字符以一个 ASCII 字符重键时, 未被重键的部分将由相等的空格 替换。

当显示光标态被撤销而且缓冲区处于插入态时,如果光标当前位于一个汉 字字符上, 甚至是位于汉字字符内, 新的文本总是被插入到汉字字符的首 列。例如,假设显示光标态撤销而且当前缓冲区处于插入态。您在缓冲区 中有下列文本。光标正位于某一汉字字符的第二列。

Once upon a midnight dreary, 重新格式化得个选定范围 重 as I pondered weak 范围 weary, over many a quaint [End of file]

您现在可能要在您的当前位置上插入字母 "a"。该字母插入到您的缓冲区, 如下所示:

Once upon a midnight dreary, 重新格式化a行个选定范围 重 as I pondered weak 范围 weary, over many a quaint [End of file]

当显示光标态被撤销而且缓冲区处于重写态时,如果光标正处于一个汉字 字符上, 甚至是位于汉字字符内, 新文本会准确地重写在当前光标位置处。 例如,假设显示光标态撤销而且缓冲区处于重写态。在缓冲区中您有下列 文本。光标现位于某一汉字字符的第二列。

Once upon a midnight dreary, 重新格式化得个选定范围 重 as I pondered weak 范围 weary, over many a quaint [End of file]

然后当您键入字符 "b" 时, 该字符就会位于当前光标位置处, 未被重写的汉 字字符的其余部分就由空格替换。

Once upon a midnight dreary, 重新格式化b个选定范围 重 as I pondered weak 范围 weary, over many a quaint [End of file]

### 2.3 擦除和恢复文本

用 HEVE 编辑程序, 可以在编辑对话期中很容易地从一文件中删除文本或 是校正错误。如果错误地擦除了文本,可以在当前光标位置处恢复刚刚被 擦除的文本。

要擦除缓冲区中的文本,您可以将光标移动到您要擦除的文本的位置,并输 入适当的 HEVE 命令。

下面的表显示出擦除文本的 HEVE 命令:

### 表 2-2 擦除文本的 HEVE 命令

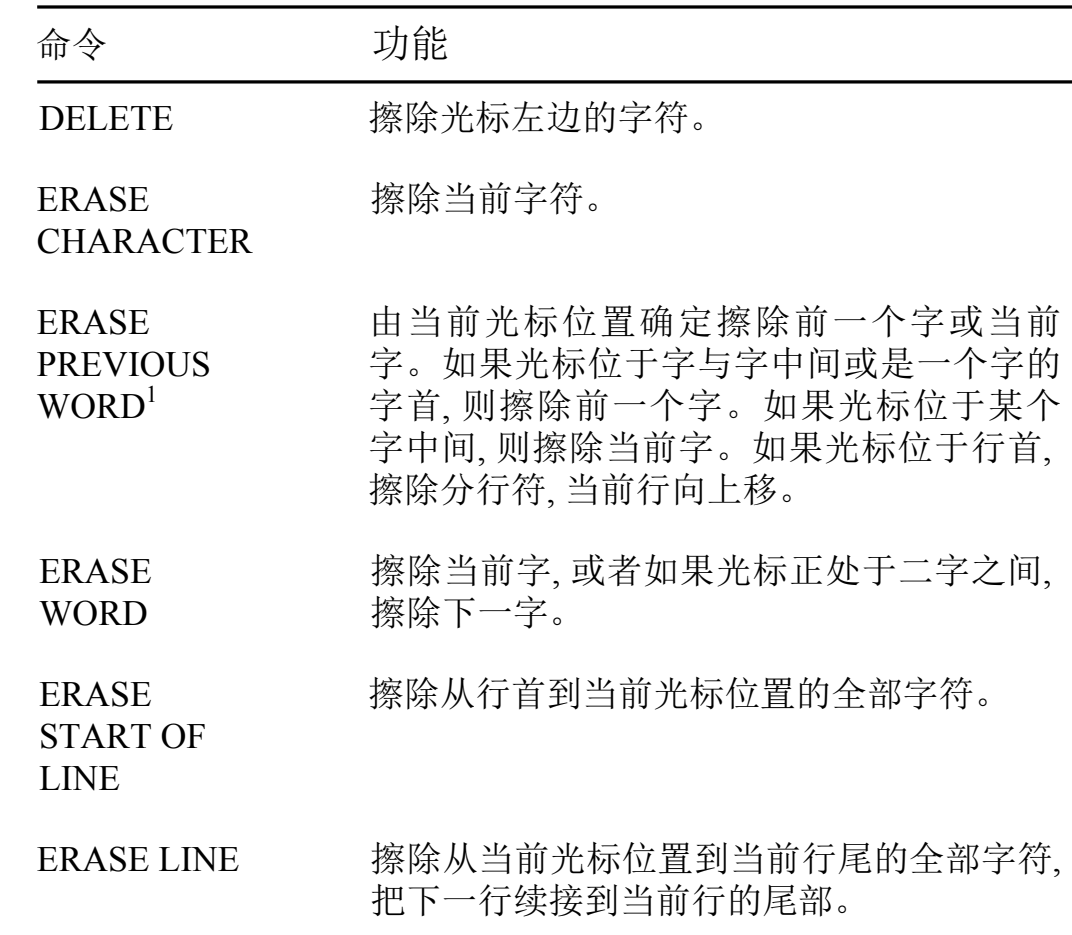

<sup>1</sup>对汉字字符的字的定义不同于英文字符的字定义。汉字字符的字是由一系列同一行上同 一类的字符 所定义。字符集共分为五类: ASCII, FULL FORM, HANZI, NON HANZI (比如标点符号), 及 UNSPECIFIED。有关字符类定义的详情, 请参阅《HTPU 和 HEVE 用户参考手册》。

例如,在缓冲区中已有下列文本,并且光标处于如所示位置。

光标 行行 行动 字符<br>[End of file]

用 ERASE WORD 命令。HEVE 就可以擦除一系列汉字字符。

光标 行动 字符  $[End of \overline{file}]$ 

在当前光标位置处, 使用 EARSE CHARACTER 命令, 只可擦掉当前字符。

光标布行动字符  $[End of \overline{file}]$ 

下列表显示出恢复文本的 HEVE 命令:

#### 表 2-3 恢复文本的 HEVE 命令

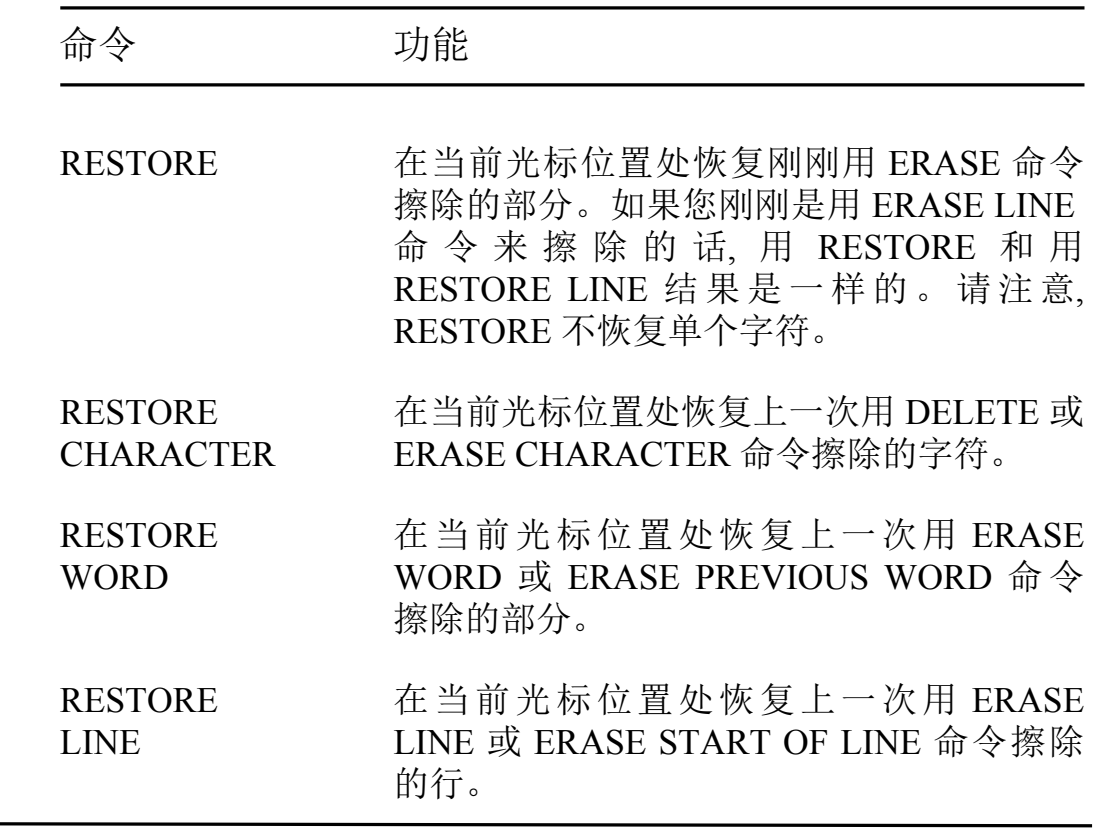

## 2.4 选择文本

在 HEVE 中有二种选择类型,即标准选择和框选择。

标准选择指的是线性的、连续的文本范围的选择。

框选择指的是文本列的选择。有关框选择和框编辑操作的详情,参阅2.5 节。

#### **2.4.1** 开始标准选择

可以使用 SELECT 命令或是在微型小键盘上按<Select> 键来开始一个标 准选择, 然后移动光标来选择文本。凡是光标所经过的文本均呈反相突出 显示。空行不突出显示。

如果向前移动光标(即向右及向下),所选择的范围从起始位置开始一直到 最终光标位置左边的字符结束。如果按相反方向移动光标(即向左及向上). 所选择的范围从起始位置的左边字符开始一直到最终光标位置的字符结 束。

可以用 RESET 命令或再重复使用一次 SELECT 命令来取消选择。

#### 2.4.2 关于标准选择的编辑操作

在选择了文本范围后,可以用 HEVE 命令、HEDT 小键盘键或 WPS 小键盘 键来编辑所选择的范围。

功能及命令或编辑键列表如下:

#### 表 2-4 接受标准选择的功能

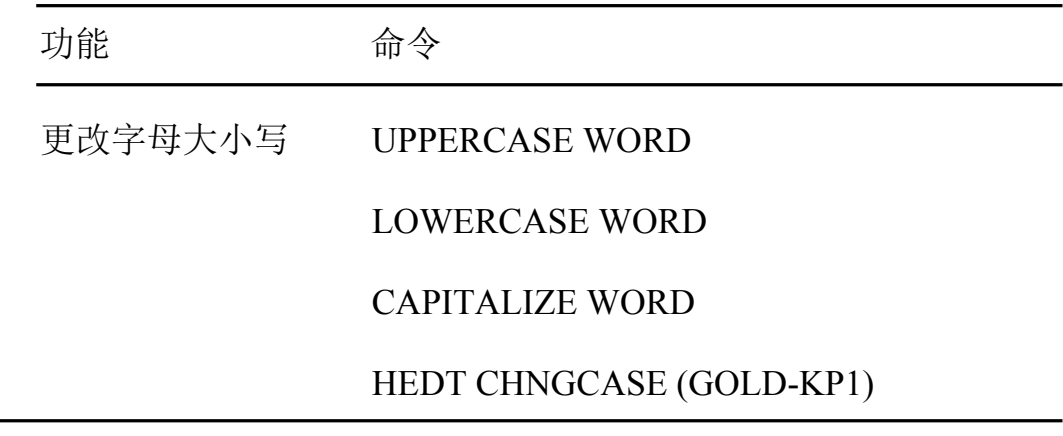

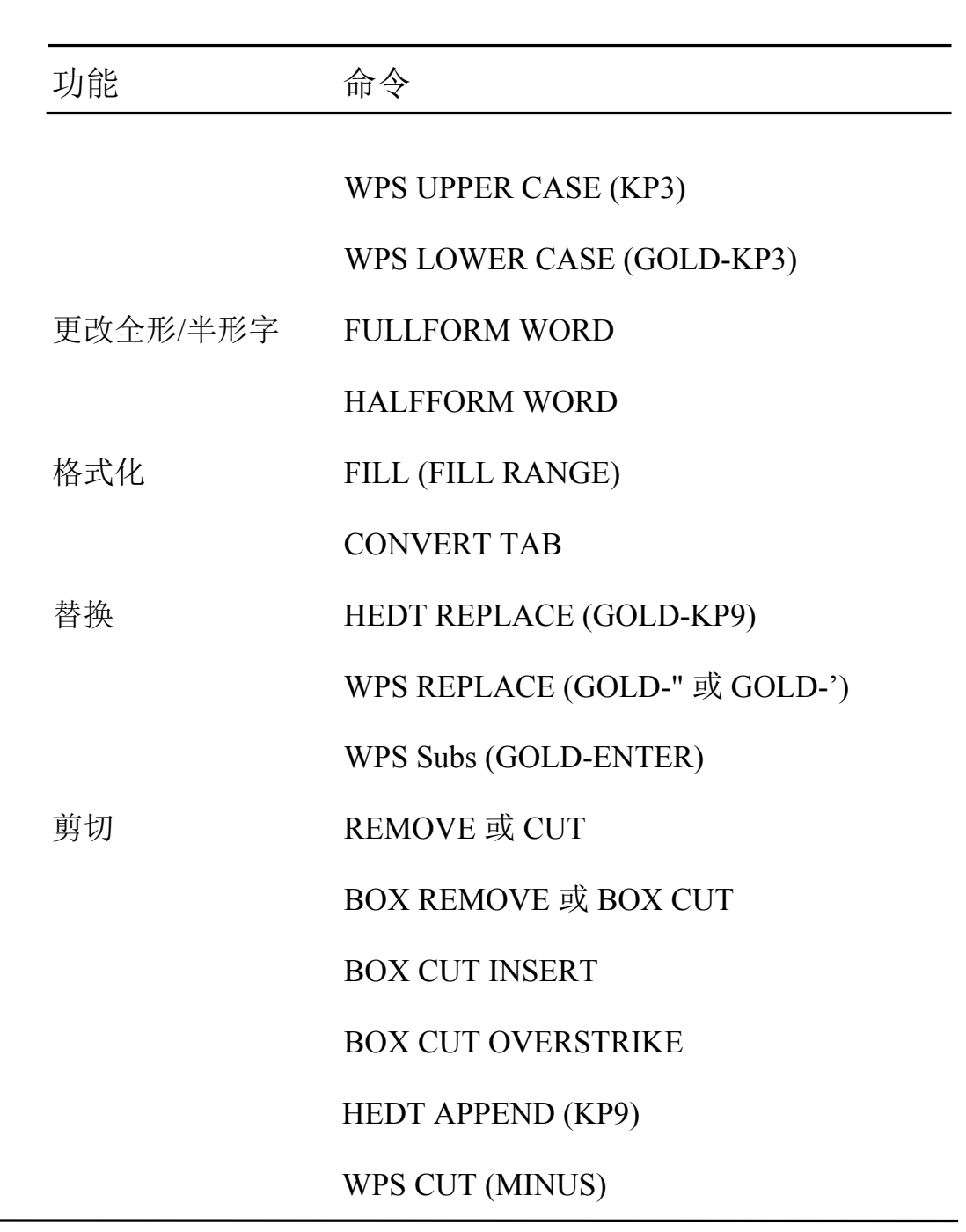

表 2-4 接受标准选择的功能(续)

#### 表 2-4 接受标准选择的功能 (续)

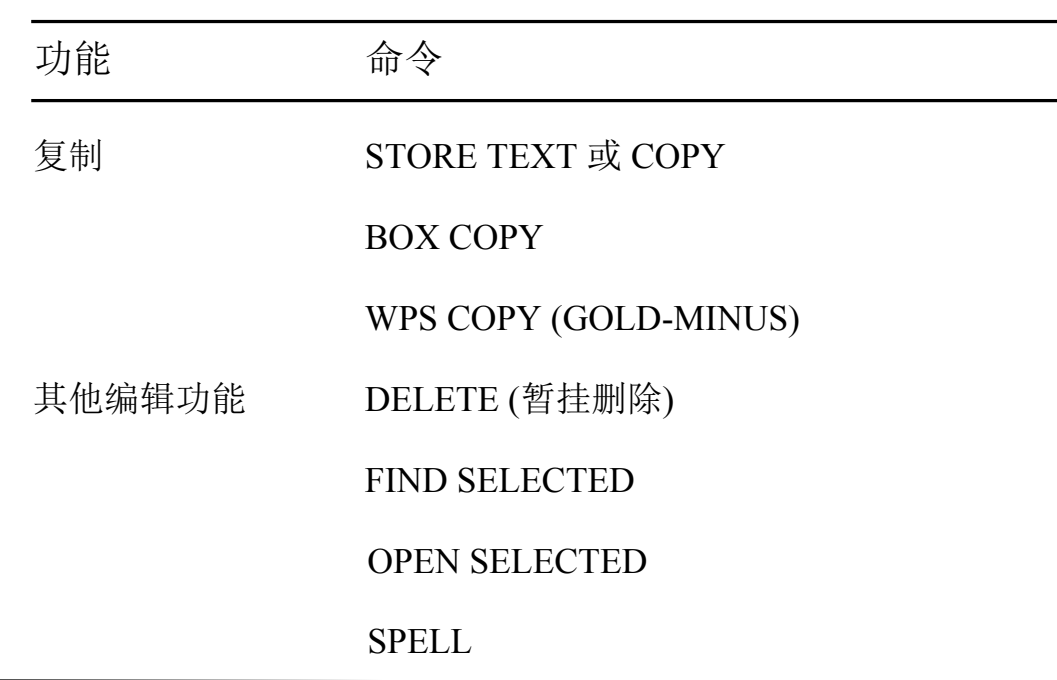

#### 2.4.2.1 除去或复制文本的选择范围

要除去文本的选择范围, 可用 REMOVE 或 CUT 命令, 或只按微型小键盘 上的<Remove>键。HEVE 就从屏幕中删除突出显示的文本并把它放在一 个名为 INSERT HERE 的系统缓冲区中。文本除去之后, 光标留在选项的 开始处之左面, 以便很容易地将同一文本立即插入到您的缓冲区中。

使用 STORE TEXT 或 COPY, 您可以复制一份文本的选择范围到 INSERT HERE 缓冲区中, 而不用从缓冲区中除去原来的文本。然后 HEVE 取消突 出显示并把已选择的文本复制到 INSERT HERE 缓冲区中。

使用 INSERT HERE 或 PASTE 命令, 或只按微型小键盘上的<Insert Here> 键、可以在任何光标位置处把文本插入到 INSERT HERE 缓冲区中、可以在 任何光标位置处任意次地插入包含在 INSERT HERE 缓冲区中的文本, 直 至您又选择了新的文本段并用 REMOVE 或 STORE TEXT 命令把该新文本 存入到 INSERT HERE 缓冲区中为止。

#### 2.4.2.2 暂挂删除

启动暂挂删除后,可用 DELETE 命令 (或按删除键 <x)擦除已选择的文本 或键入新的文本。这对快速擦除或替换一个文本块很有用。

用 RESTORE SELECTION 命令可以恢复用暂挂删除操作擦除的文本。

暂挂删除使用 SRESTORESSELECTIONS 缓冲区。因此. 可以用暂挂删除 和 RESTORE SELECTION 来剪切及贴补文本, 而不会影响 INSERT HERE 缓冲区中的内容。

使用 SET PENDING DELETE 命令可以启动暂挂删除。

要撤销暂挂删除, 可以用 SET NOPENDING DELETE 命令。这是默认设 置。

#### 2.5 框编辑

HEVE 允许您选择并编辑文本栏以及标准和线性范围。编辑列表或编辑部 分表时, 框编辑操作特别有用。

#### 2.5.1 开始框选择

如果没有其他选项在活动, 用 BOX SELECT 命令可以开始框选择。若有一 种框选择或是标准选择存在, 此命令将取消该选择。不仅仅是框内文本, 所 有光标经过的文本都将以反相黑体字突出显示。

然后,您可以移动光标来选择文本框并移到框选择的对角点位置。选择的 右下角字符不包含在选择中。如果在框的边界上有汉字字符,则它们也将 包含在框选择中。

在下面的图形中,一个向前的框选择用点线指明,并且光标正位于 "quaint" 中的 "a" 上。位于框的左边和右边上的汉字字符也将包含在框选择中。

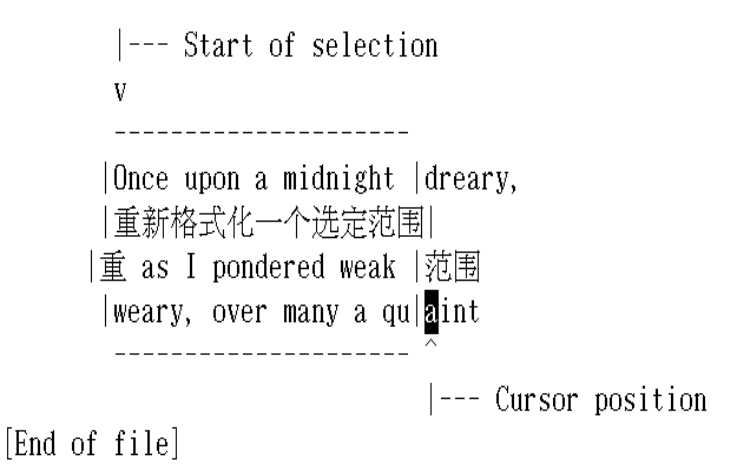

#### 2.5.2 使用框选择

如 2.4.2 节中列表所示的线性选择范围上的操作功能也可以应用于框选 择。

下面的表格显示了 HEVE 框选择的命令:

### 表 2-5 HEVE 框选择命令

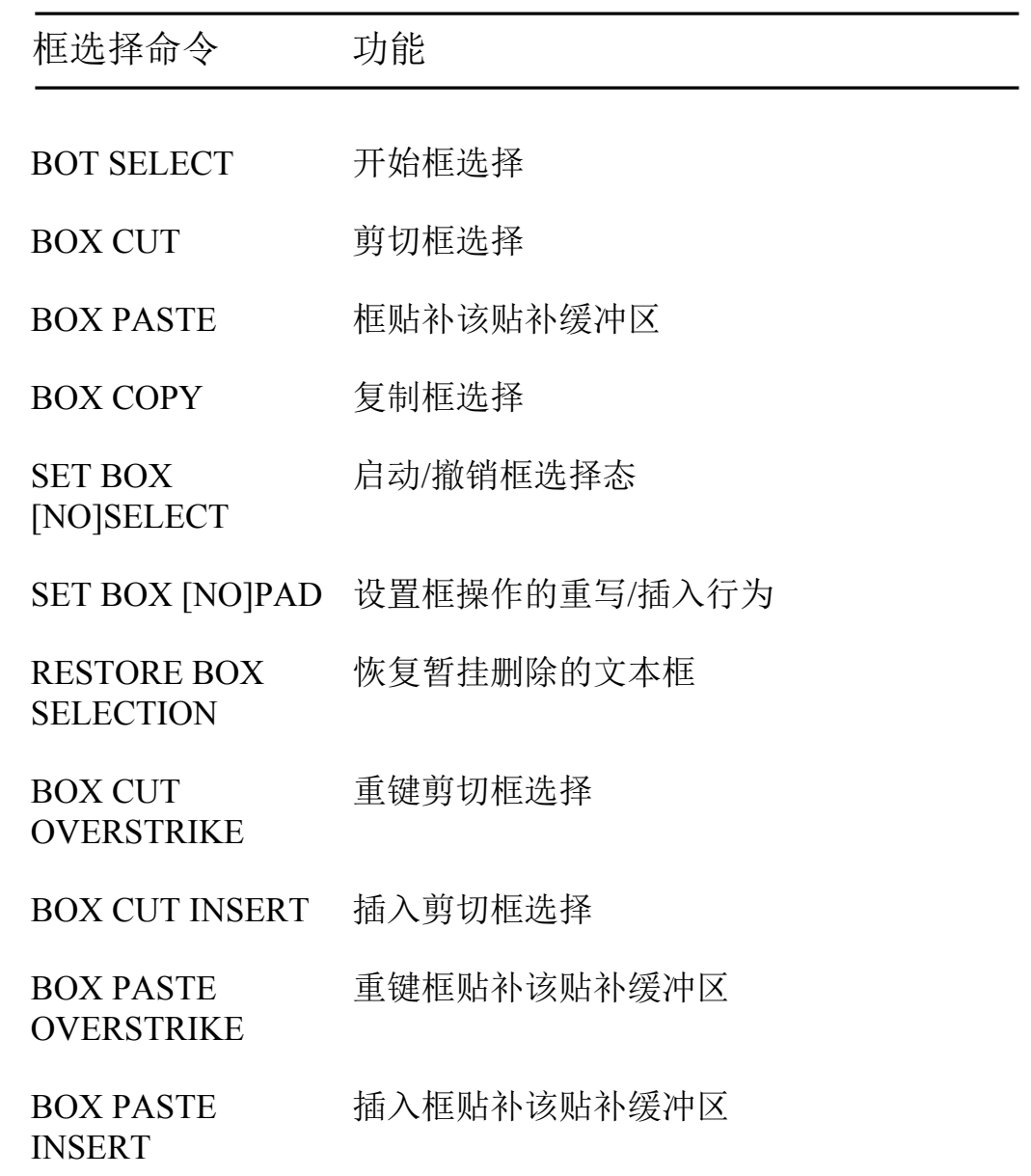

#### 2.5.2.1 BOX CUT 和 BOX COPY

用 BOX CUT 命令可以从缓冲区中除去已选择的文本, 及把它作为一个框 移入到 INSERT HERE 缓冲区中。

要将选择的文本复制到 INSERT HERE 缓冲区中作为一个框, 而不用从您 的缓冲区中除去原有文本, 您可以使用 BOX COPY 命令。

请注意, 选择不一定是框选择, 可以按<Select> 键开始选择并移动光标来 选择文本。然后用 BOX CUT 或 BOX COPY 剪切或复制文本框。用框范 围的起点与终点作为对角点, 此命令把标准选择转换为框选择。或者是, 可 以用 BOX SELECT 命令开始框选择、然后按 <Remove> 键来剪切文本框。

按照默认, BOX CUT 用空格来填补剪切区域以保持该框右边的文本列对 齐。例如,假设在缓冲区中已有下列文本。请注意,已选择的文本不一定 是矩形形状的、这是因为汉字字符可能位于框选择的左边界或右边界。

--- Start of selection

 $\bar{V}$ 

abcdefgh重新格式化一个选定行围ijklmn abcdefghi重新格式化一个选定行围jklmn abcdefgh重新格式化一个选定行围ijklmn abcdefghi重新格式化一个选定不围jklmn

--- Cursor position

[End of file]

使用 BOX CUT 命令后, HEVE 从 缓冲区中除去文本框并用空格来填补缓 冲区,光标停留在已除去文本的左上角,如下所示:

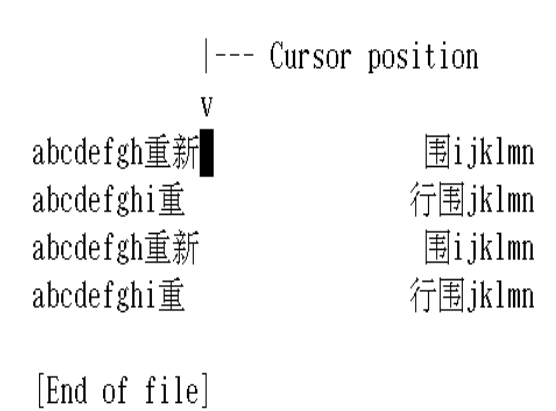

如果在 BOX CUT 后您不想在缓冲区中有一个 "空穴", 您可以使用 BOX CUT INSERT 命令。此命令会从缓冲区中除去文本框并把该框右边的文本 移动到该框的左边来填补那个空隙。

因此, 对于上面的例子来说, 使用 BOX CUT INSERT 命令后的缓冲区就是 这样:

|---Cursor position  $\overline{V}$ abcdefgh重新行ijklmn abcdefghi重行围jklmn abcdefgh重行围ijklmn abcdefghi重行围jklmn

[End of file]

#### **2.5.2.2 BOX PASTE**

用 BOX PASTE 命令, 您可将 INSERT HERE 缓冲区 (可以来自框选择或标 准选择操作)的内容放到当前光标位置处的缓冲区中。请注意, INSERT HERE 缓冲区的内容不一定要是矩形文本框。

BOX PASTE 和 PASTE 命令的区别是 BOX PASTE 命令把 INSERT HERE 缓冲区中的每一行作为一个独立整体插入或重键到您的缓冲区中、而忽略 每行末尾的换行符(即使有的话)。

按照默认. BOX PASTE 把 INSERT HERE 缓冲区中的每一行文本写入到缓 冲区中的对应的"框位置"并重写现有的文本。例如,假设从缓冲区中已除 去以下文本框并且它现在已包含在 INSERT HERE 缓冲区中:

ONCE UPON A MIDNIGHT--重新格式化一个选定范围 重 AS I PONDERED WEAK 范 WEARY, OVER MANY A OUA [End of file]

并假设以下部分是您的缓冲区中的文本。

aaaaaaaaaaaaatttttttttttttttttt aaaaaaaaaaaaattttttttttttttttt  $a$ aaaaaaaaaaaaa $at$ ttttttttttttttttt aaaaaaaaaaaaattttttttttttttttt

[End of file]

使用 BOX PASTE 命令后, 现有的文本被重键, 如下所示:

aaaaONCE UPON A MIDNIGHT--tttt aaaa重新格式化一个选定范围tttt aaa重 AS I PONDERED WEAK 范ttt aaaaWEARY, OVER MANY A QUAtttt [End of file]

如果不想重键现有的文本,可以使用 BOX PASTE INSERT 命令把现有的文 本推到该框的右边。

对于上述例子, BOX PASTE INSERT 会给出以下结果:

aaaaONCE UPON A MIDNIGHT--aaaaaaaaaattttttttttttttttt aaaa重新格式化一个选定范围aaaaaaaaaattttttttttttttttt aaa重 AS I PONDERED WEAK 范aaaaaaaaaatttttttttttttttt aaaaWEARY, OVER MANY A QUAaaaaaaaaatttttttttttttttt [End of file]

#### **2.5.2.3 SET BOX [NO]PAD**

框填充态决定框选择操作的插入或重写行为。

要启动框填充态, 用 SET BOX PAD 命令。这是默认设置。在这种模态下, BOT CUT 和 BOX PASTE 的行为分别与 2.5.2.1 节和 2.5.2.2 节中的默认行 为一样。

要撤销框填充态, 用 SET BOX NOPAD 命令。则 BOX CUT 和 BOX PASTE 的方式由当前缓冲区的编辑态 (插入或重写) 决定。如果缓冲区处 于插入态, 则 BOX CUT 除去文本框并把该文本移到光标左边的框的右部 (作用等于 BOX CUT INSERT)。 BOX PASTE 插入框并把现有文本推移到 右边 (作用等于 BOX PASTE INSERT)。如果当前态为重写态, 则其行为与 SET BOX PAD 态一样。

下列表格概括了框填充态对 BOX CUT 和 BOX PASTE 的作用。

#### 表 2-6 框填充态对 BOX CUT 和 BOX PASTE 的作用摘要

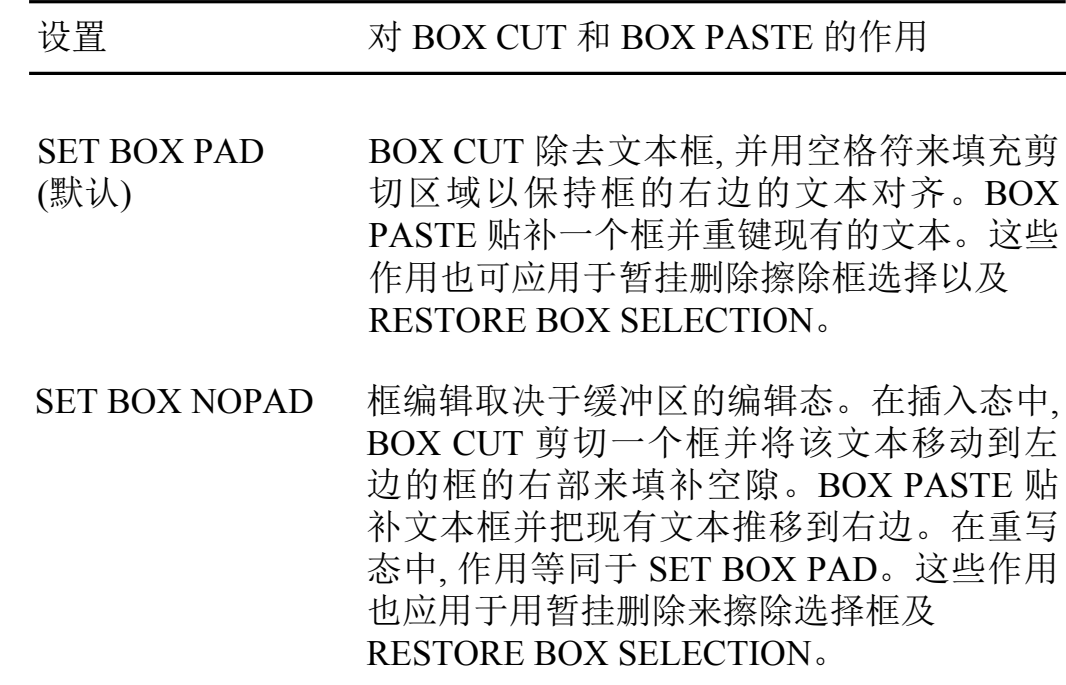

不管当前框填充态怎么样, 您也可以用重键命令 (BOX CUT OVERSTRIKE 及 BOX PASTE OVERSTRIKE) 或用插入命令 (BOX CUT INSERT 及 BOX PASTE INSERT) 来强行重键或插入操作。

#### 2.5.2.4 SET BOX [NO]SELECT

HEVE 允许用户在标准选择操作态和框选择操作态之间进行转换。

框选择操作态由 SET BOX SELECT 命令启动。在这种模态中, 用标准选择 命令(及相关联的键)将选择、剪切、复制及贴补文本框、代替用标准文本选 择。例如, 当启动框选择操作时, 按 <Select> 键就会有如同使用 BOX SELECT 命令一样的效果。请注意, 当在框选择操作态时, 是无法完成标 准选择操作的。当您在频繁地剪切或贴补列时(如在编辑表时), 通常使用 SET BOX SELECT 命令, 而不想定义或重定义用于框编辑的键。

要撤销框选择操作态,可以用 SET BOX NOSELECT 命令。这是默认态。<br>当框或标准选择在活动时,您不能使用 SET BOX NOSELECT 命令。

## 第3章

## 格式化文本

HEVE 提供命令使您通过设置边线、跨栏标记和字绕回来格式化您的文 本。这些命令允许您调整文本, 去掉文本的额外空白, 更改文本的字母大小 写,缩排文本的选择范围,以及插入一个分页。这些内容将在本章各节中依 次详细讨论。

#### 3.1 设置边线

通过使用 SET LEFT MARGIN 和 SET RIGHT MARGIN 命令, 以及所需的 边线值,您可以设置您的缓冲区的左边线和右边线。如果没有指定值, HEVE 将提示您输入一个值。例如, 如果您要设置当前缓冲区的左边线为 5. 可以使用下列命令:

Command: SET LEFT MARGIN 5

左边线必须大于零并小于右边线。按照默认, 左边线是 1。右边线必须大 于左边线。按照默认, 右边线比您的终端的设置宽度小 1。边线设置是缓 冲区特定的属性,亦即在不同的缓冲区可以有不同的边线设置。

### 3.2 设置字绕回

按照默认, 当您键入文本而光标超过右边线时, HEVE 自动地将超过右边线 的字移到下一行并对齐左边线,也就是自动进行字绕回。可通过 SET WRAP 命令启动自动字绕回。

通过使用 SET NOWRAP 命令, 您可以撤销自动字绕回。如果您正在编辑 长行,这些行可能要超过右边线,例如宽的多栏表或逐渐缩进的程序语句, 此时,该命令很有用。

字绕回是缓冲区属性。意味着在某个缓冲区您可以使用 SET NOWRAP, 而 在其他的缓冲区可使用 SET WRAP。

### 3.3 设置跨栏标记

HEVE 允许您设置跨栏标记停止列, 设置跨栏标记在缓冲区中出现的方式 以及确定按 <Tab> 键作用的跨栏标态。

要设置跨栏标记停止列, 您可以使用 SET TAB AT 或 SET TAB EVERY 命 令。

**SET TAB AT**  $\bullet$ 

在当前缓冲区中设置您要跨栏标记停止列的一列或多个列。

#### **SET TAB EVERY**  $\bullet$

在相等的间隔设置跨栏标记停止列。默认跨栏标记停止列是 EVERY 8 (亦即列 9, 17, 25, 等等)。

跨栏标记停止列是缓冲区特定的设置。对于每一个缓冲区您可以有不同的 跨栏标记停止列会影响缓冲区中任何现有的跨栏标 记符。

要在编辑期间设置跨栏标记符, 您可以使用 SET TAB INVISIBLE 或 SET TAB VISIBLE 命令。

• SET TAB INVISIBLE  $(\frac{m}{k}, \frac{m}{k})$ 

使跨栏标记符为不可见的, 即作为空白出现。

**SET TAB VISIBLE** 

使跨栏标记符在屏幕上为可见的, 即作为 H<sub>T</sub> (横向跨栏标记符) 出现, 后面是尾随点以填满跨栏标记符的屏幕宽度。

该设置适用于所有缓冲区。

要设置跨栏标记态, 您可以使用 SET TAB INSERT, SET TAB MOVEMENT 或 SET TAB SPACES 命令。

SET TAB INSERT (默认)

使用<Tab> 插入一个跨栏标记符, 将该行上的光标和任何现有文本推 到下一个跨栏标记停止列。

**SET TAB MOVEMENT** 

使用<Tab> 将光标移到下一个跨栏标记停止列, 而不用插入任何字 符。如果下一个跨栏标记停止列在多字节字符中, 那么 HEVE 将光标 移到下一字符的字符边界。这对于移动 tab 对齐文本, 诸如表和多列表 很有用。

#### • SET TAB SPACES

使用<Tab> 插入适当的空格数而不是跨栏标记符, 将该行上光标和任 何现有文本推到下一个跨栏标记停止列。这可用于编辑在不同的设备 上打印或显示的文本, 因为不管跨栏标记停止列为打印机设置或为显示 设备设置、空格都相同。

该设置适用于所有缓冲区中、但不影响现有的跨栏标记。

另外, 命令 CONVERT TAB 可以在一个范围、框或缓冲区内用适当的空格 数替换跨栏标记符。如果您的文本将用不同于在 HEVE 中设置的跨栏标记 停止列打印或显示在设备上, 但您希望表、列表和其他 tab 对齐文本与编 辑中出现的都相同, 那么命令 CONVERT TAB 是很有用的。

### 3.4 设置段落缩排

段落缩排是您需要在您所建立或重新格式化的每个段落的第一行添加或减 去的空格数。例如, 在书写 一封信时, 您可能要每个段落缩排 5 个空格或 者您可能需要使用负内缩来建立列表。

您可以使用 SET PARAGRAPH INDENT 命令,后面跟随所期望的段落缩排 来设置当前缓冲区的段落缩排。如果您不在命令行指定段落缩排格数、 HEVE 提示您输入缩排格数值。默认是数值 0, 即无缩排。该命令不影响现 有文本。该设置只适用于新段落或适用于用 FILL 命令重新格式化的段 落。

段落缩排与左边线有关。例如, 如果左边线是 1, 段落缩排设置为 4, 则每段 落的首行将在第5 列开始而其余行从第1 列开始,样本如下:

#### xxxxxxxxxxxxxxxx xxxxxxxxxxxxxxxxxxxx xxxxxxxxxxxxxxxxxxxx

您也可以使用负内缩设置一个"外伸"段落以便在有园点的列表中使用。 例如, 如果您设置左边线为8 而段落缩排为-3, 则每个段落的第一行将从 第5 列开始。这就允许您用一个数字或文本左边的 "园点" 格式化列表:

#### xxxxxxxxxxxxxxxxxxxxxxx xxxxxxxxxxxxxxxxxxxx xxxxxxxxxxxxxxxxxxxx

段落缩排与左边线之和必须小于右边线且至少为1。

段落缩排是缓冲区特定属性。对于每一个您编辑的缓冲区, 您可以有不同 的设置。

### 3.5 填充文本

基于缓冲区的当前边线, 填充文本使得最大数目的字填充在一行上。这对 于您已擦除字或贴补文本之后, 或者您更改这些边线之后来重新绕接文本 是特别有用的。您可以填充一个选择范围或一个文本框或填充当前段落。

• 填充选择的范围

您可以选择几行或几个段落或整个缓冲区, 然后使用 FILL 或 FILL RANGE 来重新格式化选择的文本。填充某个范围可使用该缓冲区的 当前边线。

• 填充一个框

首先选择一个文本框, 然后使用 FILL 或 FILL RANGE 命令。填充某个 框可将该框的宽度作为边线重新绕回该框中的文本, 而不依赖于缓冲区 的边线。这样, 您可以重新格式化某个列表或表的一部分而不影响邻接 文本。

• 填充一个段落

如果您不选择文本,FILL 使用当前边线重新格式化当前段落,并将光标 到当前段落的末尾。 在 HEVE 中, 一个段落可用下列任何一个作边界:

一 空白行

一 缓冲区的顶部或底部

一分页 (在行首换页)

一 在行首 DIGITAL Standard Runoff (DSR) 命令 (例如 .LE;)

一 在行首 DECdocument 标记 (例如 <LE> 或 <EMPHASIS>)

按照默认, HEVE 不重新格式化以RUNOFF 命令或 DECdocument 标记 开始的行。您可以使用 SET FILL TAGS 命令在每一行的行首使 HEVE 填充 RUNOFF 命令或 DECdocument 标记, 亦即, 将它们从段落边 界的列表中除去。要在每一行首恢复 RUNOFF 命令或 DECdocument 标记作为段落边界, 您可以使用 SET FILL NOTAGS 命令。

填充某个范围或框可保持空白行和分页作为段落边界、这样、您可以选择几 个段落或整个缓冲区来重新格式化。

如果段落缩排不是 0, 您不可以使用 FILL 或 FILL RANGE 来重新格式化某 个范围, 除非该范围在某个段首或在某一行首开始。否则便显示出下列信 息:

指定的范围无效.

HEVE 定义一些字符, 主要是多字节标点符号, 作为异常字符。有两种类型 的 异 常 字 符, FILL NOT BEGIN 和 FILL NOT END 字 符 。 FILL\_NOT\_BEGIN 是那些在使用 FILL 时不可以出现在某一行首的字符。 FILL\_NOT\_END 是那些在使用 FILL 时不可以出现在某一行尾的字符。分 别使用下列命令, 您可以在 MESSAGES 窗口显示 FILL\_NOT\_BEGIN 和 FILL\_NOT\_END  $\hat{\mathbb{F}}$   $\hat{\mathbb{F}}$ :

Command: HTPU MESSAGE (GET\_INFO (SYSTEM, "FILL\_NOT\_BEGIN")) Command: HTPU MESSAGE (GET\_INFO (SYSTEM, "FILL\_NOT\_END"))

要防止 FILL\_NOT\_END 字符出现在某一行尾, 这些字符可移动到下一 行。要防止 FILL\_NOT\_BEGIN 字符出现在某一行首, 这些字符可移动到 上一行。因此, 可能有某一行右边线还未填满。

当使用 FILL 时. HEVE 只允许一个异常字符可以超出右边线。

### 3.6 缩排文本

HEVE 提供 LEFT INDENT 和 RIGHT INDENT 命令. 用于重新格式化选择 范围内的行, 以便该选择范围的左边线或右边线缩排到指定的列。要左缩 排文本的某个选择范围、可首先将光标定位到要左缩排文本的首行以及期 望缩排的列上。然后选择要被缩排的文本、并使用 LEFT INDENT 命令。 此命令很有用,例如,用于格式化列表中的段落。该命令的效果类似于 HEDT 中的 NDTL 命令。

例如, 假设您要缩排下列文本中的 "o" 符号之后的文本。首先将光标定位 到 "o" 之后的 "r" 字符, 并按 <Select> 键。然后按两次下箭头键来选择要缩 排的文本。

Usage notes:

The mode of the buffer is shown in the status line. It also  $\circ$ affects some commands and keys such as DELETE, ERASE CHARACTER, and RESTORE CHARACTER.

使用 LEFT INDENT 命令缩排文本, 便得出下列结果。

Usage notes:

The mode of the buffer is shown in the status line. It also  $\circ$ affects some commands and keys such as DELETE, ERASE CHARACTER, and RESTORE CHARACTER.

要右缩排某个选择范围的文本到某一列, 首先将光标定位于被缩排文本的 开始的列处, 然后选择该范围并使用 RIGHT INDENT 命令来缩排。此命令 很有用,例如,当您要在某个段落的中间为图形保留出一些空格。该命令 的效果类似于 HEDT 中的 NDTR 命令。

例如,假如您要在下面段落的中间插入某个图形。首先将光标定位到执行 缩排的列上。然后选择该文本。

然后使用 RIGHT INDENT 命令缩排。

#### 图 3-1 右缩排的例子

重新格式化一个选定范围、找到的范围或当前段落,这样根据缓冲区的边线,在一行上 填满最大数量的字。(与 FILL RANGE 或 FILL PARAGRAPH 命令相同。) FILL 把单个双字 节字符当成单个实体来处理。因此,绕回不是根据双字节字符的字定义来进行的。

FILL 删除范围内或段落内每一始起行的跨栏标记和空格,但不影响在行中间的跨栏标记和<br>空格。如果范围在一行中间开始,FILL 不会删除此行起始的跨栏标记和空格。如果段落内<br>缩不是 0(默认设置),您便不能填充一个不是在段落起始处开始的范围。

填充一个范围保持空白行和分页作为段落边界,当您选择几个段落或整个缓冲区作重新格 式化时, 这是很有用的。

[End of file]

Buffer: INDENT2.TXT

| 写 | 插入 | 正向

#### 图 3-2 右缩排的例子

重新格式化一个选定范围、找到的范围或当前段落,这样根据缓冲区的边线,在一行上 填满最大数量的字。(与 FILL RANGE 或 FILL PARAGRAPH 命令相同。) FILL 把单个双字 节字符当成单个实体来处理。因此,绕回不是根据双字节字符的字定义来进行的。

FILL 删除范围内或段落内每一始起 行的跨栏标记和空格,但不影响在行 中间的跨栏标记和空格.如果范围在 一行中间开始, FILL 不会删除此行 起始的跨栏标记和空格,如果段落内 缩不是 0 (默认设置), 您便不能填 充一个不是在段落起,始处开始的范 围。

填充一个范围保持空白行和分页作为段落边界,当您选择几个段落或整个缓冲区作重新格 式化时, 这是很有用的。

[End of file]

Buffer: INDENT2.TXT

| 写 | 插入 | 正向

## 3.7 调整文本

HEVE 允许您按照缓冲区的边线设置调整您的文本。下表列出 HEVE 文本 调整命令并描述其功能:

### 表 3-1 调整文本的命令

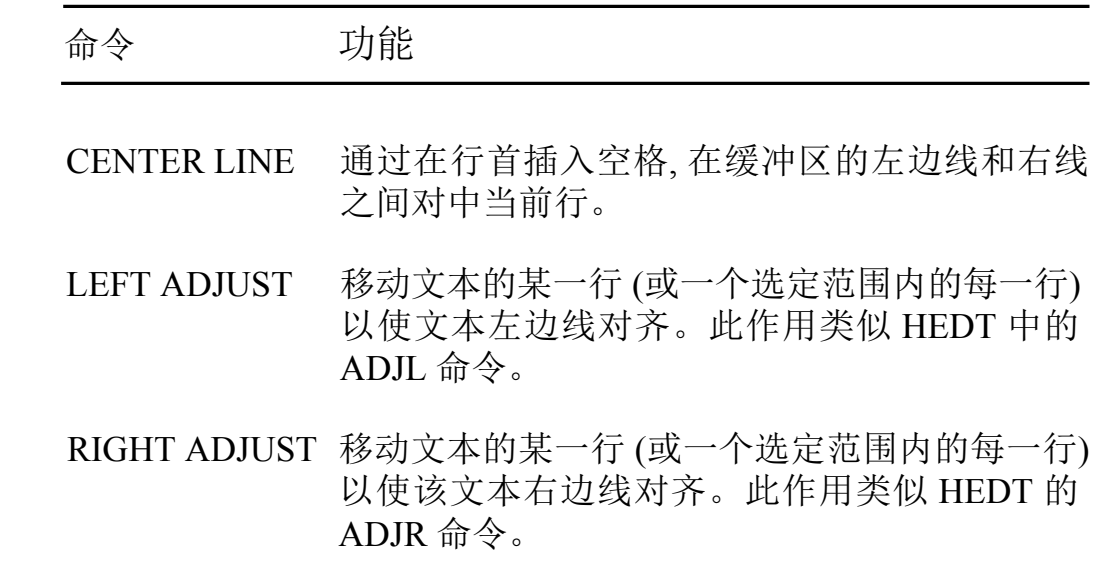

### 3.8 更改字母大小写和全形/半形

您可以更改 HEVE 中 ASCII 文本的字母大小写和全形/半形1。该操作可处 理某一范围,某个框选项或单个字。如果没有选择范围活动,该操作可处理 当前字。注意,该命令对于汉字字符没有影响。

要更改文本的字母大小写,您可以使用 CAPITALIZE WORD, UPPERCASE WORD 或 LOWERCASE WORD 命令。

#### • CAPITALIZE WORD

使当前字或某个范围或某个框的每一个字的第一个字母为大写,并使该 字的其他字母为小写。例如, 要使下列文本的第一行的首字母大写, 可 使光标移动到字 "digital" 这个字, 并使用 SELECT 命令开始选择。

> Digital Equipment Corporation maynard, massachusetts

然后将光标移到该行的末尾并使用命令 CAPITALIZE WORD。

Digital Equipment Corporation maynard, massachusetts

· UPPERCASE WORD

使某个范围内、某个框内或当前字的所有字母为大写。

• LOWERCASE WORD

使某个范围内、某个框内或当前字的所有字母为小写。

1 全形字符指的是占两列的字母数字字符,而半形字符指占1列的 ASCII 字符。

要更改文本内字符的字形大小 (即全形或半形), 您可以使用 FULLFORM WORD 或 HALFFORM WORD 命令。

#### • FULLFORM WORD

使某个范围内、某个框内或当前字的所有 ASCII 字符成为全形字 符。

• HALFFORM WORD

使某个范围内、某个框内或当前字的所有全形字符成为半形符(即 ASCII 字符)。

#### 3.9 编页码

您可以在一个文件内每54行插入一个"软"分页以生成54行页。软分页 就是后跟空字符的换页。

要插入软分页, 您可以使用 PAGINATE 命令。然后 HEVE 移回到上一个分 页或者该缓冲区的顶部,并检查在下一个54行中的分页。如果在54行中 发现软分页, HEVE 则擦除它们, 然后向下移动并插入一个软分页以便形成 一个54行页,并将光标放到下一行的行首。

要在您开始一个新页的地方插入一个硬分页, 您可以使用 INSERT PAGE BREAK 命令。一个硬分页只是一个换页符。

# 第4章

# 检索文本

HEVE 允许您将特定的文本定位在编辑缓冲区中,并在已找到的文本上执 行编辑操作。检索文本命令支持汉字字符以及 ASCII 字符。表 4-1 列出了 HEVE 检索命令:

#### 表 4-1 HEVE 检索命令

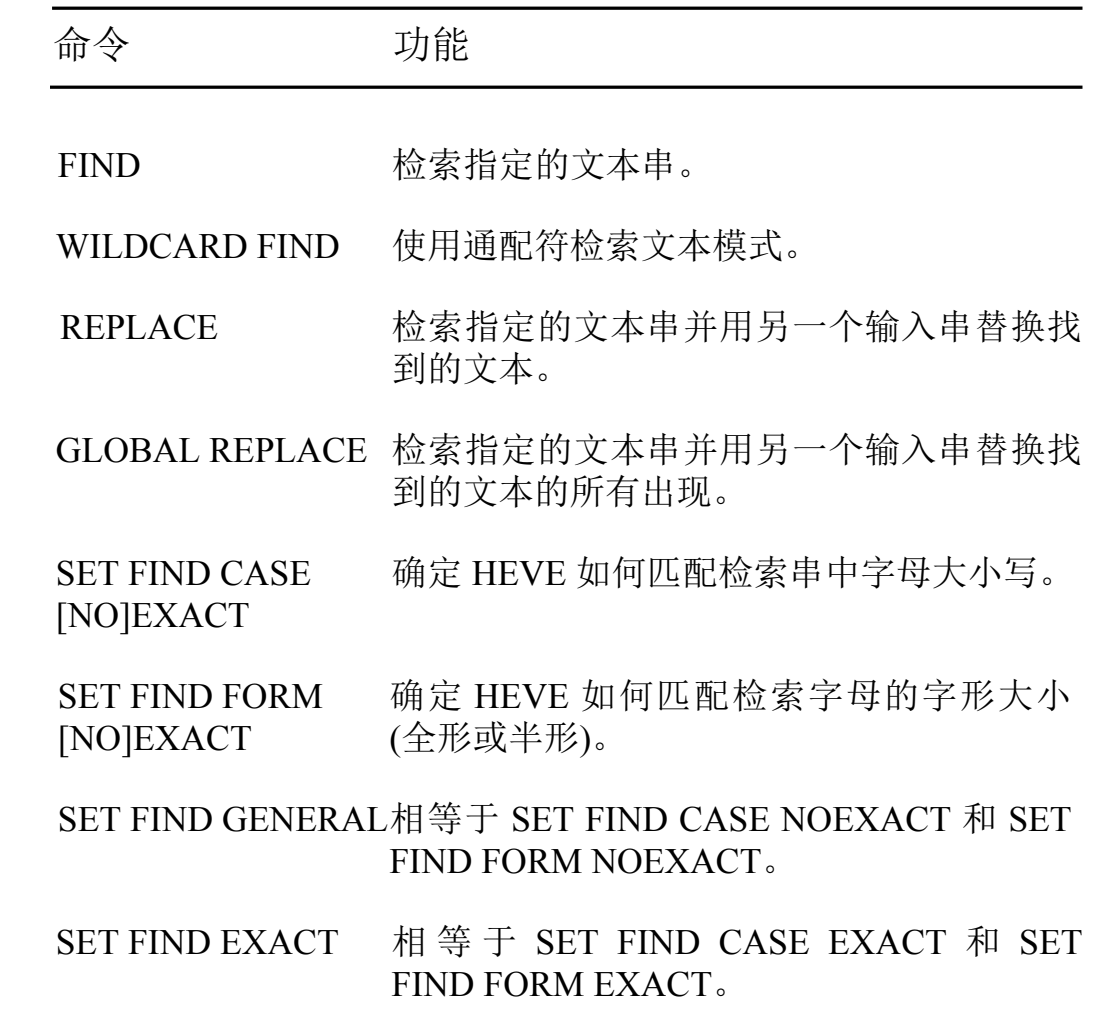

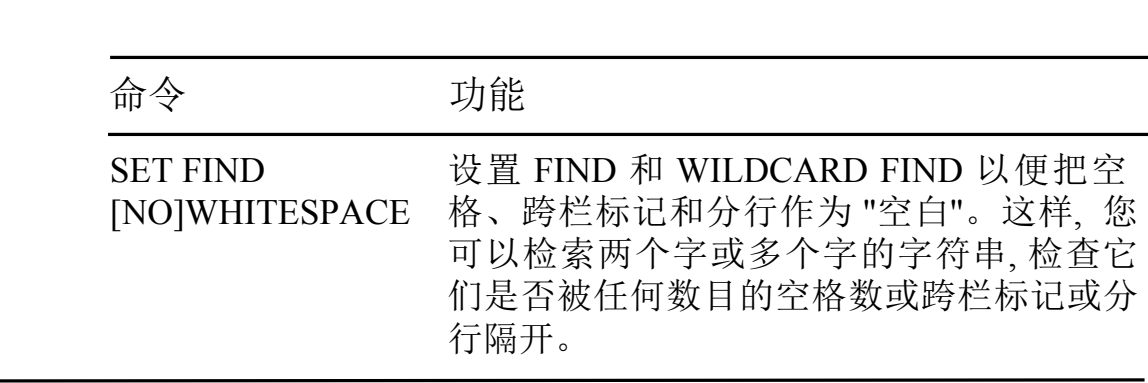

### 4.1 查找文本

表 4-1 HEVE 检索命令 (续)

您可以使用 FIND 命令或者在微型小键盘上按下 <Find> 键 (在 VT100 系 列终端上按<PF1>)以定位编辑缓冲区中的文本。然后 HEVE 提示您输入 您要定位的文本、即检索串。该检索串可以全部是 ASCII 字符、或汉字字符 、或者是混合 ASCII 和汉字字符。

如果在检索串中有 ASCII 字符, 可在检索串中用全部小写 ASCII 字符来查 找该串的任何出现形式。如果您使用混合大小写或大写来查找检索串、 HEVE 会定位到和您指定的字串大小写完全符合的文本位置。(关于汉字 字符没有大小写概念。)例如:

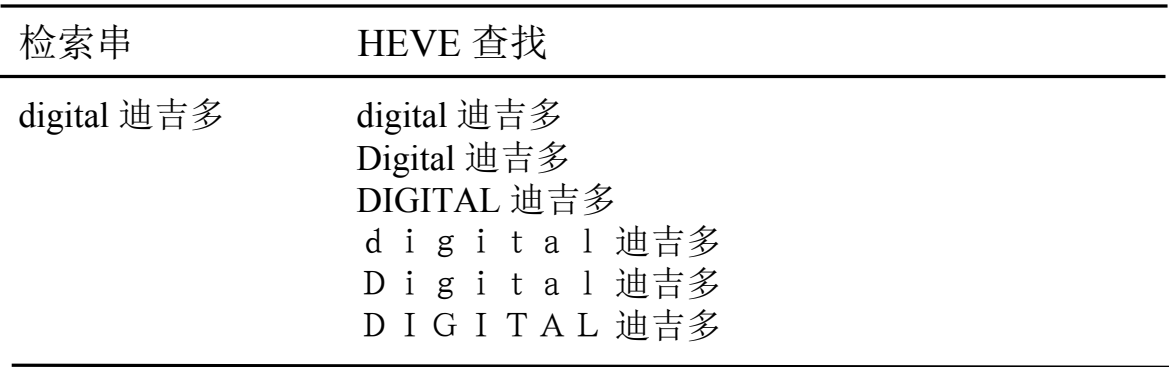

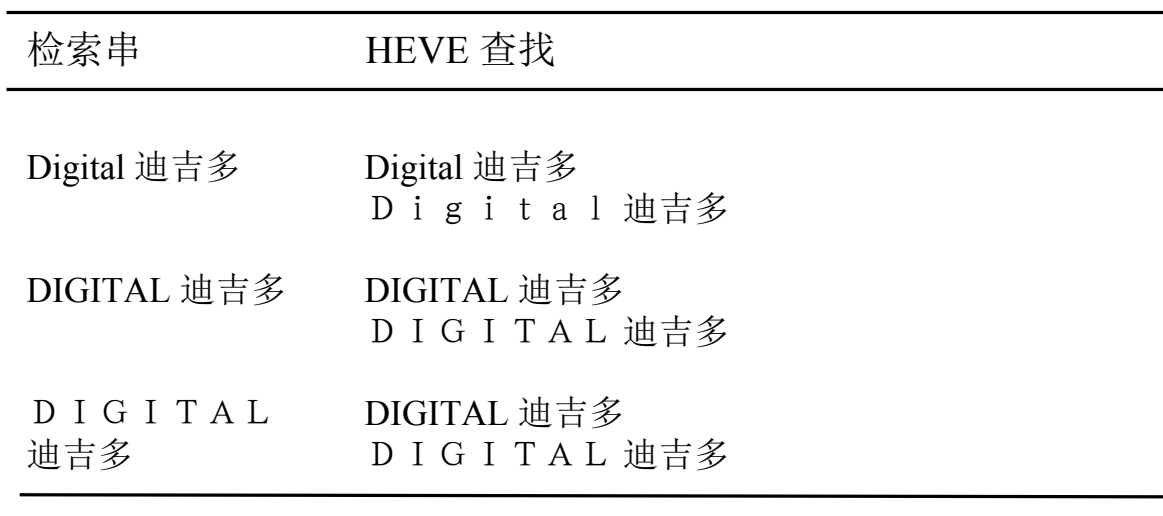

HEVE 开始按缓冲区的当前方向 (正向或反向) 进行检索, 如状态行所示。 如果编辑程序按当前方向不能找到该串,但按反方向可以找到它, HEVE 提 示您更改检索方向。如您要按反方向检索, 可键入 <Y>。

如果找到文本, HEVE 将光标放在已找到文本的起始处, 并用反相黑体字突 出显示该检索串。在己找到的文本上, 您可以使用在某个选择范围所使用 的大多数相同的命令:

- 字母大小写和字形大小更改, 例如 CAPITALIZE WORD, UPPERCASE WORD, LOWERCASE WORD, FULLFORM WORD 和 HALFFORM WORD (对于更改字母大小写的命令同样支持半形和全形 ASCII 字符)
- CUT 或 REMOVE
- COPY 或 STORE TEXT
- FILL 或 FILL RANGE
- OPEN SELECTED

例如, 您可以使用 CUT 命令除去已找到的范围并将它存贮在 INSERT HERE 缓冲区中。要取消该突出显示, 可将光标从找到的文本中移出或使 用 RESET 命令。

要查找另一个相同串的出现,您可以使用 FIND NEXT 命令, 或按两次 <Find>键。

### 4.2 替换文本

要检索并替换文本,您可以使用 REPLACE 命令。如果您拼错了一个贯穿 整个长文件的字以及您想要确定错拼字的每一次出现、该命令非常有用。 然后 HEVE 提示您分别输入您要替换的字串和新的字串。旧字串和新字串 可以包含汉字字符或英文和汉字混合字符。

HEVE 首先按缓冲区的当前方向开始检索旧字串。如果找到、HEVE 则突 出显示该字符串并显示下列提示、以询问您是否要替换该字符串。

替换吗 ? 键入 Yes, No, All, Last, or Quit:

然后您用下列之一项回答:

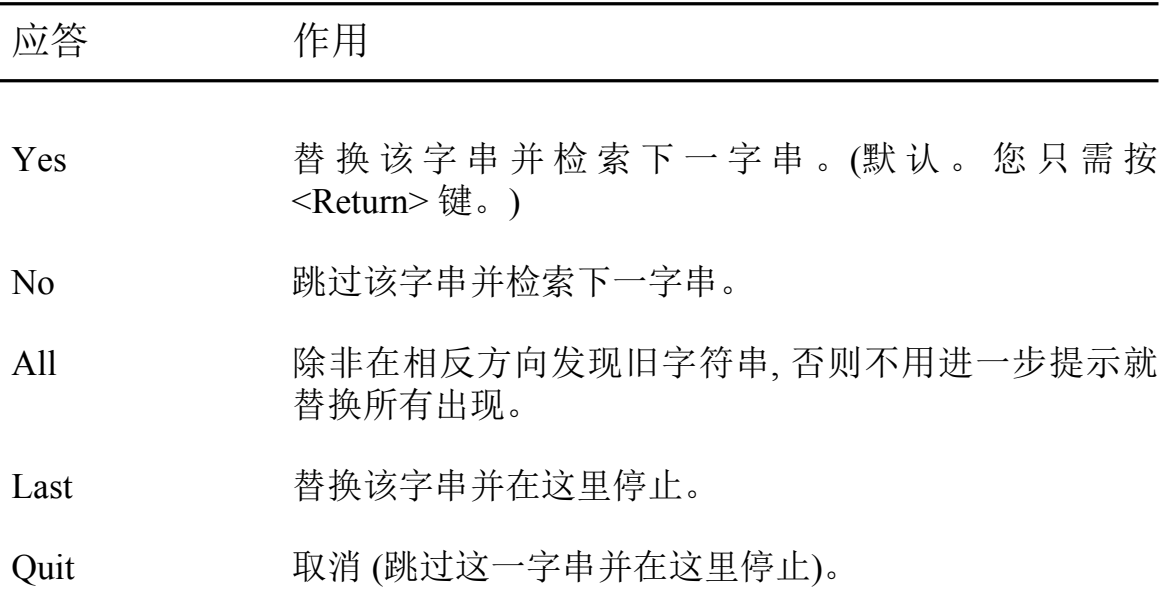
您可以使用 GLOBAL REPLACE 命令以新字符串替换所有出现的旧字符 串,而不用回答提示。该命令等同于您正使用的 REPLACE 命令, 而用 ALL 回答提示。

REPLACE 命令首先使用 FIND 检索要被替换的字符串。关于 REPLACE 中 SET FIND 命令的作用等同于 FIND 中的相同命令的作用。有关详情, 请 参阅 FIND 命令。

当检索到目标字符串时,如果检索字符串属于下列类别之一,以及新字符串 的字母字符全部用小写并且是半形字符, 那么替换将按照检索字符串的字 母大小写和字形大小讲行:

- 所有字母字符是用小写字母, 半形字符。  $\bullet$
- 所有字母字符是用大写字母, 半形字符。  $\bullet$
- 所有字母字符是用小写字母, 全形字符。  $\bullet$
- 所有字母字符是用大写字母,全形字符。  $\bullet$
- 除了第一个字符可以是大写字母半形之外, 所有字母字符都用小写全  $\bullet$ 形。
- 除了第一个字符可以是大写字母全形之外, 所有字母字符都用小写全 形。

HEVE 将把替换字符串放到当前缓冲区, 保持该替换字符串的字母大小写 和字形大小。否则 该替换字符串的字母大小写和字形大小将精确地与您 在新字符串参数中提供的完全相同。请参阅 SET FIND 命令的描述。

## 4.3 设置字母大小写和字形大小敏感

要想只查找和替换所有小写字母的出现, 您可以使用 SET FIND CASE EXACT 命令。于是, 如果您用全小写字母输入一个检索字符串, 则 HEVE 就跳过大写字母只检索小写字母的出现。例如, 当 SET FIND CASE NOEXACT 命令生效时, 所有 Title, TITLE 和 title, T i t l e, T I T L E 以及 T i t l e 都匹配检索字符串 'title'。然而, 当 SET FIND CASE EXACT 生效时, 只有 title 和 t i t l e 匹配检索字符串。默认设置是 **SET FIND CASE NOEXACT.** 

使用 SET FIND FORM [NO]EXACT 命令, 您也可以确定 HEVE 如何匹配 检索字符串中字母的格式大小(全形或半形)。当 SET FIND FORM NOEXACT 生效时, 在字符串匹配期间 HEVE 不区分全形和半形 ASCII 字 符。例如, Name 匹配 N a m e , 等等。

有另外两个命令用于设置字母大小写和格式敏感性, 即 SET FIND EXACT 和 SET FIND GENERAL。

SET FIND CASE EXACT 和 SET FIND FORM EXACT 的同时作用等同于 命令 SET FIND EXACT 的作用。同样 SET FIND GENERAL 等同于 SET FIND CASE NOEXACT 和 SET FIND FORM NOEXACT。

默认设置是 SET FIND GENERAL, 亦即, SET FIND CASE NOEXACT 和 **SET FIND FORM NOEXACT.** 

这些设置适用于 FIND, REPLACE 和 WILDCARD FIND, 并且只对 HALF FORM 和 FULL FORM 字符有效。

## 4.4 设置跨栏标记为空白

您可以修改 HEVE 以便 FIND 和 WILDCARD FIND 命令把空格、跨栏标 记、以至一分行看作"空白"。这样、您可以检索两个或多个字的字符串,检 杳它们是否被某些空格或跨栏标记或分行隔开。

要使某个检索操作把空格和跨栏标记都看作 "空白", 您可以使用 SET FIND WHITESPACE 命令。默认是 SET FIND NOWHITESPACE。例如, 下列命令查找"中文",不论该字串是被空格或跨栏标记隔开,或者是"中" 在某一行的末尾, 而 "文" 在下一行的开始:

> Command: SET FIND WHITESPACE Command: FIND  $\# \mathcal{X}$

## 4.5 通配符检索

通配符检索允许您杳找文本的模式。例如,您可能只在某个字符串出现在 某一行的开始处时杳找该字符串、或者只在某个字母组合后面是元音时、杳 找字母组合。根据您的设置, 您可以使用 VMS 或 ULTRIX 通配符。默认 设置是 VMS。使用 SET WILDCARD ULTRIX 或 SET WILDCARD VMS 命令,您可以修改此设置。

要用通配符检索,可使用 WILDCARD FIND 命令。HEVE 于是提示您输入 您要查找的文本的模式。对于检索模式可同时使用通配符和文字文本。

如果找到匹配模式,HEVE 突出显示已找到的文本。您可以使用一些命令, 例如 COPY, FILL, OPEN SELECTED, REMOVE 和 UPPERCASE WORD 等来编辑已找到的文本,正如您编辑某个已找到的范围一样。

要获得可用通配符模式的列表, 可以使用 SHOW WILDCARDS 命令。下 列例子显示主要使用 VMS 通配符的不同的检索模式:

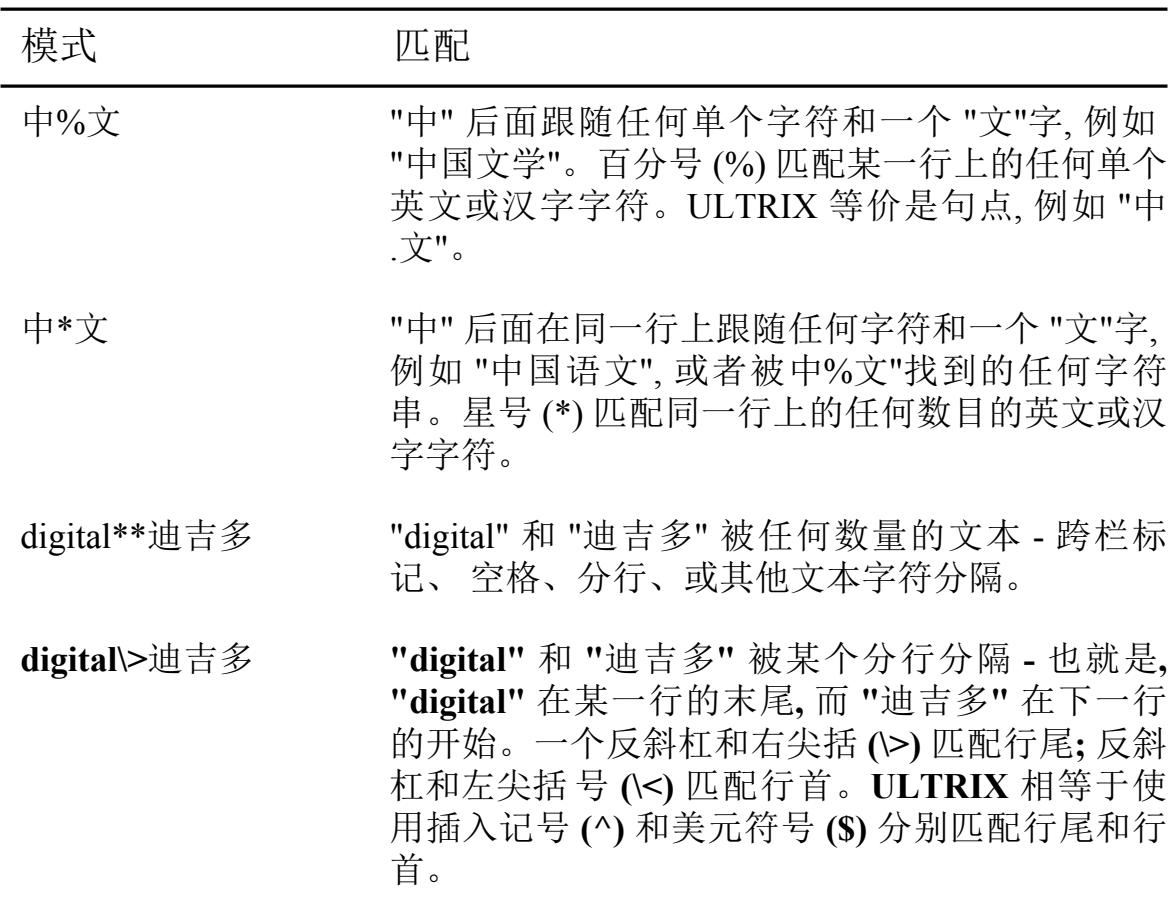

# 第5章

# 画线/框及符号

HEVE 提供画线与画框特性。通过使用 DRAW LINE 和 DRAW BOX 命令, 您可以容易地通过移动光标画线及画矩形框。您也可使用 SYMBOL 命令 在当前位置插入诸如箭头符号的特殊符号。

## 5.1 画线/框

DRAW LINE 和 DRAW BOX 命令提供一个简单的用户方便的接口。画图 功能由几个简单的转换键控制。按下控制键后,画图状态将会在状态行上 被更新。

当您使用 DRAW LINE 命令时, HEVE 首先进入画线态。该状态行即行更 改、指明您现在处于画线态。

Draw\_Line: Move[Draw]->SELECT Bold[Thin]Erase->INSERT Draw Box->REMOVE

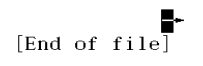

在画线态之下、您可使用上、下、左、右箭头键来移动光标作画线或擦除 线。通过按微型小键盘上的<Remove>键, 可使您转换到画框态。画线态 控制键如下:

### 表 5-1 画线态控制键

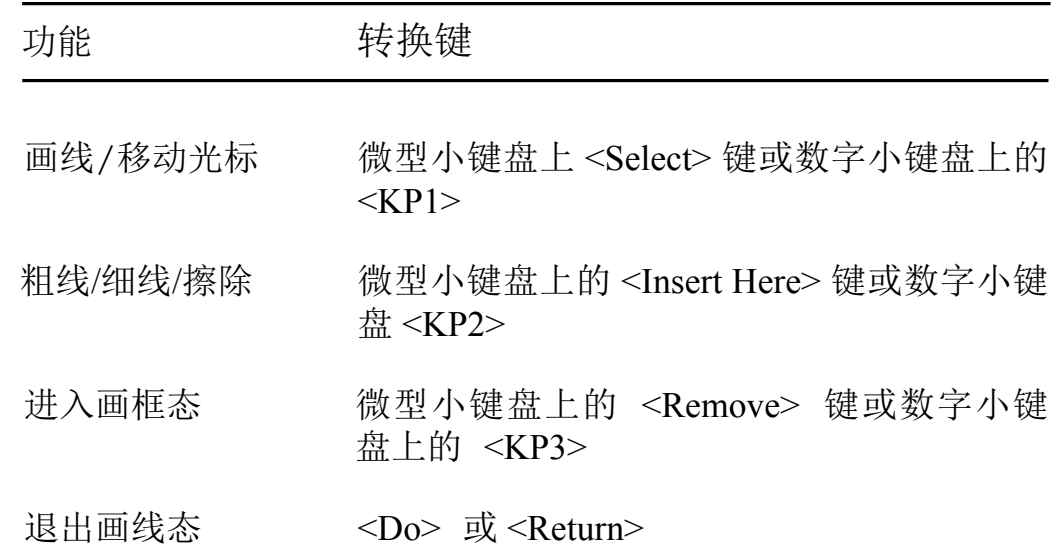

通过按微型小键盘上的<Select>键(或<KP1>键), 您可互换光态、画图态 或移动态。您可按微型小键盘上的<Insert Here>键(或<KP2>键)以选择 粗线、细线或擦除线的画线字符类型。要退出画线, 您可按<Do> 键或 <Return>键。

当您使用 DRAW BOX 命令时, HEVE 将进入画框态。状态行即更改, 指明 您现处于画框态。

当您处于画线态时, 您可按微型小键盘上的<Remove> 键以进入画框态。 状态行即更改, 指明这个更改态。

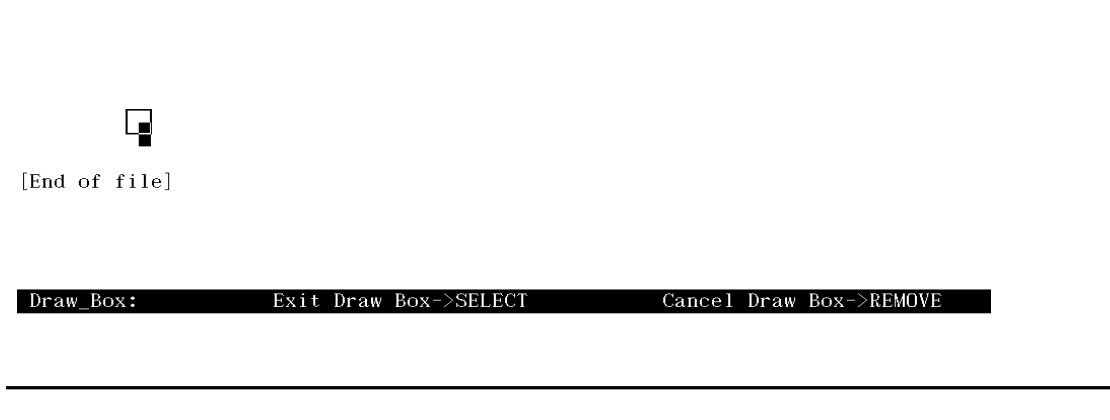

在画框态之下,您可使用上、下、左、右箭头键来移动光标画框。画框态 控制键如下:

## 表 5-2 画框态控制键

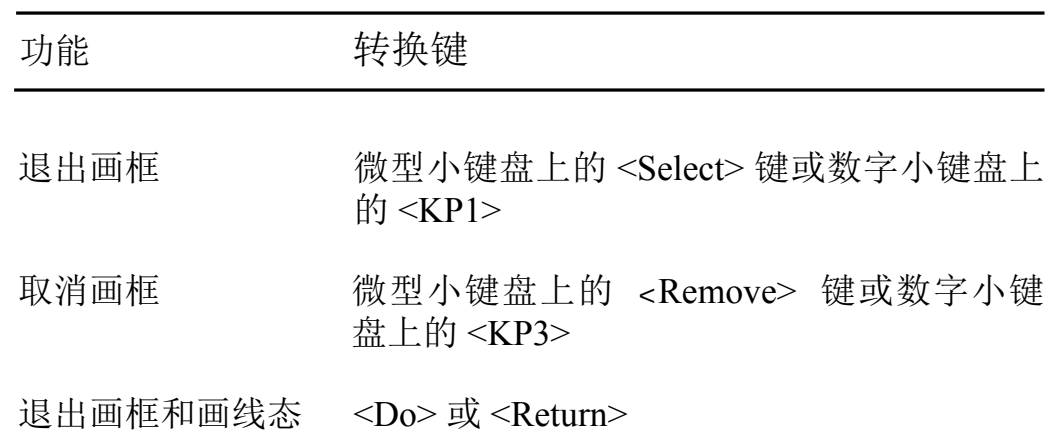

您可按<Select> 键或<KP1> 退出画框态而回到画线态。按<Remove> 键 或 <KP3> 取消画框并返回画线态。要从画框态和画线态退出, 您可按 <Do> 或 <Return> 键。

画线符总是对齐到屏幕的奇数列。每个画线符占据屏幕两列。

下面是用 HEVE 中的画线与画框特性画一个二列表的例子。

首先将光标移至要求的表的左上角并使用 DRAW LINE 命令。可按 <Insert Here>键或<KP2>选择线的粗细。假设您选择了细线。然后按 <Remove>键或<KP3>更改到画框态并移动光标至表的右下角。

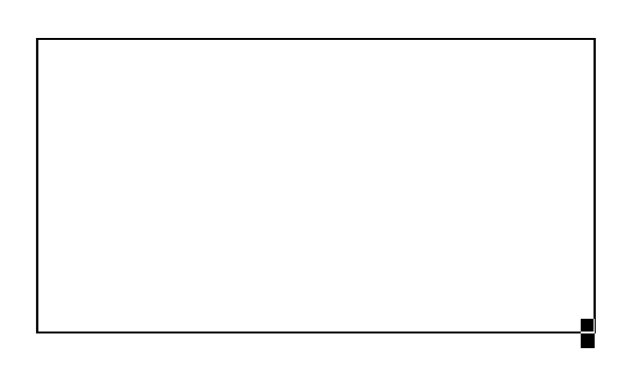

[End of file]

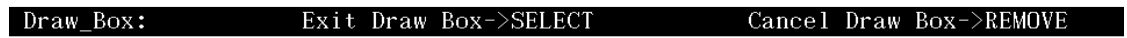

然后按<Select> 键或<KP1>回到画线态。在画线态, 按<Select> 键将光标 更改到移动态并将光标移至表的顶部、在您想要的哪一列停下。然后将光 标变回到画图态并将光标向下移动到表的底部。

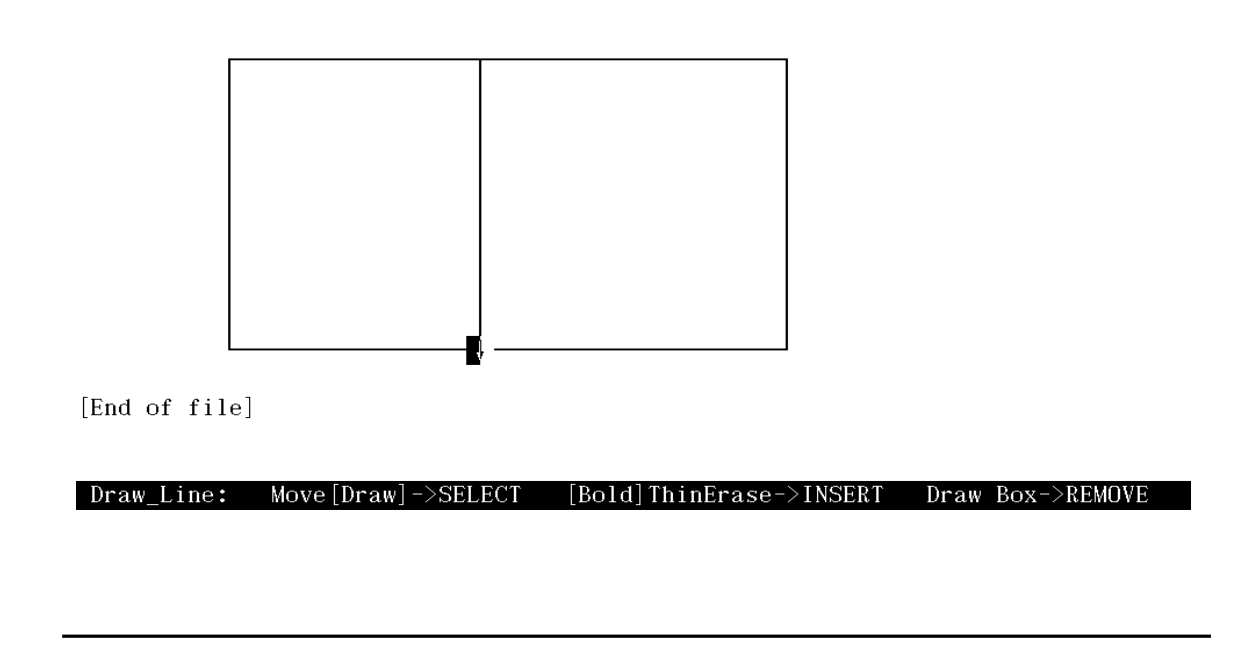

您可按<Insert Here>键通过转换线类型到擦除线来取消您画的线。当光标 沿线移动时,擦除线将会擦除画线符。

注意,线的交叉点会自动地合并。

然后您可为表的标题画一横线。

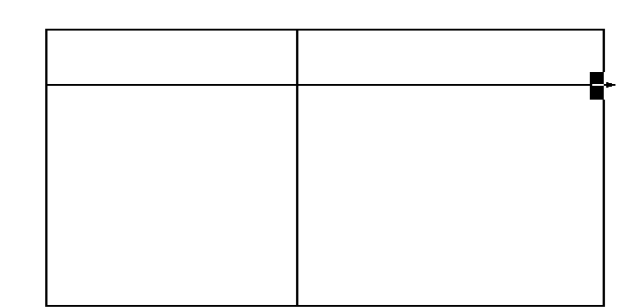

[End of file]

Draw\_Line: Move[Draw]->SELECT [Bold]ThinErase->INSERT Draw Box->REMOVE

您可按<Do>键或<Return>键退出画线态并填写表格。在填表时、首先将 缓冲区更改到重键态,否则,表格会被插入的文本讹误。

## 5.2 符号

当您使用 SYMBOL 命令时, HEVE 在屏幕下部显示一个可用的符号集和索 引(ASCII 序列)。您可参阅下例。

## 图 5-1 输入命令 SYMBOL 后的屏幕编排设计

[End of file]

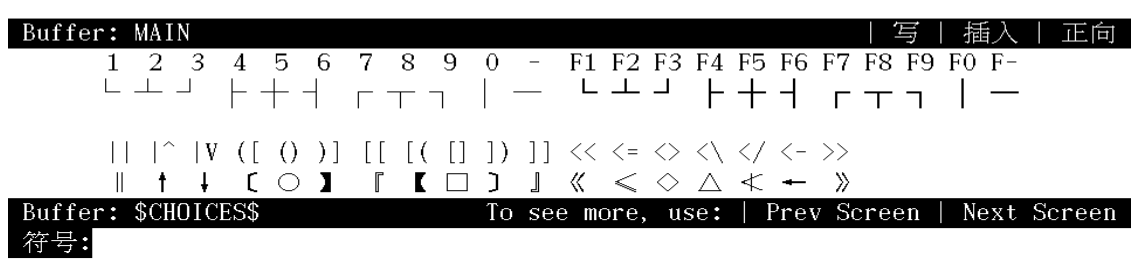

然后您可在提示下输入所要符号的索引来选择符号。例如,输入:

Symbols:  $[ ]$  () <\ </ <-

下面是您输入索引后屏幕上显示的结果符号。

这个命令对画有特殊符号的图是很有用的。

## 图 5-2 屏幕显示结果符号

$$
\Box \circ \triangle \, \leq \, \text{--}
$$
 [End of file]

Buffer: MAIN

| 写 | 插入 | 正向

# 第6章

# 使用缓冲区和窗口编辑多个文件

缓冲区是在编辑对话期中暂时存储您的编辑内容的内存区域。HEVE 为您 提供建立、操纵和删除缓冲区的命令。缓冲区内的信息只有在与窗口结合 时才能在屏幕上看见。

窗口是 HEVE 屏幕用来显示您编辑的缓冲区或其他诸如命令与信息等资料 的区域。一个窗口只能显示缓冲区内一部分资料,因为它只显示适合屏幕 区域那么多的缓冲区的文本。HEVE 为您提供分离、操纵及删除窗口的命 令。

在编辑对话期,您可用几个缓冲区编辑多个文件,或为操纵文本块设一些暂 存区域。HEVE 可提供一些命令、让您转换显示在窗口上的缓冲区。如果您 想将文本从一个文件复制到另一个文件,多个缓冲区特别有用。

另外,借助多重窗口,您可同时编辑或观看不同的文件或同一文件的不同部 分。如果您想比较不同的初稿版本, 在文件之间进行剪切与贴补, 或在编辑 一个长文件的一节时参考另一节, 多重窗口是很有用的。

## 6.1 使用缓冲区

## 6.1.1 缓冲区列表

您可使用 SHOW BUFFERS 命令显示在编辑对话期内您所建立的缓冲区列 表. 您可按微型小键盘上的<Prev Screen> 键或<Next Screen> 键来卷动该 列表。要在当前窗口显示一个缓冲区、您可简单地移动光标到缓冲区名并 按<Select> 键。要删除一个缓冲区, 就移动光标到该缓冲区名并按 <Remove>键。

用 SHOW SYSTEM BUFFERS 命令, 可显示 HEVE 已建立的所有系统缓冲 区, 即显示一个系统缓冲区的列表。您可卷动该列表和指定您要观看的缓 冲区, 其方法是将光标移到缓冲区名并按<Select> 键。然后 HEVE 将该缓 冲区置于您的当前窗口内。

#### 注意

#### 不要删除系统缓冲区。因为这些缓冲区对于某 些命令做恰当的工作是必要的。

#### 6.1.2 置缓冲区于当前窗口

使用 BUFFER 命令及一个缓冲区名, 您可将一个指定缓冲区置于当前窗口 中。如果您不指定缓冲区名, HEVE 提示您输入一个。在指定缓冲区名时, 缩写是允许的。

如果这个缓冲区存在, HEVE 将光标返回到该缓冲区的原来位置。如果这 个缓冲区不存在, HEVE 建立一个新缓冲区并将光标置于该缓冲区顶部。

您也可以使用 BUFFER 命令来观看诸如 MESSAGES 缓冲区、HELP 缓冲 区、DCL 缓冲区或 INSERT HERE 缓冲区等 HEVE 系统缓冲区。例如 HEVE 会使用屏幕底部的 MESSAGES 窗口. 在编辑对话期间传达出错与通 知信息。MESSAGES 窗口显示在 MESSAGES 缓冲区内的最后信息。您可 使用 BUFFER MESSAGES 命令显示 MESSAGES 缓冲区的内容。当您在 编译 DECTPU 过程时, 这个命令是很有用的。

### 6.1.3 把文件读入缓冲区

有四种方法把文件读入 HEVE 缓冲区。

- 调用 HEVE 时指定一个文件名。  $\bullet$
- 用 INCLUDE FILE 命令后跟您要放入您的当前缓冲区的文件名。  $\bullet$ HEVE 将指定的文件的全部内容读入光标所在行之前的当前缓冲区。 使用 INCLUDE FILE 命令不更改状态行上的缓冲区名。
- 使用 GET FILE 或 OPEN 命令后跟您要用的文件名。HEVE 会建立一 个新的缓冲区并将指定文件(如果有)的内容读入该缓冲区。状态行上 的缓冲区名与您用 GET FILE 或 OPEN 命令时指定的文件名相同。
- 使用 GET WILDCARDED FILES 后跟文件说明。通配符是允许的。这 个命令与 GET FILE 是类似的, 只不过这可使您用单个命令打开两个或 更多的文件,例如,为一本书的章节或一个程序的模块编辑文件。

## 6.1.4 把缓冲区写入文件

要将当前缓冲区的内容写入一个文件, 使用 WRITE FILE 命令。您可以用 WRITE FILE 来包括一个文件说明。如果您不指定一个文件说明, HEVE 就 用输入文件说明来写入。如果您用 BUFFER 命令建立了当前缓冲区. HEVE 就提示您输入一个写入该文件的文件说明。

如果您想写出 HEVE 系统缓冲区, HEVE 会问您的输出文件名。例如, 使用 下列命令. 您可写出 HELP 缓冲区以保留一份定义键的列表:

Command: HELP KEYS

(要退出求助按 RETURN)

Command: BUFFER HELP Command: WRITE FILE KEYDEFS.LIS

## 6.1.5 删除一个缓冲区

使用 DELETE BUFFER 命令后并在其后指定缓冲区名便可删除一个缓冲 区。如果没有指定缓冲区名, HEVE 提示您输入一个缓冲区名。缓冲区名 必须完全匹配您要删除的缓冲区名。缩写与通配符都是不允许的。

另外, 您可使用 SHOW BUFFERS 命令列出您已建立的缓冲区。然后将光 标移至您想删除的缓冲区名并按 <Remove> 键, 不必打出缓冲区名。当缓 冲区名很长时,这个方法很有用。

如果要删除缓冲区是空的或未修改的, HEVE 就会立即删除它。否则, HEVE 会要求您选择下列其中一项, 以防止突然地破坏您的工作:

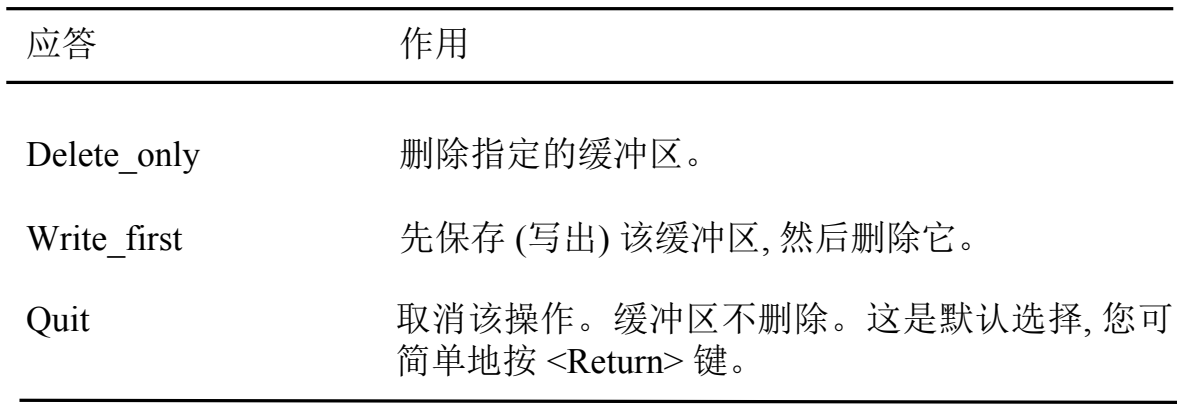

## 6.2 使用窗口

## 6.2.1 观看多个文件

如果您正在同一对话期中编辑两个或多个文件,您可将 HEVE 主窗口分成 一些较小的窗口使您能同时观看不同的文件。您也可将主窗口分开以便观 看同一文件的不同部分,例如,您在编辑一个很长的文件时可这样做。

在分离一个窗口时, HEVE 总是将光标置于较下的或最底部的窗口。每个 窗口有它自己的状态行并显示您当前正编辑的缓冲区。

要将主窗口分成两个窗口, 您可使用 TWO WINDOWS 命令。例如, 假定当 前缓冲区是 RHYMES.DAT。在您使用 TWO WINDOWS 命令后, 屏幕会出 现如下情况。

#### 图 6-1 使用 TWO WINDOWS 命令后的屏幕编排设计

TWO WINDOWS

把当前窗口分开为两个窗口。这让您能同时观看不同的缓冲区或同一缓冲区的不同 部分。

步骤:

- 1. 使用 TWO WINDOWS 命令。光标出现在下面新的窗口内。每个窗口有它自己的 状态行,并显示您当前正编辑的缓冲区。
- 2. 要把一个不同的缓冲区或文件放进新窗口, 可使用下列其中一个命令:

[End of file]

Buffer: RHYMES.DAT | 写 | 插入 | 正向 | **TWO WINDOWS** 

把当前窗口分开为两个窗口。这让您能同时观看不同的缓冲区或同一缓冲区的不同 部分。

步骤:

- 1. 使用 TWO WINDOWS 命令。光标出现在下面新的窗口内。每个窗口有它自己的 状态行,并显示您当前正编辑的缓冲区。
- 2. 要把一个不同的缓冲区或文件放进新窗口,可使用下列其中一个命令:

[End of file]

Buffer: RHYMES.DAT

| 写 | 插入 | 正向 |

要将窗口分成三个以上大小相同的窗口, 您可使用 SPLIT WINDOWS 命令 以及您想要的窗口数。如果窗口数未指定, 则 SPLIT WINDOW 与 TWO WINDOWS 命令一样。HEVE 中窗口的最大数目取决于您使用的终端的 大小与类型。这样、用 21 行主窗口 (如在一个 VT220 终端上), 您可有 11 个窗口,每一个窗口有一条状态行和一条显示文本行。例如,假定您原来有 一个窗口显示 RHYMES.DAT 缓冲区的内容, 而您想将主窗口分开成三个 窗口。您可使用 SPLIT WINDOWS 3 命令, 就产生下列的屏幕编排设计:

## 图 6-2 使用 SPLIT WINDOWS 3 命令后的屏幕编排设计

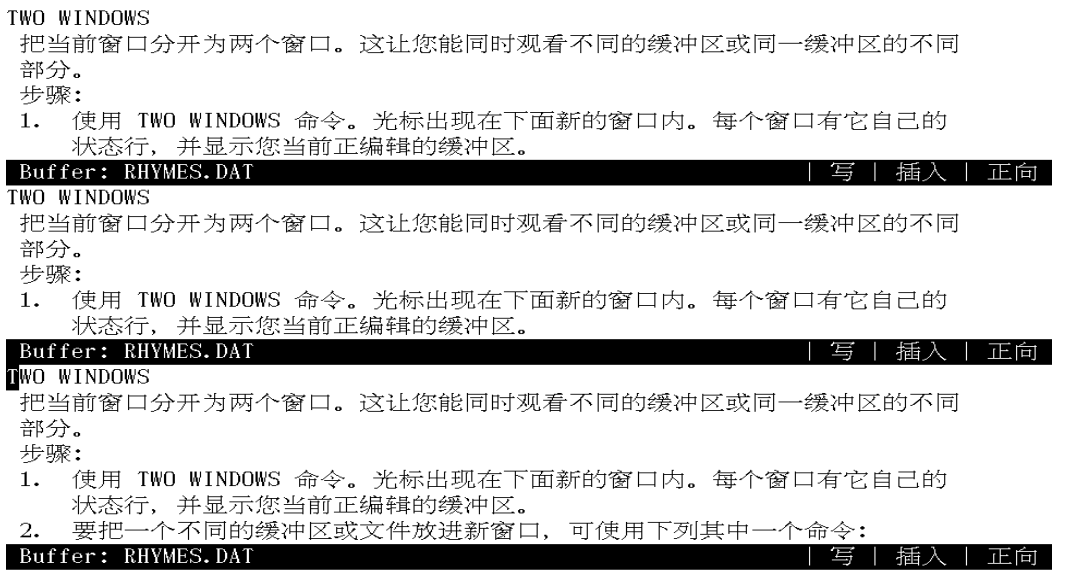

然后您可使用任一下列命令将不同的文件或缓冲区放入当前的窗口:

**BUFFER NEW NEXT BUFFER 或 PREVIOUS BUFFER OPEN 或 GET FILE OPEN SELECTED SHOW BUFFERS 或 SHOW SYSTEM BUFFERS** 

要在窗口间移动, 您可使用命令 NEXT WINDOW 或 PREVIOUS WINDOW, 它们分别将光标置于后一个或前一个窗口的最后位 置。

注意, 即使是同一缓冲区或文件出现在不同的窗口, 您在每个窗口的位置也 可以不同。如果您想观看和编辑同一缓冲区或文件的不同部分、例如编辑 一个长文件, 这是很有用的。

## 6.2.2 删除一个窗口

要想删除当前窗口, 即光标当前所在窗口, 您可使用 DELETE WINDOW 命 令。例如, 如果您有两个窗口 (如图 6-1), DELETE WINDOW 命令就删除当 前窗口,并将另一个窗口填充现用空间,并且光标会出现在保留窗上:

### 图 6-3 使用 DELETE WINDOW 命令后的屏幕编排设计

**N**WO WINDOWS 把当前窗口分开为两个窗口。这让您能同时观看不同的缓冲区或同一缓冲区的不同 部分。 步骤:

- \* •<br>(使用 TWO WINDOWS 命令。光标出现在下面新的窗口内。每个窗口有它自己的<br>状态行,并显示您当前正编辑的缓冲区。<br>要把一个不同的缓冲区或文件放进新窗口,可使用下列其中一个命令:  $1.$
- 
- $2.1$

[End of file]

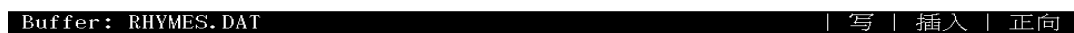

注意,删除一个窗口并不删除在该窗口中的缓冲区。要删除缓冲区,使用 DELETE BUFFER 命令。

要删除所有其他窗口,只保留当前窗口,您可使用 ONE WINDOW 命令。

## 6.3 使用多个窗口编辑多个缓冲区

在一个编辑对话期中,如果您想编辑多个文件,您可使用几个缓冲区。同 时,您可使用多个窗口同时观看和编辑您的缓冲区。

下面的例子为您说明使用两个窗口如何编辑两个文件,并且将一个文件的 文本移动到另外一个去。首先调用 HEVE 来编辑文件 RHYMES.DAT。

### 图 6-4 显示 RHYMES.DAT 的内容的屏幕编排设计

**NWO WINDOWS** 

把当前窗口分开为两个窗口。这让您能同时观看不同的缓冲区或同一缓冲区的不同 部分。

步骤:

- 1. 使用 TWO WINDOWS 命令。光标出现在下面新的窗口内。每个窗口有它自己的 状态行,并显示您当前正编辑的缓冲区。
- 要把一个不同的缓冲区或文件放进新窗口,可使用下列其中一个命令:  $2.$

[End of file]

Buffer: RHYMES.DAT

| 写 | 插入 | 正向

使用 TWO WINDOWS 命令在您的屏幕上建立两个窗口。

## 图 6-5 使用 TWO WINDOWS 命令后的屏幕编排设计

TWO WINDOWS 把当前窗口分开为两个窗口。这让您能同时观看不同的缓冲区或同一缓冲区的不同 部分。 步骤:

- 1. 使用 TWO WINDOWS 命令。光标出现在下面新的窗口内。每个窗口有它自己的 状态行,并显示您当前正编辑的缓冲区。
- 要把一个不同的缓冲区或文件放进新窗口,可使用下列其中一个命令:  $2.$

[End of file]

Buffer: RHYMES.DAT | 写 | 插入 | 正向 **NWO WINDOWS** 把当前窗口分开为两个窗口。这让您能同时观看不同的缓冲区或同一缓冲区的不同 部分。 步骤:

使用 TWO WINDOWS 命令。光标出现在下面新的窗口内。每个窗口有它自己的  $1.$ 状态行,并显示您当前正编辑的缓冲区。

 $\overline{2}$ . 要把一个不同的缓冲区或文件放进新窗口,可使用下列其中一个命令:

[End of file]

Buffer: RHYMES.DAT

| 写 | 插入 | 正向

然后使用 GET FILE SCHEDULE.DAT 命令来建立一个新缓冲区并且在屏 幕底部窗口显示 SCHEDULE.DAT 的内容。

## 图 6-6 使用 GET FILE SCHEDULE.DAT 命令后的屏幕编排设计

**TWO WINDOWS** 把当前窗口分开为两个窗口。这让您能同时观看不同的缓冲区或同一缓冲区的不同 部分。 步骤:

- 1. 使用 TWO WINDOWS 命令。光标出现在下面新的窗口内。每个窗口有它自己的 状态行,并显示您当前正编辑的缓冲区。
- $2.$ 要把一个不同的缓冲区或文件放进新窗口,可使用下列其中一个命令:

[End of file]

Buffer: RHYMES.DAT | 写 | 插入 | 正向 | **CENTER LINE** 通过在行的起始处插入空格, 使一行文本在缓冲区的当前边线之间对中。 步骤: 1. 把光标移到您要对中的行上任何地方。 2. 使用 CENTER LINE 命令, 或在 WPS 小键盘上按 GOLD-C。 [End of file]

#### Buffer: SCHEDULE.DAT

| 写 | 插入 | 正向

5 lines read from file WORK\$USER: [HANZI] SCHEDULE.DAT;1

如光标仍在底部窗口, 将光标移到第四行的数字字符 "1"。按<Select> 键然 后按一次向下箭头键以选择 SCHEDULE.DAT 的第四行。

## 图 6-7 选择 SCHEDULE.DAT 的第四行后的屏幕编排设计

TWO WINDOWS

把当前窗口分开为两个窗口。这让您能同时观看不同的缓冲区或同一缓冲区的不同 部分。

步骤:

- 1. 使用 TWO WINDOWS 命令。光标出现在下面新的窗口内。每个窗口有它自己的 状态行,并显示您当前正编辑的缓冲区。
- $2.$ 要把一个不同的缓冲区或文件放进新窗口,可使用下列其中一个命令:

[End of file]

Buffer: RHYMES.DAT | 写 | 插入 | 正向 **CENTER LINE** 通过在行的起始处插入空格, 使一行文本在缓冲区的当前边线之间对中。 步骤: 1. 把光标移到您要对中的行上任何地方。<br>2. 使用 CENTER LINE 命令,或在 WPS 小键盘上按 GOLD-C。 [End of file]

#### Buffer: SCHEDULE.DAT

| 写 | 插入 | 正向

把文本光标移到选择文本处。

按<Remove>键将所选的文本放进 INSERT HERE 缓冲区。现在使用 NEXT WINDOW 命令将光标移至另一窗口。

## 图 6-8 除去所选文本后的屏幕编排设计

**N**O WINDOWS 把当前窗口分开为两个窗口。这让您能同时观看不同的缓冲区或同一缓冲区的不同 部分。 步骤:

- 1. 使用 TWO WINDOWS 命令。光标出现在下面新的窗口内。每个窗口有它自己的 状态行,并显示您当前正编辑的缓冲区。
- $2.$ 要把一个不同的缓冲区或文件放进新窗口,可使用下列其中一个命令:

[End of file]

Buffer: RHYMES.DAT | 写 | 插入 | 正向 **CENTER LINE** 通过在行的起始处插入空格, 使一行文本在缓冲区的当前边线之间对中。 步骤: 2. 使用 CENTER LINE 命令, 或在 WPS 小键盘上按 GOLD-C。 [End of file]

#### Buffer: SCHEDULE.DAT

| 写 | 插入 | 正向|

将光标置于缓冲区 RHYMES.DAT 的顶部并按<Insert Here>键, 将您从 SCHEDULE.DAT 中除去的文本贴补到 RHYMES.DAT。

## 图 6-9 把文本插入 RHYMES.DAT 缓冲区后的屏幕编排设计

1. 把光标移到您要对中的行上任何地方。 **N**<sub>WO</sub> WINDOWS

把当前窗口分开为两个窗口。这让您能同时观看不同的缓冲区或同一缓冲区的不同 部分。

步骤:

- 1. 使用 TWO WINDOWS 命令。光标出现在下面新的窗口内。每个窗口有它自己的
- $2.$

[End of file] Buffer: RHYMES.DAT | 写 | 插入 | 正向 **CENTER LINE** 通过在行的起始处插入空格, 使一行文本在缓冲区的当前边线之间对中。 步骤: 2. 使用 CENTER LINE 命令, 或在 WPS 小键盘上按 GOLD-C。 [End of file]

#### Buffer: SCHEDULE.DAT

| 写 | 插入 | 正向

如果您想除去当前窗口以外的所有其他窗口,您可使用 ONE WINDOW 命 令。

## 图 6-10 使用 ONE WINDOW 命令后的屏幕编排设计

1. 把光标移到您要对中的行上任何地方。

**N**<sub>W</sub>O WINDOWS

把当前窗口分开为两个窗口。这让您能同时观看不同的缓冲区或同一缓冲区的不同 部分。

步骤:

- 1. 使用 TWO WINDOWS 命令。光标出现在下面新的窗口内。每个窗口有它自己的
- 状态行,并显示您当前正编辑的缓冲区。
- 2. 要把一个不同的缓冲区或文件放进新窗口,可使用下列其中一个命令:

[End of file]

Buffer: RHYMES.DAT

| 写 | 插入 | 正向|

如果您从该编辑对话期退出, HEVE 将当前缓冲区的内容写到一个文件, 并 问您是否要将其他已修改过的缓冲区的内容也写入文件。

# 第7章

# 定义 HEVE 键

您可以定义键来执行 HEVE 命令, 或输入您常使用的击键, 称为学习序列。 在定义或解除定义一个键时, 您可在命令行上输入一个键的名称。

HEVE 键的名称通常与键上的标号一致。表 7-1 列出 HEVE 键名和在 键盘上或小键盘上的键标号。注意, 在一些终端上可能有些键没有。(例 如, VT100 系列终端没有 <F1> 到 <F20> 键。VT200 和 VT300 系列终 端没有 Backspace 和换行键。)

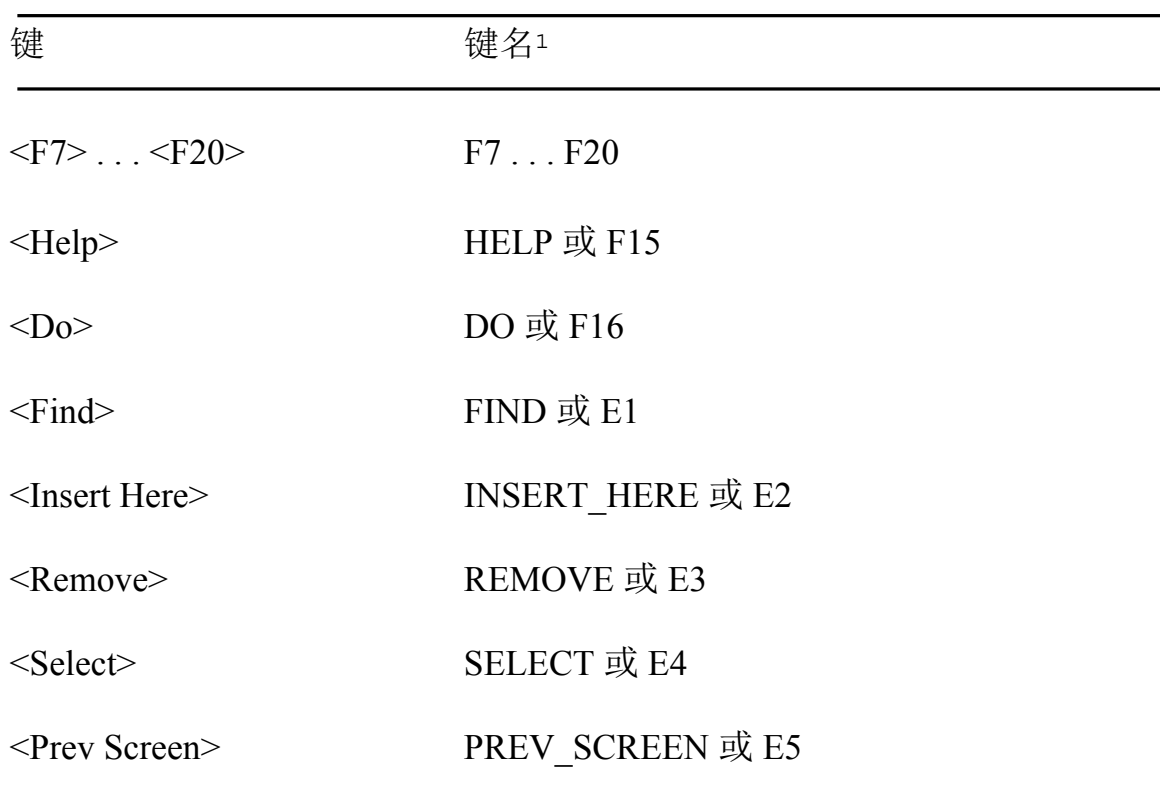

#### 表 7-1 HEVE 键名

 $^{1}$ 注意: 在 HEVE 中定义的键名可能与在 HTPU 中的内设过程中定义的不同。不要使用 HTPU 内设过 程中的键名。请参阅《DEC Text Processing Utility Reference Manual》中的 "Keywords Used for key Names" 表来校正用于 HTPU 内设过程的关键字。

| 键                                           | 键名               |
|---------------------------------------------|------------------|
| <b>Next Screen</b>                          | NEXT SCREEN 或 E6 |
|                                             | UP               |
|                                             | <b>LEFT</b>      |
|                                             | <b>DOWN</b>      |
| $\rightarrow$                               | <b>RIGHT</b>     |
| $\langle PF1 \rangle$ $\langle PF4 \rangle$ | $PF1$ $PF4$      |
| 09(数字小键盘)                                   | KP0KP9           |
| - (数字小键盘)                                   | <b>MINUS</b>     |
| . (数字小键盘)                                   | <b>PERIOD</b>    |
| ,(数字小键盘)                                    | <b>COMMA</b>     |
| $\langle x \rangle$ 或 Delete                | <b>DELETE</b>    |
| Tab 或 TAB                                   | TAB 或 Ctrl/I     |
| Backspace                                   | BS 或 Ctrl/H      |
| Linefeed                                    | $LF$ 或 $Ctrl/J$  |

表 7-1 HEVE 键名 (续)

只要缩写不致于含糊就可缩写键名。例如, G Rem 是 GOLD<sup>1</sup>-Remove 的有 效的缩写。GR是 GOLD-R 的缩写。在键定义中,键名的字母大小写不敏 感的。

GOLD 键是您指定与其它键 (包括中文字符键) 一起使用的键, 它会使可能 定义的键数目加倍。例如, 您可定义 F20 执行一个命令, 又可定义一个 GOLD 与 F20 的序列键来执行不同的命令。有关设置 GOLD 键的详情, 请 参阅 7.3 节。

使用 Ctrl, Control, 或音调符号字符 (^), 您可指定控制键。例如, Ctrl/A, Control/A 和 ^A 都是一样的。

在 DECwindows Motif/Hanzi 接口中, 您可定义功能键和 <Shift> 或 <ALT> 键的键序列。当您按一个功能键 (如 F14, Remove, PF4, <x ), 或鼠标器按 钮(如 $MB2^2$ )时,这个功能键可与< $Shift$ >键结合起来作为换档功能键。在 DECwindows Motif/Hanzi 接口, 键盘上的<Compose> 键起<ALT> 键的作 用。您可以把<Alt> 键与功能键、换档功能键、 打字键、 控制键、 鼠标 按钮或 GOLD 键序列组合起来。

在指定控制键、换档功能键、<ALT> 键组合或 GOLD 键序列中使用破折 号、斜线或下划线作为键名的定界符。例如, Ctrl/N, GOLD-B, SHIFT<sub>E3</sub>.

按常规, HEVE 用斜线展示控制键、换档功能键和 ALT 键组合的名称。用 破折号展示 GOLD 键序列的名称 (使用 SHOW KEY 或 HELP KEYS 命 令)。即是说, 如果这键组合需要您同时按下多过一个键, 就用斜线展示。 如果这键组合需要您按一个键之后接着按另一个键, 就用破折号展示。

 $^{1}$  要定义一个 GOLD 键, 参阅 7.3 节。

 $2$  您的鼠标器的第二个按钮。

# 7.1 定义键来执行 HEVE 命令

HEVE 允许赋予一个 HEVE 命令给单个键或一个控制键序列。实际上, 您 可建立您自己的编辑键以输入您经常使用的 HEVE 命令。

要定义一个键,您可用 DEFINE KEY 命令并按<Return>。这时 HEVE 给您 示一个提示符要您输入联编一个键的命令。在提示符下输入该命令。然后 HEVE 提示您按您想定义的键。另一方面, 您也可在命令行上键入键名。 例如:

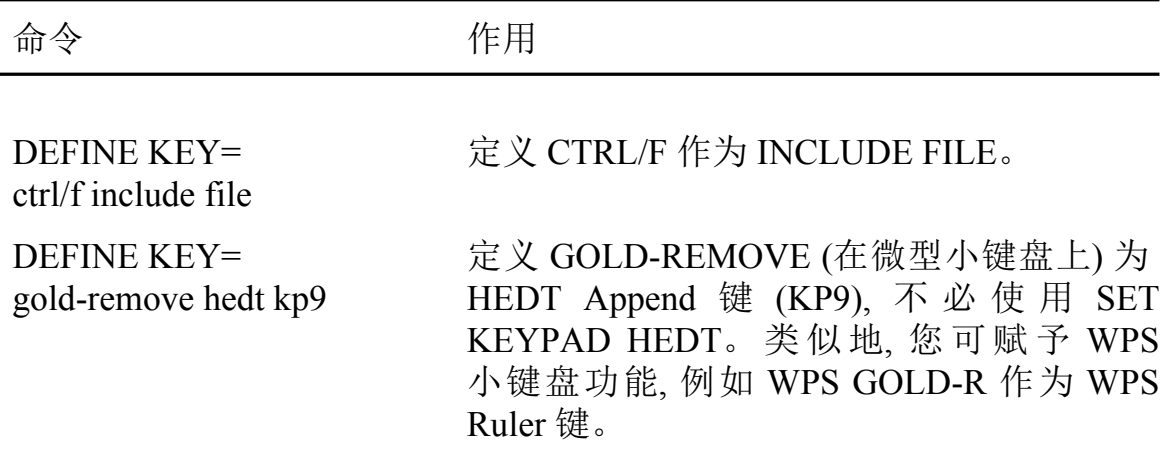

DEFINE KEY 取代任何当前键定义, 不论是 HEVE 默认、HEDT、WPS、 DECwindows Motif/Hanzi 接口、或您自己的键定义。

键定义在整个编辑对话期保持有效直到您更改为止。

当您结束编辑对话期时, 键定义被废除。要想在以后的编辑对话期保留这 些键定义,您可使用下列二者之一:

- 使用 SAVE EXTENDED HEVE 命令, 从一个编辑对话期将键定义保存 到下一个对话期。
- 在初始化文件内放入您的 DEFINE KEY 命令。

关于用户化您自己的编辑环境的详情, 请参阅第 8 章。

## 7.2 定义键来输入学习序列

在 HEVE 中. 您可把一个称为学习序列的击键序列赋于一个键或控制键。 学习序列使得您可以简单地只按一个键而在一个缓冲区内输入同一击键序 列多次。这对执行一系列编辑操作或输入常用的文本是很有用的。

要建立一个学习序列, 您可使用 LEARN 命令。然后编辑您要 HEVE 学习 的内容。您可以键入命令、文本或二者兼之, 包括按已定义的键。注意, 诸 如使用项目单等鼠标操作是不学习的。要结束或"记住"该学习序列, 按 CTRL/R 键, 该键已定义为 REMEMBER。(不要键入 REMEMBER 命令, 否 则, 该命令本身作为学习序列的一部分被记住。) 然后 HEVE 提示您按要 定义的键。您可按功能键、控制键、GOLD 键序列, 只要该键在您正在建 立的学习序列中未曾用过。如果您想放弃该学习序列, 只要在提示符下简 单地按<Return> 键, 注意, <Return> 不能被重新定义了。

以后, 要重新执行该学习序列, 您只须按那一个键。然后 HEVE 按逐键逐键 的方式重新执行该击键序列。

在学习序列建立好后, 学习序列就记录击键, 而不是键定义。因此, 在您重 新执行一个学习序列前, 请检查一下应用于该序列中或任何设置中的键定 义。

键定义在整个编辑对话期内保持有效, 直到您重新定义或解除定义该键为 止。要为以后的对话期保存该键定义, 可使用 SAVE EXTENDED HEVE 命 令来建立一个节文件。您不可以将一个学习序列放入一个初始化文件中。

## **7.3 定义GOLD 键**

如果您建立 GOLD 键. 您可把两个定义赋于同一编辑键。一个编辑功能是 通过按该编辑键执行的。另一个功能是先按 GOLD 键, 然后再按该编辑键 来执行的。要定义 GOLD 键, 您可使用 SET GOLD KEY 命令。您可以在 命令行上键入该键名, 也可以让 HEVE 提示您按您想用作 GOLD 键的键。

例如, 下面命令设置 PF1 作为 GOLD 键:

Command: SET GOLD KEY PF1

一旦您已设置 GOLD 键, 您就可使用 HEVE 预先为您定义的 GOLD 键序 列。这种 GOLD 键序列有时叫做 "睡眠" 键, 因为它们已被默认定义了, 但 必须由设置 GOLD 键来 "唤醒"。

您也可以用功能键、控制键或打字键(包括汉字字符)来定义一个 GOLD 键序列。例如, 下列命令定义 GOLD 和汉字字符 "中" 的序列作为 CENTER 命令:

Command: DEFINE KEY=GOLD-中 CENTER

键定义在整个编辑对话期内保持有效, 直到您重新定义或解除定义该键为 止。要为以后的对话期保存您的 GOLD 键, 使用 SAVE EXTENDED HEVE 命令来建立一个节文件。也可以将您的 SET GOLD KEY 命令放入一个初 始化文件。

## 7.4 定义 Motif 式样功能键

表 7-2 列出您可以用 SET FUNCTION KEYS MOTIF 命令启动的 Motif DECwindows 式样键定义。

表 7-2 Motif 式样键定义

| 键             | Motif 式样定义        |
|---------------|-------------------|
| Ctrl/space    | <b>SELECT</b>     |
| Ctrl //       | <b>SELECT ALL</b> |
| $Ctrl \wedge$ | <b>RESET</b>      |
| Ctrlupp       | 上一段落              |

| 键              | Motif 式样定义           |
|----------------|----------------------|
| Ctrl/down      | 下一段落                 |
| Alt/right      | <b>END OF LINE</b>   |
| Ctrl/right     | HEDT/WPS 下一个字        |
| Ctrl/left      | HEDT/WPS 前一个字        |
| Alt/Ctrl/right | <b>BOTTOM</b>        |
| Alt/left       | <b>START OF LINE</b> |
| Alt/Ctrl/left  | <b>TOP</b>           |
| Ctrl/Shift/E2  | <b>RESTORE</b>       |
| Alt/E3         | 主剪切                  |
| Ctrl/ E3       | HEDT 删除到行尾           |
| Shift/E3       | <b>STORE TEXT</b>    |
| Alt/Shift/E3   | 主复制                  |
| Ctrl/Shift/E4  | 主选项恢复 (再突出显示)        |
| Ctrl/ E5       | 页左移 (左移一个窗口宽度)       |
| Ctrl/E6        | 页右移 (右移一个窗口宽度)       |
| Shift/delete   | 暂挂删除或 HEDT 删除光标右边的字符 |

表 7-2 Motif 式样键定义 (续)

这些命令不取代任何键的定义,无论是 HEVE 默认, HEDT 小键盘, WPS-Plus 小键盘, 或是用 DEFINE KEY 或 LEARN 定义的键。对于在启动 Motif 功能键之前建立的学习序列, 如果其中包含一些 Motif 功能键, 则 在启动 Motif 功能键后便不会正常执行。

换档功能键在 DECwindows Motif/Hanzi 接口上工作, 而不在诸如 VT220 或 VT100 的字符单元终端接口上工作。

要撤销这些键、使用 SET FUNCTION KEYS NOMOTIF 命令。

## 7.5 定义鼠标器按钮

除了不修改的 MB1<sup>1</sup>按钮和 Shift-MB1 按钮之外, 您可以定义任何鼠标按 钮。表 7-3 显示按 MB1 的默认结果。一个未定义的鼠标按钮的例子是  $GOLD-MB1<sub>°</sub>$ 

| 动作  | 结果                           |
|-----|------------------------------|
| 1 揿 | 移动光标到您指定处并取消任何选择<br>范围或杳找范围。 |
| 2 揿 | 移动光标到您指定处并选择所有在该<br>处的字。     |
| 3 揿 | 移动光标到您指定处并选择所有在该<br>处的行。     |
| 4 揿 | 移动光标到您指定处并选择在该处的<br>所有段落。    |

表 7-3 MB1 的鼠标按钮定义

1 您的鼠标器的第一个按钮

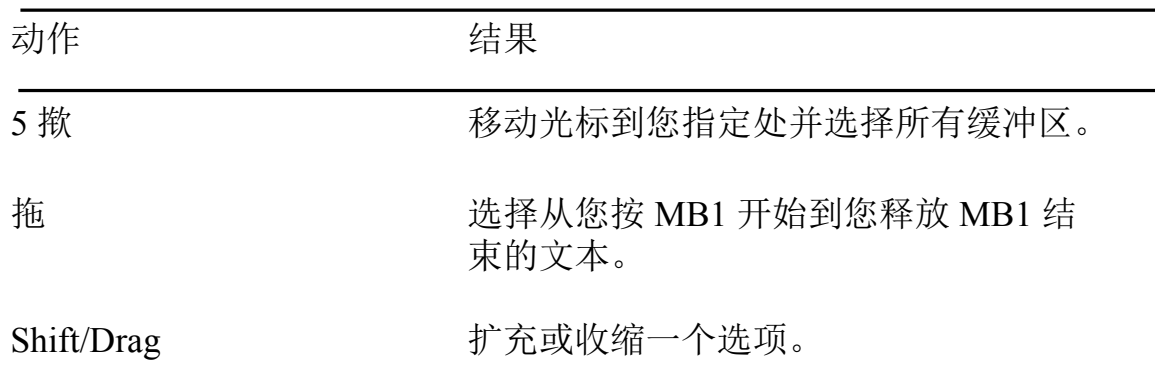

## 表 7-3 MB1 的鼠标按钮定义 (续)

您可以定义鼠标器按钮下击键(按)、上击键(释放)、揿一下及拖作为分离 键。如果您按一个已定义的鼠标按钮, HEVE 首先执行光标移位操作(将光 标移到您所指处并取消一个选择范围或查找范围),然后执行与该鼠标按钮 有关的任何命令。例如, 下列命令定义 GOLD-MB3<sup>1</sup> 中的下击键 (按) 作为 PASTE, 上击键 (释放) 作为 FILL:

Command: DEFINE KEY= GOLD-M3DOWN PASTE Command: DEFINE KEY= GOLD-M3UP FILL

这样, 当您按和释放 GOLD-MB3 时, HEVE 首先移动光标到您所指处, 贴 补您上次剪切或复制的文本, 然后填充光标所在的段落。

## 7.6 设置小键盘

您可使用 SET KEYPAD 命令来定义数字小键盘和一些其它键来仿真其它 编辑程序或用 HEVE 的终端的小键盘。例如, 如果您习惯于在 VT100 系列 终端上使用 HEVE、您可使用 SET KEYPAD VT100 命令设置小键盘。

要设置 HEDT 小键盘, 可使用 SET KEYPAD HEDT 命令。这是默认设置。 数字小键盘与一些其它键被定义以仿真 HEDT。例如, PF1 被设为 GOLD 键。PF4 被定义为删除一行, GOLD-PF4 被定义为 RESTORE LINE.

 $^{-1}$  您的鼠标器的第三个按钮

要设置 WPS 小键盘. 使用 SET KEYPAD WPS 命令。这个命令定义数字小 键盘和一些其它键来仿真 WPS。例如, PF1 被设置为 GOLD 键, GOLD-R 被定义为 WPS Ruler 键。还有, 设置 WPS 小键盘自动地设置光标作为约束 光标。WPS 小键盘功能不使用剪取缓冲区。

您也可以定义 HEVE\$KEYPAD 逻辑名来选择 HEVE 小键盘, 有关详情, 请 参阅 8.9 节。

如果您定义已被 HEDT 或 WPS 定义的键, 您的定义就取代 HEDT 或 WPS 的定义。如果您随后解除定义您的键,则 HEDT 或 WPS 定义被重新激 活。设置 HEDT 或 WPS 小键盘不完全实现所有的 HEDT 或 WPS 命令或 特性。例如,您不能键入 HEDT 行态命令。

## 7.7 解除键的定义

您可以用 UNDEFINE KEY 命令取消由 DEFINE KEY 或 LEARN 命令定 义的键的当前定义。您可以在命令行上键入键名或让 HEVE 提示您按要解 除定义的键。

如果指定的键是先前被 SET KEYPAD 命令定义的键, 如小键盘设置仍然有 效, 先前的那个定义可恢复。例如,下列命令设置 HEDT 小键盘, 然后重新 定义 KP9 作为 CENTER LINE, 取代其 HEDT 定义。UNDIFINE KEY 命令 会取消该定义并且恢复其 HEDT 定义 (Append)。

Command: SET KEYPAD HEDT Command: DEFINE KEY=KP9 CENTER LINE Command: UNDEFINE KEY KP9
# 7.8 不可定义的键

有一些键 HEVE 是不允许您定义的。它们是:

```
<F1><到F6>
<Compose>键
<Return> 或 Ctrl-M
\leqBreak><Escape> 或 Ctrl-[
<Lock>或<Caps Lock>
No Scroll
<Set-Up>\leShift>
```
此外, HEVE 不允许您定义下列键:

- 1 打印键(除非与修改符一起结合着用, 如与控制键或 GOLD 键结合用)。
- 2 定义为 DO 的唯一的键。
- 3 当前设置为 GOLD 的键。

# 第 $8 **5**$

# Á7 **HEVE**

使用 HEVE 时, 您可以为具体的编辑应用程序设置自己的编辑环境。例如, 对于编辑信件或其他种类的文件, 您可能要设置左边线和右边线以及段落 缩排. 以取代 HEVE 的默认设置。

因为并不是所有的 HEVE 命令与一个键联编起来的, 所以自己定义键来执 行 HEVE 命令, 并在以后的编辑对话期中使用这些定义的键, 这是很有益 的。

对于更多的高级用户来说, 可能想要用 HTPU 程序语言建立自己的文本处 理应用程序。

以上这些都是属于 HEVE 用户化的部分。可以通过设置不同种类的编辑属 性, 或是定义执行 HEVE 命令的键, 或采用具有 HTPU 过程扩充编辑程序 来用户化 HEVE。

某些编辑属性是可用于编辑程序或是用于所有缓冲区的全局设置。其他的 编辑属性是指应用于缓冲区特定设置。例如, 光标移动类型(约束的或是自 由的) 与跨栏标记态(插入,空格或移动)对编辑的所有缓冲区均相同, 而边 线、段落编排及跨栏标记停止列却对每个缓冲区可以分别设置。(您可能 想把一个缓冲区右边线取为75, 把另一个缓冲区右边线取为68 等等)。

可以在启动文件中保存键定义、学习序列、全局及缓冲区特定设置, 或是 HTPU 过程。共有三种类型的启动文件:

- 节文件
- 命令文件
- 初始化文件

"节文件" 是用来保存键定义及其他扩充程序(如编译的 HTPU 过程)的 二讲制文件。因为节文件是二讲制形式的。所以节文件设置编辑环境很迅 速、但您不能显示或编辑二进制文件。节文件的默认文件类型是 .TPU\$SECTION。事实上, 您建立的节文件就是您自己的用户化的 HEVE 版本。

"命令文件" 包含 HTPU 过程和语句,通常用于用户化或扩充编辑程序,比 如将自己的命令添加到 HEVE 中或是建立一个文本处理应用程序。命令文 件执行起来比节文件慢得多。命令文件的默认文件类型是.TPU。

"初始化文件" 包含 HEVE 命令, 通常用来设置边线, 跨栏标记停止列及其 他的优先设置、而不必对每一编辑对话期再重新键入每一个命令。当您调 用 HEVE 时可以使用初始化文件, 或者在编辑对话期中可以执行初始化文 件。初始化文件设置编辑环境的速度要比节文件或者命令文件慢得多。初 始化文件的默认文件类型是 .EVE。

#### 8.1 HEVE 默认设置

表 8-1 列出了 HEVE 的默认设置 - 如果您没有另外指定, HEVE 就使用这 种设置。当建立一个启动文件时、可以参考此表来检杳您要更改的哪些设 置。

#### 表 8-1 所有缓冲区的 HEVE 默认全局设置

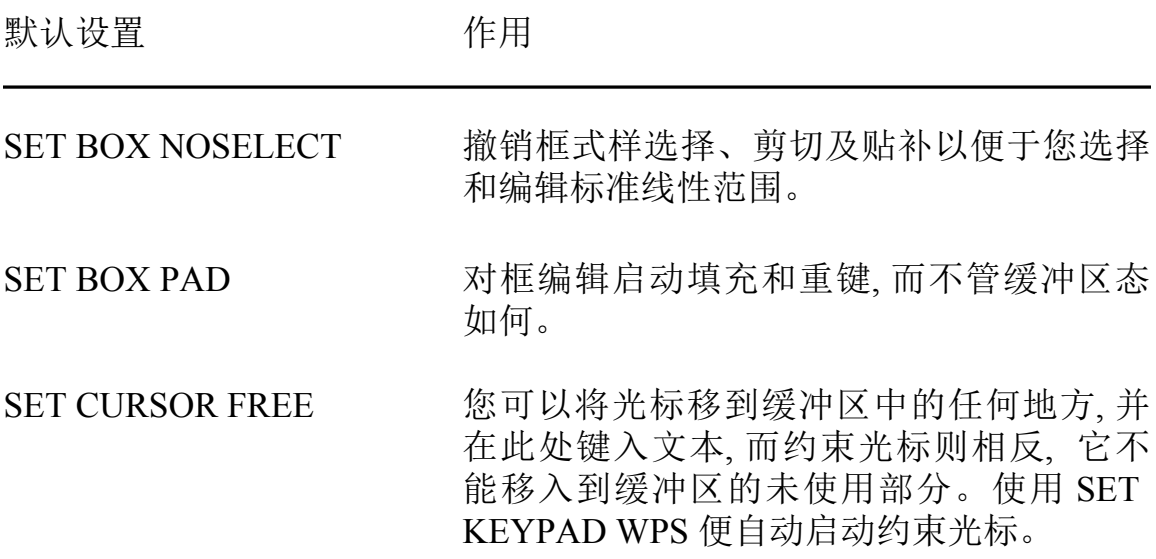

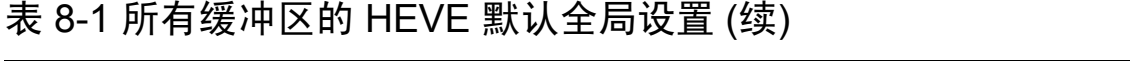

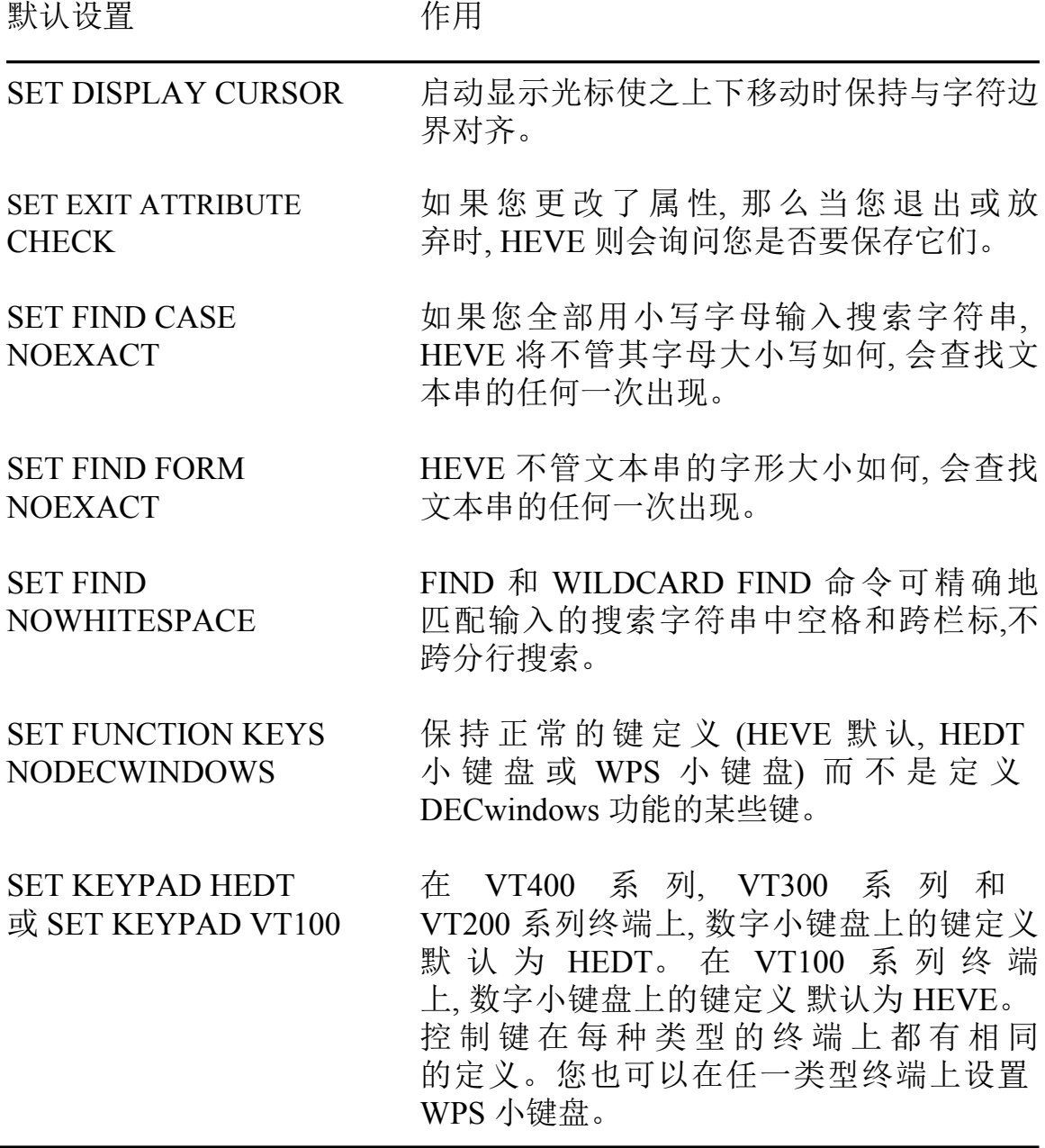

# 表 8-1 所有缓冲区的 HEVE 默认全局设置 (续)

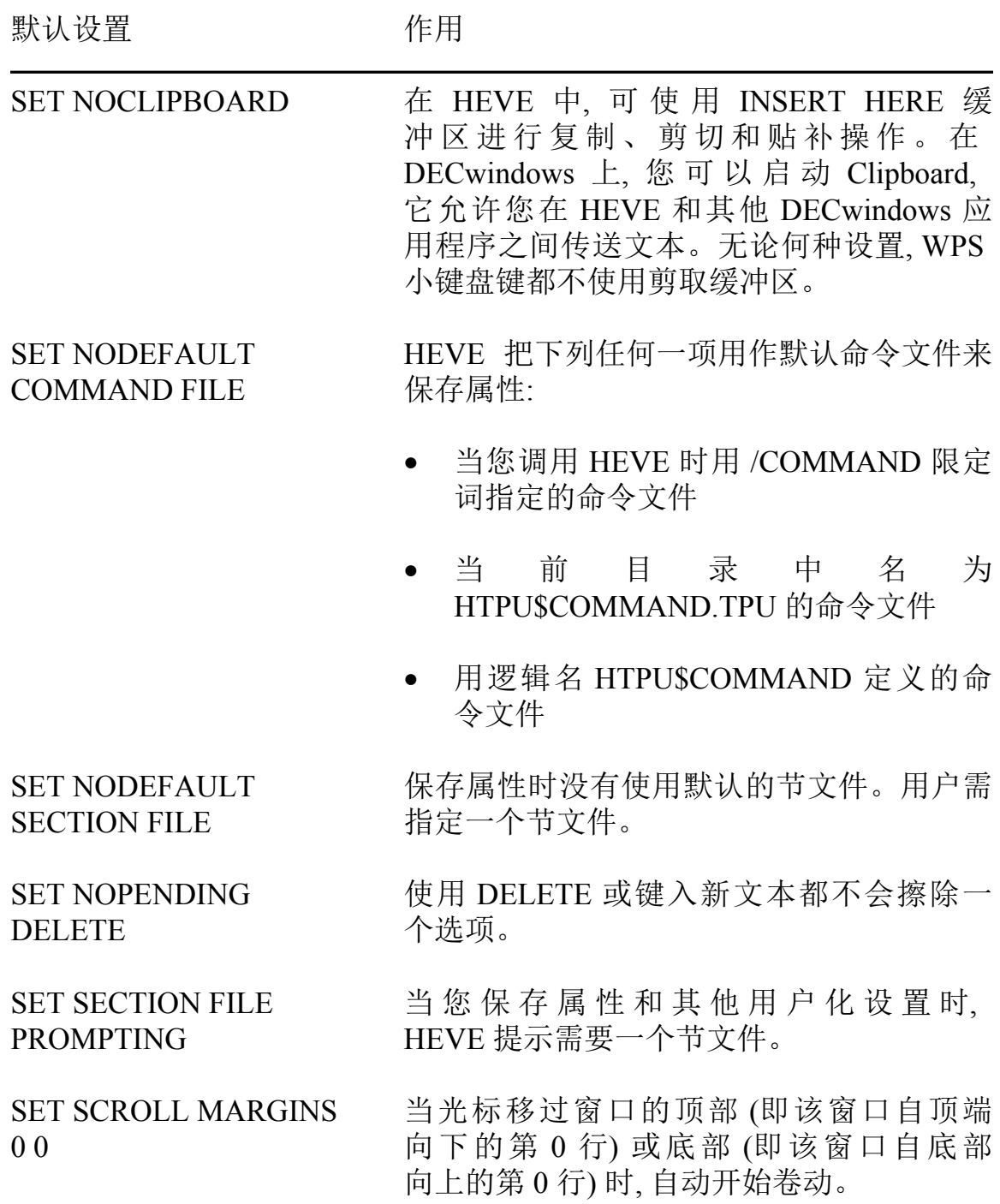

表 8-1 所有缓冲区的 HEVE 默认全局设置 (续)

| 默认设置                      | 作用                                                                                                    |
|---------------------------|----------------------------------------------------------------------------------------------------|
| <b>SET TABS INSERT</b>    | 用 TAB 插入一个跨栏标记符。您可以设置<br>跨栏标记态以插入空格而不用跨栏标记符,<br>或是在不作任何插入的情况下移动光标。                                                                     |
| <b>SET TABS INVISIBLE</b> | 编辑中跨栏标记符以空格出现, 而可见的跨<br>栏标记作为小 HT (横向跨栏标记) 出现,<br>后跟园点。                                                                                |
| <b>SET WIDTH 80</b>       | HEVE 屏幕编排设计的宽度与您的终端<br>设置一样, 通常设置为80列。                                                                                                 |
| <b>SET WILDCARDS VMS</b>  | WILDCARD FIND 命令使用 VMS-式样的<br>通配符,例如,用星号(*)匹配某一行<br>上的任意多的文本,用百分号(%)匹配任<br>何单个字符等等。使用 SET WILDCARDS<br>ULTRIX 命令可启动 ULTRIX 式样的通配<br>符。 |

表 8-2 列出了缓冲区特定设置的 HEVE 默认设置。

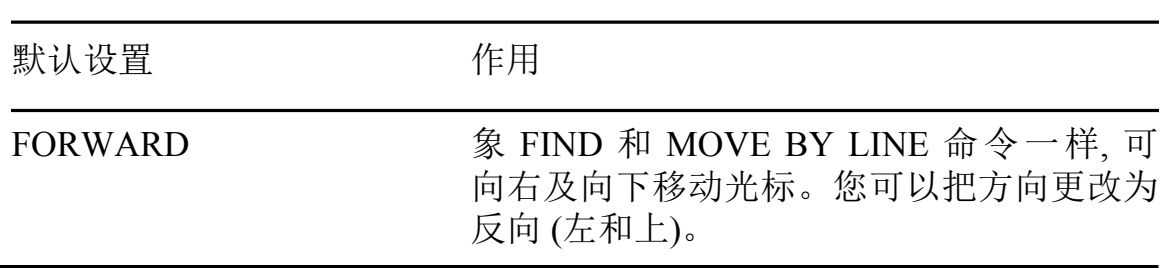

# 表 8-2 HEVE 默认缓冲区特定设置

# 表 8-2 HEVE 默认缓冲区特定设置 (续)

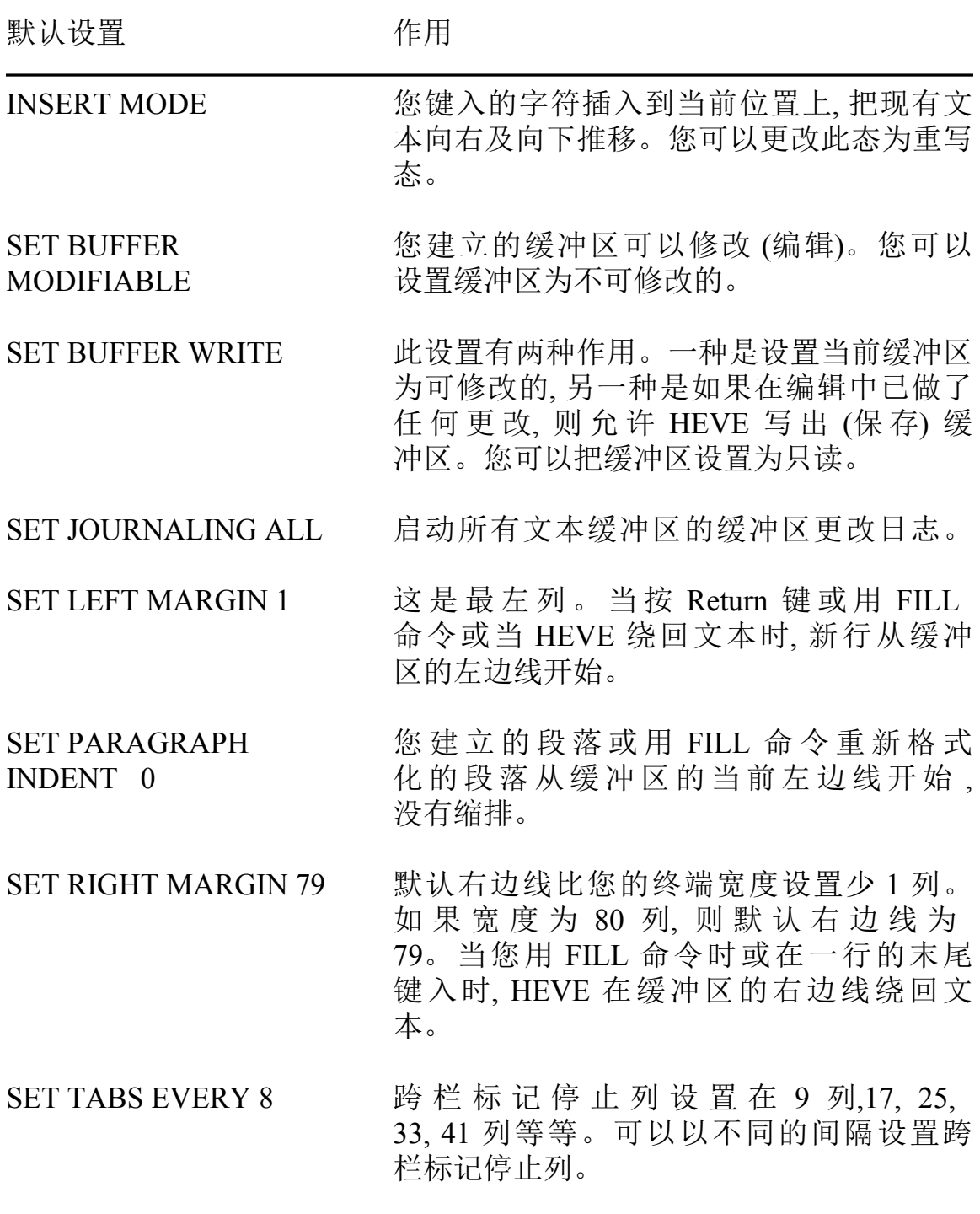

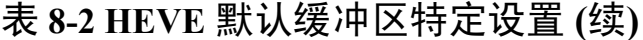

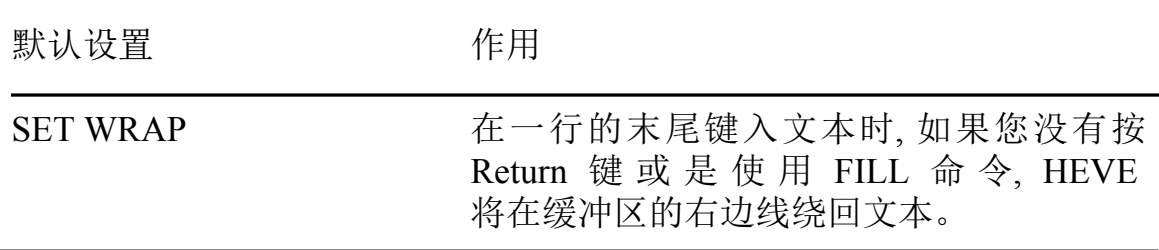

某些 HEVE 全局设置可以保存在节文件中或作为 HEVE 生成代码保存在 HTPU 命令文件中。其他设置, 如边线和跨栏标记停止列可以设置在初始 化文件中。

## 8.2 保存属性

属性是全局设置。只有某些全局设置才可定义并允许保存在节文件或 HTPU 命令文件中, 供将来的编辑对话使用。表 8-3 显示了可以保存在节文 件或命令文件中的设置。

### 表 8-3 设置属性的 HEVE 命令

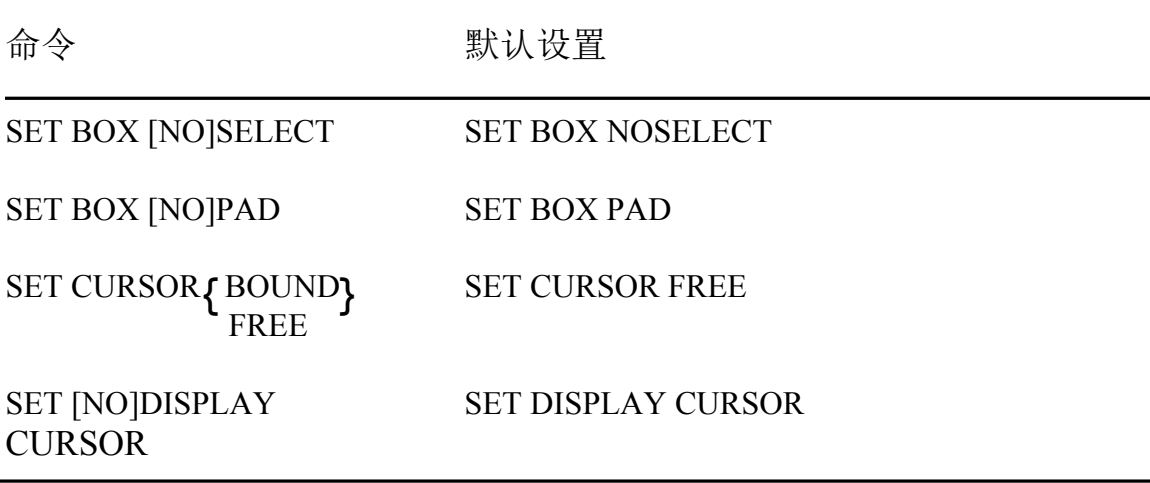

## 表 8-3 设置属性的 HEVE 命令 (续)

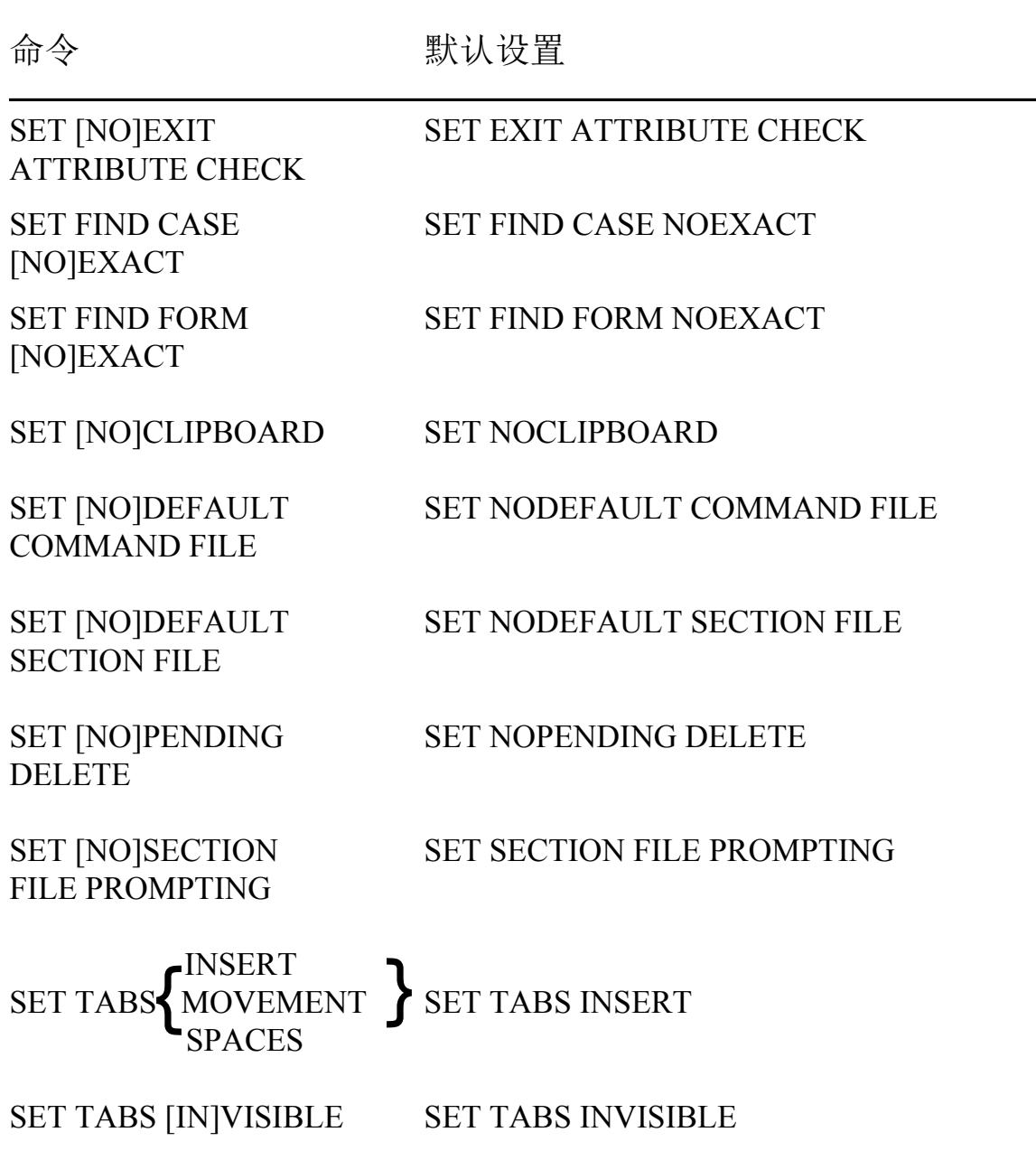

如果您有一个 HEVE 初始化文件包含这些设置的命令,则在您的节文件和 命令文件中保存这些设置之后,可删除这些命令行。

表 8-1 中列出的其他全局设置(如卷动边线或通配符类型) 及任何缓冲区设 置(如边线或跨栏标记停止列) 不能保存在节文件中。通常, 对这些设置可 以使用一个初始化文件。

在编辑对话期中, 您可以用 SAVE ATTRIBUTES 或 SAVE EXTENDED HEVE 命令或作为退出的操作部分来保存属性。按照默认, 如果您更改了 属性, 却没有保存这些属性, 则在退出 HEVE 时会有如下提示:

Command: SET CURSOR BOUND Command: SET FIND CASE EXACT Command: SET TABS VISIBLE

Command: EXIT 属性已更改。 需要保存吗 ? [YES]

如果想保存这些更改, 只需按<Return>。HEVE 在退出之前执行 SAVE ATTRIBUTES 命令。如果不想保存这些更改, 键入 <N>, 则 HEVE 继续退 出。要撤销这种提示, 使得退出更快更简单, 可使用 SET NOEXIT ATTRIBUTE CHECK 命令。但是, 该命令不能应用于当前编辑对话期, 因 为退出检查本身是全局设置并可保存于节文件或命令文件中。当保存了该 设置之后, 该设置就会在将来的编辑对话期使用, 而在将来的编辑对话期中 将使用这相关的节文件或命令文件。

如果您想在命令文件中保存, 而不是在节文件中保存, 可使用以下命令, 因 此, 当保存属性时或退出时 (如果属性已经更改), HEVE 就会在提示行询问 您是否要保存在命令文件中, 并在提示行显示您的默认命令文件名 (HTPU\$COMMAND.TPU) 

Command: SET NODEFAULT SECTION FILE Command: SET NOSECTION FILE PROMPTING Command: SET DEFAULT COMMAND FILE HTPU\$COMMAND.TPU

表 8-4 概括保存属性的命令。

#### 表 8-4 保存属性的 HEVE 命令

命令 用法或作用 在节文件中或在命令文件中保存属性, 取决 **SAVE ATTRIBUTES** 于对 HEVE 提示的应答或用其他 HEVE 命 令所作的设置。如果保存在节文件中,作用 等同于 SAVE EXTENDED HEVE。如果保 存在命令文件中, HEVE 则生成一个特殊标 记的 HTPU 语句块, 以便用于属性设置和项 目单定义. 并用该语句块建立一个命令文件 或更新一个现有的文件。 在节文件中或命令文件中保存 HEVE 默 **SAVE SYSTEM** 认属性。如果您要恢复您的节文件或命令文 **ATTRIBUTES** 件为默认 HEVE 设置和项目单定义. 该命令

建立节文件, 以保存属性、键定义、项目单 **SAVE EXTENDED HEVE** 定义、已编译的过程及其他诸如用 HTPU 语 句定义的全局变量。如果您在命令行上不指 定节文件, HEVE 提示您给一个节文件或使 用您的默认节文件 (如果已设置默认)。

很有用。

## 8.3 使用 HTPU 过程来扩充 HEVE

通过用 HTPU 语句书写的程序可以扩充或修改 HEVE。HTPU 程序语言是 基于 DECTPU 的程序语言, 也是为建立诸如 HEVE 编辑程序的文本处理 应用程序的结构化语言。HEVE 的汉字文本处理能力通过一整套 HTPU 或 修改的 DECTPU 内设过程得到了大大提高。您可以藉编写 HTPU 语言过 程、将新命令加到 HEVE 上来使编辑程序用户化、或建立自己的应用程序。

有关 DECTPU 程序语言及内设过程的详情, 请参阅 《Guide to the DEC Text Processing Utility》和 《DEC Text Processing Utility Reference Manual》。有关 HTPU 特定的内设过程的详, 请参阅《HTPU 和 HEVE 用户参考手册》。

当您写入新的 HEVE 命令过程时,应注意到:

- 用标号 EVE 作为过程名的前缀, 以便 HEVE 将该过程作为 HEVE 命 令识别。在编译该过程以后,可通过按<Do>键以及键入不带 EVE 前 缀和下划线的过程名来执行该过程。例如,对 EVE SET LEFT MARGIN 过程输入 SET LEFT MARGIN。您也可以 定义一个键来执行此新命令。
- PROCEDURE 和 ENDPROCEDURE 二字必须从第一列开始。

附录 A 包含一个 HTPU 过程的例子, 执行的动作是当光标达到屏幕边界时 自动移动屏幕。

## 8.4 在编辑对话期中编译 HTPU 过程

要在编辑对话期中编译 HTPU 过程, 可将光标放在您要编译的过程上的任 何地方, 然后使用 EXTEND THIS 命令。如果在当前缓冲区中有一个以上 的 HTPU 过程, 而且每一个过程您都想编译, 则使用 EXTEND ALL 命令。

您也可以使用 EXTEND HEVE 或 EXTEND HTPU 命令并指定过程名 以 便在当前缓冲区中编译指定的 HTPU 过程。

要执行已编译的 HTPU 过程或要执行内设过程, 可使用 HTPU 命令。例 如, 下面的命令执行 HTPU 内设过程, 把半形 ASCII 字符的输入字符串 ("DIGITAL") 转换为全形 (CHANGE SIZE) 并把转换后的字符串放到当前 光标位置上(COPY TEXT)。

Command: HTPU COPY TEXT (CHANGE SIZE ("DIGITAL", FULL FORM))

要为将来的编辑对话期保存已编译的过程, 您可使用 SAVE EXTENDED HEVE 命令建立一个节文件。

## 8.5 使用 HEVE 初始化文件

初始化文件包含 HEVE 命令, 通常用来设置边线、跨栏标记停止列及其他 的优先设置, 而不必对每一次编辑对话期重新输入每一个命令。当您在编 辑对话期中调用 HEVE 时, 可以使用初始化文件。

下面是一个作为样本的 HEVE 初始化文件, 它包含用以设置编辑优先设置 及定义键的命令:

 $\mathbf{I}$ MYINIT.EVE initialization file  $\mathbf{I}$ SET LEFT MARGIN 5 SET PARAGRAPH INDENT 4 SET RIGHT MARGIN 70 SET TABS EVERY 10 SET SCROLL MARGINS 9% 9% SET FIND WHITESPACE ! Key definition DEFINE KEY= F20 SHOW BUFFERS DEFINE KEY= Ctrl/P PAGINATE DEFINE KEY= GOLD-L ADJUST LEFT DEFINE KEY= GOLD-R ADJUST RIGHT DEFINE KEY= KP7 WPS GOLD-R

当您开始某个编辑对话期时, HEVE 首先搜索当前(默认)目录。然后再搜 索 SYS\$LOGIN 找寻一个名为 HEVE\$INIT.EVE 的文件。如果有的话, HEVE 就会使用它找到的第一个初始化文件。如果您想使用另一个初始化 文件 可以定义逻辑名为 HEVESINIT 或使用 /INITIALIZATION 限定词。 例如, 下面的命令使用在当前目录 (默认) 中名为 MYEVE.EVE 的初始化文 件调用 HEVE ·

\$ EDIT/HTPU/INITIALIZATION=MYEVE

如果您想在所有或大多数对话期中用同一个初始化文件, 特别是如果保持 某个目录中的初始化文件不同于您编辑的文件, 您可能要定义逻辑名 HEVESINIT。您可以将该定义放在您的 LOGIN.COM 文件中。

当您已用多种上述方法指定了初始化文件时, /INITIALIZATION 限定词用 优先设置取代逻辑名 HEVESINIT, 该逻辑名依次用优先设置取代您的当前 或注册目录中的初始化文件。

如果您只定义了很少的键, 就可以把 DEFINE KEY 命令放到初始化文件 中。如果您定义若干键,可以把这些键定义保存在节文件中。节文件为二 进制形式,因此启动时间要比初始化文件快。

启动时, HEVE 在装入节文件及执行命令文件 (如果有) 后, 执行初始化文 件。因此,初始化文件中的设置和键定义将取代节文件和命令文件中的设 置和键定义。初始化文件中有关边线、跨栏标记停止列及其他缓冲区特定 设置的命令应用于主缓冲区以及名为 \$DEFAULTS\$ 的 HEVE 的系统缓冲 区。\$DEFAULTS\$ 缓冲区是一个样板缓冲区: 例如、当您用 GET FILE 命 令建立一个缓冲区时, HEVE 便使用 \$DEFAULTS\$ 缓冲区的设置, 这样, 使 得每个新缓冲区均有同样的设置。因此、如果初始化文件中含有命令 SET RIGHT MARGIN 70, 则建立的每一个缓冲区都会有相同数的右边线。

要找出默认设置. 可使用 SHOW DEFAULTS BUFFER 命令。要找到正在 编辑的缓冲区设置,用 SHOW 命令。

在编辑对话期中要执行初始化文件,可以使用@命令并指定您要执行的初 始化文件名。例如, 使用下列命令可以执行名为 MYEVE.EVE 的初始化文 件

Command: @MYEVE

在对话期中执行某个初始化文件时, 更改 缓冲区设置的命令只用于当前缓 冲区。这与键入文件包含的命令具有同样的作用。例如, 您可能要建立初 始化文件来重置编辑信件或其它种类文件的左、右边线。

#### 8.6 使用 HTPU 命令文件

命令文件包含用于扩充或修改编辑程序的 HTPU 过程和语句。例如. 您可 以用命令文件建立新的 HEVE 命令, 定义键或设置属性。您也可以使用命 令文件设置特殊的文本处理环境来建立自己的应用程序或作批编辑。

开始编辑对话期时, 按照默认, HEVE 首先在当前目录中搜索一个名为 HTPUSCOMMAND.TPU 的文件。如果您使用不同的命令文件名, 可以定 义逻辑名 HTPUSCOMMAND 或使用 /COMMAND 限定词。例如, 下列命 令是用您的顶层(注册)目录中名为 MYPROCS.TPU 的命令文件来调用 HEVE:

S DEFINE HTPUSCOMMAND SYSSLOGIN: MYPROCS S EDIT/HTPU

当您已用多种上述方法指定了命令文件时, /COMMAND 限定词用优先 设置取代逻辑名 HTPUSCOMMAND, 该逻辑名依次用优先设置取代您的当 前目录中的命令文件。

启动时, HTPU 在装入节文件 (如果有) 之后以及在 HEVE 执行初始化文件 (如果有)之前, 编译并执行命令文件。因此, 在命令文件中的过程、设置和 键定义将取代节文件中的过程、设置和键定义。

### 8.7 使用 HTPU 节文件

节文件是累积的。它保存您的最新的键定义、属性和已编译的过程及保存 在当前使用的节文件中的任何设置。每次您可以使用一个节文件。

如果您想在调用 HEVE 时指定您自己的节文件, 可以使用 /SECTION 限定 词或定义逻辑名 HTPUSSECTION。当以任一方法指定节文件时, 必须指定 磁盘和目录以及节文件名, 否则, HTPU 假定节文件是在 SYS\$SHARE 中。 例如下面的命令是用顶层(或注册)目录中的名为 MYEVE TPUSSECTION 的节文件来调用 HTPU:

\$ DEFINE HTPU\$SECTION SYS\$LOGIN: MYEVE \$ EDIT/HTPU

您可能要把此定义放入您的 LOGIN.COM 文件中。

当您用上述的两种方法指定节文件时, /SECTION 限定词会用优先设置来 取代逻辑名 HTPU\$SECTION。

节文件保存键定义(例如, 如果建立了学习序列) 及您编译的任何 HTPU 过 程。但是,节文件不保存诸如边线、跨栏标记以及一些全局设置的设置。 通常,您可以用初始化文件保存这些设置。

#### 8.8 使用启动文件的对比

共有三种类型启动文件: 节文件、命令文件和初始化文件, 每一种都有自 己的特点。本节将讨论每种启动文件的优缺点。可以把这些作为参考, 以 决定在用户化 HEVE 时使用哪一种启动文件。

因为节文件是累积的。所以它记载新的及过夫的保存。这使得节文件的范 围非常大(超过1000个数据块)。还有,节文件也不可能保存全部的全局设 置和任何缓冲区特定的设置。因此,一些设置必须保存在命令文件或初始 化文件中。但是,节文件是二进制格式的,所以用它建立编辑环境非常快。 并且它是用户化 HEVE 的最方便的方法。您可简单地使用 SAVE ATTRIBUTES 或 SAVE EXTENDED HEVE 命令就可建立一个节文件。

对于初始化文件, 设置编辑环境的速度是最慢。并且您必须亲自建立一个 初始化文件, 而且它不能保存学习序列。但是, 初始化文件的范围要比 节文件的小得多, 并且它对保存编辑属性没有限制。对于命令文件, 设 置编辑环境的速度比节文件慢。当您要用新的 HEVE 命令或 HTPU 过程 扩充 HEVE 时, 就需要有关 HTPU 编程的知识。但是, 命令文件的范围比 节文件小而且它对保存编辑值没有限制。同时,启动期间,命令文件的执行 速度比初始化文件快。

## 8.9 使用逻辑名定义 HEVE 小键盘

您可以定义 HEVESKEYPAD 逻辑名来选择 HEVE 小键盘。

有效名是 HEDT, EVE, NUMERIC, VT100 及 WPS。如果不定义逻辑名, HEVE 默认的小键盘是 VT100 终端上的 VT100 小键盘或是在 VT200 以及 以后的终端上的 HEDT 小键盘。例如, 如果想使用 WPS 小键盘并调用 HEVE, 可使用下列命令:

\$ DEFINE HEVE\$KEYPAD WPS

\$ EDIT/HTPU

如果在所有的编辑对话期您想使用同样的小键盘并且不想建立启动文件来 保存小键盘设置, 则逻辑名是很有用的。逻辑名将取代保存于节文件中的 任一小键盘设置。通过在初始化文件中或命令文件中设置小键盘可以取代 此逻辑名的作用。

如果用您自己的小键盘扩充 HEVE, 也可以把逻辑名定义为您的小键盘 名。例如,假设您已建立了名为 SIMPLE 的小键盘, 并且有一个名为 EVE SET KEYPAD SIMPLE 的过程设置小键盘。如果定义逻辑名为 SIMPLE, HEVE 将在起动时调用您的小键盘。

# 第9章

# 超出 HEVE 的运行

您可以在 HEVE 中执行 DCL 命令、或者您可以使用一个子进程在 DCL 命 令级和一个 HEVE 编辑对话期之间迅速地转换。

## 9.1 执行 DCL 命令

要在 HEVE 中输入一个 DCL 命令, 您可以使用 DCL 命令并指定您要执行 的 DCL 命令。如果您没有指定 DCL 命令. HEVE 提示您输入一个。例如. 假设您想在 HEVE 中列出当前目录中的文件, 使用下列命令:

Command: DCL DIRECTORY

在 MESSAGES 窗口中就会出现下列信息:

建立 DCL 子进程...

此 DCL 命令建立一个子进程。如果 DCL 子进程不被系统终止, 一旦在编 辑期间, HEVE 将只建立和激活该 DCL 子进程。

当这个 DCL 命令执行时, 如果需要的话, HEVE 将建立另一个窗口并在 DCL 缓冲区显示该 DCL 命令及其输出。光标会继续停留在您执行 DCL 命令之前它所在之处。接着, 通过使用第6章中所描述的技术, 您可以移动 光标到 DCL 缓冲区, 选择和除去文本, 复制文本到您的编辑缓冲区。当您 想在一个 HEVE 缓冲区中捕获输出时、这个 DCL 命令特别有用。

在某些情况下, 一个 DCL 子进程在命令完成后还继续着, 随后的 DCL 命令 会等待直到您结束前面那个命令时才可以工作。例如,如果您使用命令 DCL HELP 来读一个系统求助题目, 那么当您尝试执行另一个 DCL 命令, 比如 DCL DIRECTORY 时, 您就不能够在子讲程仍然运行 HELP 时取得所 希望的结果。

在这种情况下,可进行下列操作:

- 使用 DCL 命令并让 HEVE 提示您输入一个 命令串。  $1.$
- 在提示符处, 按 Ctrl/V (或者被定义为 QUOTE 的其他键)。 2.
- 按 Ctrl/Z 结束 HELP 命令。 3.

然后您就可以执行另一个 DCL 命令了。

### 9.2 建立子讲程

您可以建立子进程来在一个 HEVE 编辑对话期和 DCL 命令级之间转换, 而不用终止您的编辑对话期。要建立一个子进程、您可以使用 SPAWN 命 令。HEVE 就会暂挂当前编辑对话期并把您的终端连接到一个新的子进程 上。不过您不能在 DECwindows 接口上使用 SPAWN。然而 当您能够同 时地运行其他 DECwindows/Motif Hanzi 应用程序或者建立了 Hanzi DECterm windows 时, 您可以不需要使用 SPAWN。

通常,您可以使用 SPAWN 来运行生成连续输出或者预形成其自己的屏幕 管理的命令或公用程序,比如 HMAIL 公用程序。

要返回到您的编辑对话期, 使用 DCL 命令 LOGOUT 退出子进程。HEVE 就恢复编辑对话期、光标出现在您派生子进程前它所占据的位置上。

另外, 您可以将一个 DCL 命令作为参数补充到 SPAWN 命令上, 建立一个 特定的子进程。例如, 您可以使用 SPAWN HMAIL 执行 HMAIL 公用程 序。HMAIL 公用程序的提示符 HMAIL> 出现在屏幕上。当您从 HMAIL 退出时,您就自动地退出这个子进程, 而 HEVE 恢复编辑对话期。

您可以不用派生一个进程来使用 DCL, 而是派生一个 HEVE 编辑对话期进 程, 然后连接到 DCL 母进程来使用 DCL 命令和公用程序。首先, 在 DCL 命令级使用命令 SPAWN 为编辑对话期建立一个子进程。该 SPAWN 命令 建立一个子进程 (用 SHOW PROCESS 命令显示 "username 1")。在子进程 级上,调用 HEVE 并引导编辑对话。

当您想返回到 DCL 命令级, 使用 HEVE 命令 ATTACH 返回到母进程 (SHOW PROCESS 命令显示这个进程 "username")。

要恢复您的编辑对话期, 使用带有子进程的进程名 ("username 1") 的 DCL 命令 ATTACH 再连接到编辑子进程上。

使用 SPAWN 和 ATTACH 可让您在整个 VMS 对话期 内使某一个编辑对 话期保持活动。这样能更快地恢复编辑,但是会使用了更多的系统资源。

# 第10章

# 使用 HEVE DECwindows Motif/Hanzi 接口

除了前面章节中所描述的字符单元终端 (HEVE/CCT) 用户接口之外, HEVE 还提供了一个 DECwindows Motif/Hanzi 用户接口。在 DECwindows Motif/Hanzi 用户接口 (HEVE/Motif) 上允许您从汉字下拉和弹出项目单, 以 及从 DO 命令和预定义键去执行 HEVE 命令。

用 HEVE/Motif, 您可以使用前面章节中所描述的几乎每一个 HEVE 命令。 仅有的不能在 HEVE/Motif上操作的 HEVE 命令是 ATTACH、SPAWN 和 **SPELL.** 

在这一章里, 您将看到下列题目:

- 调用 HEVE/Motif
- 光标移动和卷动
- 鼠标器选择和快速传送  $\bullet$
- 执行 HEVE 命令  $\bullet$

## 10.1 在您开始之前

要使用任何 DECwindows Motif/Hanzi 应用程序, 必须告诉 OpenVMS/Hanzi 操作系统可以将应用程序窗口放在何处。可在您的工作站上设置 OpenVMS/Hanzi 显示区来做到这一点。您应该使用下列 DCL 命令来设置 显示区:

S SET DISPLAY/CREATE/NODE=<您的节点名>

如果您没有设置显示区, HEVE 将不会从 DECwindows Motif/Hanzi 用户 接口开始,但是会将您引入到字符单元终端接口。

如果您一直总是使用相同的工作站进行编辑, 您可 将上面的命令放入您的 LOGIN.COM中而无须每次用 HEVE 前键入上面的 DCL 命令。

# 10.2 调用具有 DECwindows Motif/Hanzi 接口的 HEVE

您可以使用下列 DCL 命令调用具有 DECwindows接口的 HEVE:

\$ EDIT/HTPU/DISPLAY=MOTIF

限定词 /DISPLAY 指定使用 DECwindows Motif/Hanzi 接口。如果您经常 使用 DECwindows Motif/Hanzi 接口, 您也可以象下面一样定义一个外部命  $\hat{\Leftrightarrow}$ :

 $$ HEVE := EDIT/HTPU/DISPLAY=MOTIF$ 

这样, 您可以简单地键入 HEVE 来启动具有 DECwindows Motif/Hanzi 接 口的 HEVE, 或者您可以定义下列逻辑名:

\$ DEFINE HTPU\$DISPLAY MANAGER MOTIF

在这种情况下, 当 HEVE 启动时, DECwindows Motif/Hanzi 接口将当作默 认接口使用。

要回复到使用字符单元终端接口, 您可以使用下列命令启动 HEVE:

\$ EDIT/HTPU/DISPLAY=CHARACTER CELL

#### 10.2.1 选择项目单语言

DECwindows Motif/Hanzi 上的 HEVE 为您提供英文和中文项目单。通过 在您的工作站对话管理程序的 "任选项" 下拉项目单中的 "语言" 项, 您 可选择 "语言"。如果您设置 "语言" 为 "中文", 则可使用中文项目 单。如果您设置 "语言" 为英文, 即 "美国英语", 则可使用英文项目 单。

#### 10.2.2 输入汉字字符

要输入汉字字符, 您首先必须按 <COMPOSE/Space> 键来启动汉字输入 方式, 也就是同时按<COMPOSE>键和空格键。

注意, 由于 DECwindows Motif/Hanzi 使用了一个委托进程来处理汉字字符 输入序列,所以当远程输入委托器被终止时,您必须再启动远程输入委托器 并重置 HEVE/Motif 输入方式进程。要重置 HEVE/Motif 输入方式, 您必须 在"任选项"下拉项目单中选择项目单项目"重置输入法"。

# 10.3 DECwindows Motif/Hanzi 接口的屏幕编排设计

一旦您已经如上所述调用了具有 DECwindows Motif/Hanzi 接口的 HEVE, 就可以开始您的编辑对话期, HEVE/Motif 将建立一个如图 10-1 所示的窗  $\Box$ 

 $^{-1}$  对于 LK401 键盘, 只按 <Compose> 键

#### 图 10-1 HEVE DECwindows Motif/Hanzi 编辑对话期的屏幕编排设 计

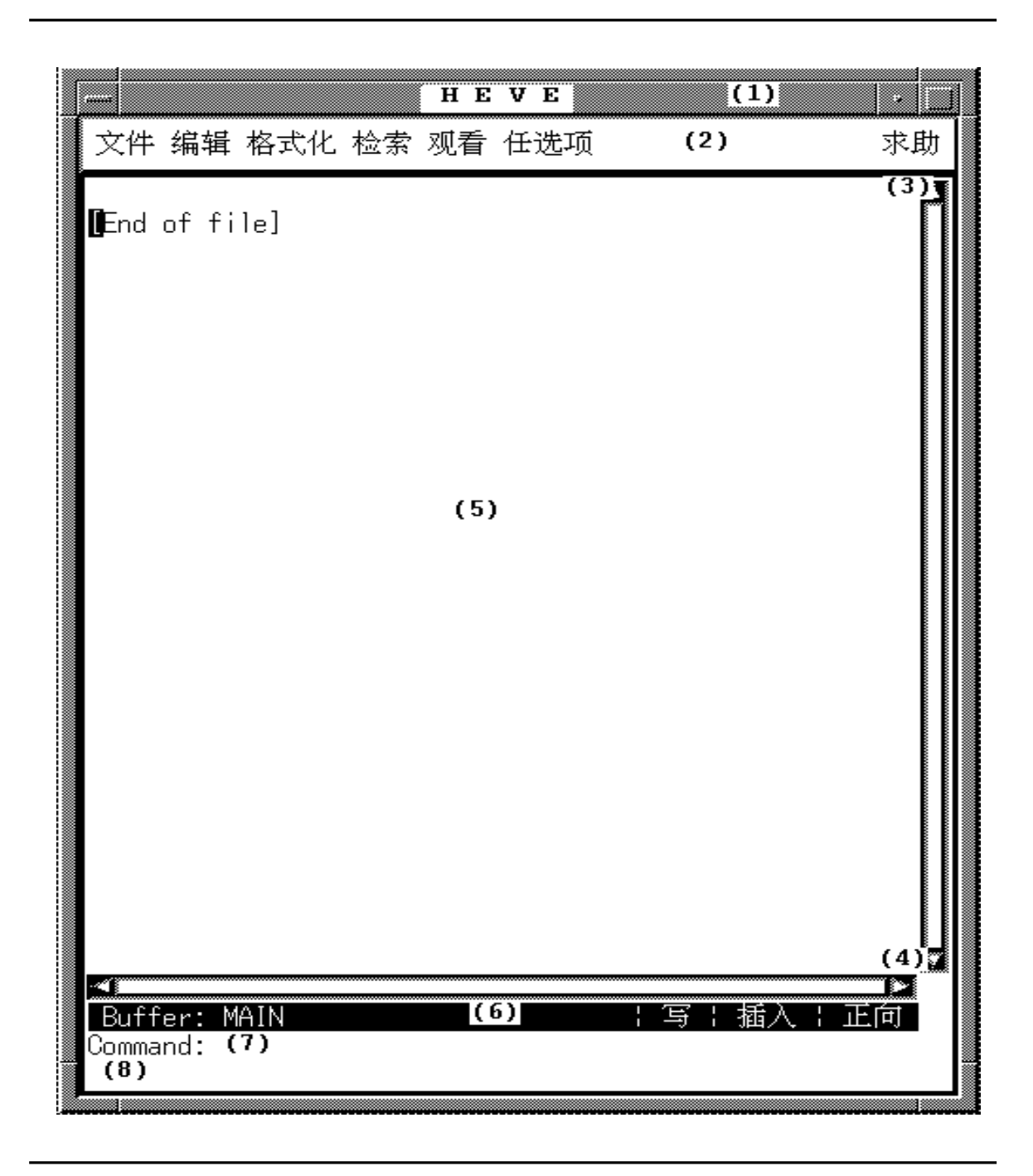

HEVE/Motif 的屏幕编排设计类似于 HEVE/CCT 接口的屏幕编排设计, 每 一个组成部分如下:

- 1. "标题框"显示应用程序的名称。默认值为 HEVE。
- 2. "项目单框"显示 HEVE/Motif 的可用下拉项目单。除下拉项目单之 外,您也可以通过 MB3<sup>1</sup> 按钮存取一个弹出项目单。
- 3. "纵向卷动条" 显示正在主窗口上的当前缓冲区的一部分。您也可 以在卷动条上揿一下来进行卷动。
- 4. 『横向卷动条』显示主窗口的移动。您可以在卷动条上揿一下来进 行移动。
- 5. "主窗口"显示您正在编辑的缓冲区。这与 HEVE/CCT 接口中的情 形一样。
- $6.$  "状态行" 显示 HEVE 的当前状态。这与 HEVE/CCT 接口中的情形 一样。
- 7. 『命令窗口』提供位置给您, 以便指定要执行的 HEVE 命令。这与 HEVE/CCT 接口中的情形一样。
- 8. 『信息窗口』显示使用 HEVE 命令所显示的最后一个信息。这与 HEVE/CCT 接口中的情形一样。

## 10.4 移动光标和卷动

当使用 HEVE/Motif 编辑时, 您可以揿 MB1<sup>1</sup> 把光标定位于窗口上的任何位 置。而且,您可以通过在卷动条上揿或拖来进行卷动和窗口移动。您也可 以使用鼠标器进行一些 HEVE 设置。

要撤销一些鼠标器的功能、您可以设置鼠标器为关。

#### 10.4.1 光标定位

要将光标定位于主窗口上的任何位置、您首先要将指针定位在您希望光标 被定位的单元上, 然后揿 MB1。

如果主窗口上有多个窗口,当指针在您所希望的窗口上时, 您可以简单地揿 MB1 将光标从一个窗口定位到另一个窗口。这将使您省去键入 HEVE 命  $\triangle$  Next Window.

#### 10.4.2 在命令窗口上揿

您可以把指针放在命令窗口上然后揿一下, 您就可以启动 HEVE 命令 态。这与按 <Do> 键的作用相同。

#### 10.4.3 在状态行上揿

在 HEVE/Motif 中, 您可以在状态行上揿一下来执行一些设置。下表概 述其作用:

1 您的鼠标器的第一个按钮

表 10-1 在状态行的不同组成部分上揿 MB1 的作用

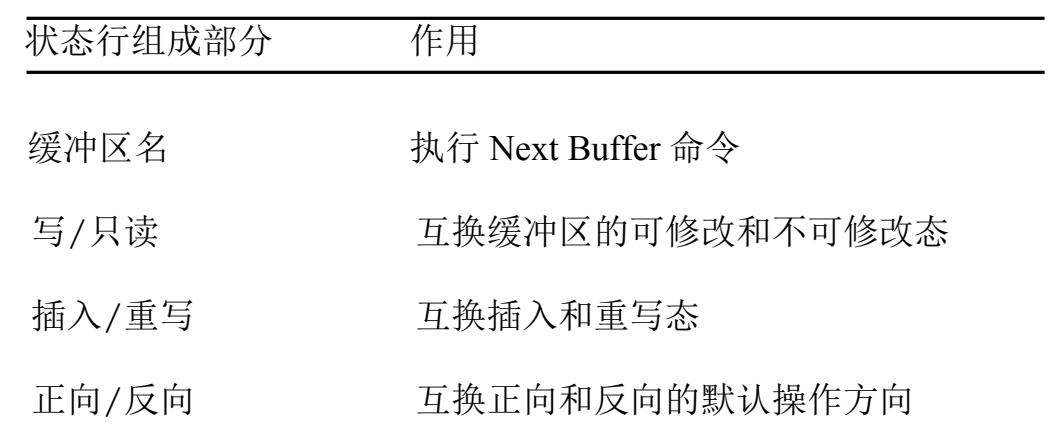

#### 10.4.4 在卷动条上揿

当在 DECterm 或汉字 DECterm 中使用时, 在 HEVE/CCT 接口中光标定位 也是受支持的。除光标定位之外,您也可以使用鼠标器分别在纵向和横向 卷动条上揿一下来进行卷动和移动。

在卷动条的不同区域上揿或拖 MB1 的作用如下:

• 在纵向卷动条的步进式箭头上揿一下

→ 卷动一行

- 在纵向卷动条的卷动区域上揿一下
	- → 卷动一个屏幕
- 拖纵向卷动条的滑块  $\bullet$ 
	- → 卷动到您所喜欢的缓冲区的任何位置
- 在横向卷动条的步进式箭头上揿一下

→ 按单列移动

- 在横向卷动条的卷动区域上揿一下  $\bullet$ 
	- → 按屏宽移动
- 拖横向卷动条的滑块
	- → 移动到您所喜欢的缓冲区的任何部分

#### 10.4.5 设置鼠标器为关

您可以停掉在主窗口、状态行和命令缓冲区上揿鼠标器的作用, 但是您不 能停掉鼠标器在卷动条上的作用。

要停掉鼠标器的作用, 您可以使用下列 HEVE 命令:

Command: HTPU SET (MOUSE, OFF)

当使用 DECterm 时, 这个命令也可以用于 HEVE/CCT 接口中。

# 10.5 洗项和委托器之间的通信

HEVE/Motif 利用主选项和次选项提供了委托器之间的通信。除使用全局 选项之外, 您也可以使用 DECwindows Motif/Hanzi 剪取缓冲区来与其他 DECwindows Motif/Hanzi 应用程序进行通信。

在 HEVE/Motif 中使用下面命令设置鼠标器为关, 可以停掉使用鼠标器的 选择:

Command: HTPU SET (MOUSE, OFF)

#### 10.5.1 主选项

在 HEVE/Motif 中, 选择范围被转换成 DECwindows Motif/Hanzi 的主选 项。您可以用下列方法在 HEVE/Motif 中建立一个选择范围:

- 使用 SELECT 命令或者使用被定义为 SELECT 命令的键  $1_{-}$
- $2<sup>1</sup>$ 在主窗口上按和拖 MB1
- 揿 MB1 选择一个文本范围如下:  $3<sup>1</sup>$ 
	- 揿二下选择当前字
	- 揿三下选择当前行
	- 揿四下选择当前段落
	- 揿五下选择当前缓冲区的全部内容

被选范围以反相显示出现, 就象在 HEVE/CCT 的情形中一样。当在 DECwindows Motif/Hanzi 上有一个主选项时, 任何应用程序, 包括 HEVE/Motif, 可以通过按 MB2<sup>1</sup> 来请求选项值, 而对于 HEVE/Motif 来说. 主选项值将被插入到按 MB2 时指针所在的缓冲区位置上, 替换了该位置右 边的文本。

#### 10.5.2 次选项

从一个窗口复制文本到另一个窗口的一个快速途径是使用 DECwindows Motif/Hanzi 的次选项, 这种方法称为 "快速传送"。

在主窗口的文本上按和拖 MB2 可建立 HEVE/Motif 中的次选项。在 HEVE/Motif 中该选项以划底线方式显示, 而对于其他 DECwindows Motif/Hanzi 应用程序可能以任何方式显示。当 MB2 被释放时, 次选项立 即被复制并插入到 HEVE/Motif 的当前光标位置, 替换了光标右边的文 本。

注意, 按 MB2 并不影响 HEVE/Motif 的光标位置。

#### 10.5.3 主移动和次移动

您不仅可以从 HEVE/Motif 复制全局选项和复制全局选项到 HEVE/Motif 而且您还可以移动全局选项。移动一个主选项 需要在按 MB2 的同时按 住<COMPOSE> 键。移动次选项 需要在对次选项拖 MB2 的同时按住

 $^{-1}$  您的鼠标器的第二个按钮

<COMPOSE> 键。

被删除的文本将存储在一个 HEVE 系统缓冲区内,并可以用 Restore Selection 命令恢复。"Restore Selection" 将最后一个被移动的文本插入到 当前缓冲区的编辑点。

#### 10.5.4 剪取缓冲区

按照默认, HEVE/Motif 不使用 DECwindows Motif/Hanzi 的 剪取缓冲区 来与其他 DECwindowsMotif/Hanzi 应用程序讲行通信。您可以使用下列 HEVE 命令来允许使用剪取缓冲区:

Command: SET CLIPBOARD

要撤销使用剪取缓冲区, 使用下列命令便可:

Command: SET NOCLIPBOARD

当 剪 取 缓 冲 区 的 使 用 被 允 许 时, HEVE/Motif 复 制 它 的 选 项 到 DECwindows Motif/Hanzi 上, 使得其他应用程序可以从那里阅读选项。

## 10.6 使用项目单编辑

如上所述,在 HEVE/Motif 中除了在命令缓冲区中键出 HEVE 命令之外,您 可以使用项目单来进行编辑。

您可以用在 HEVE/CCT 接口中使用的同一方法来使用 HEVE 命令, 也就是 通过按<Do>键进入命令缓冲区,然后以非多义缩写方式键出命令。按 RETURN 便执行您刚键入的命令。

您也可以使用预定义键在 HEVE/Motif 中执行 HEVE 命令。有关 HEVE 命 令及其相应预定义键的列表、请参阅附录 B。

下表列出了项目单项目和相应于该项目的 HEVE 命令。要查找出 HEVE 命令的作用,您可以参阅前面的章节。

注意, 如果您挑选了英文项目单, 那么项目单项目的标号将变成与该项 目将调用的命令一样。

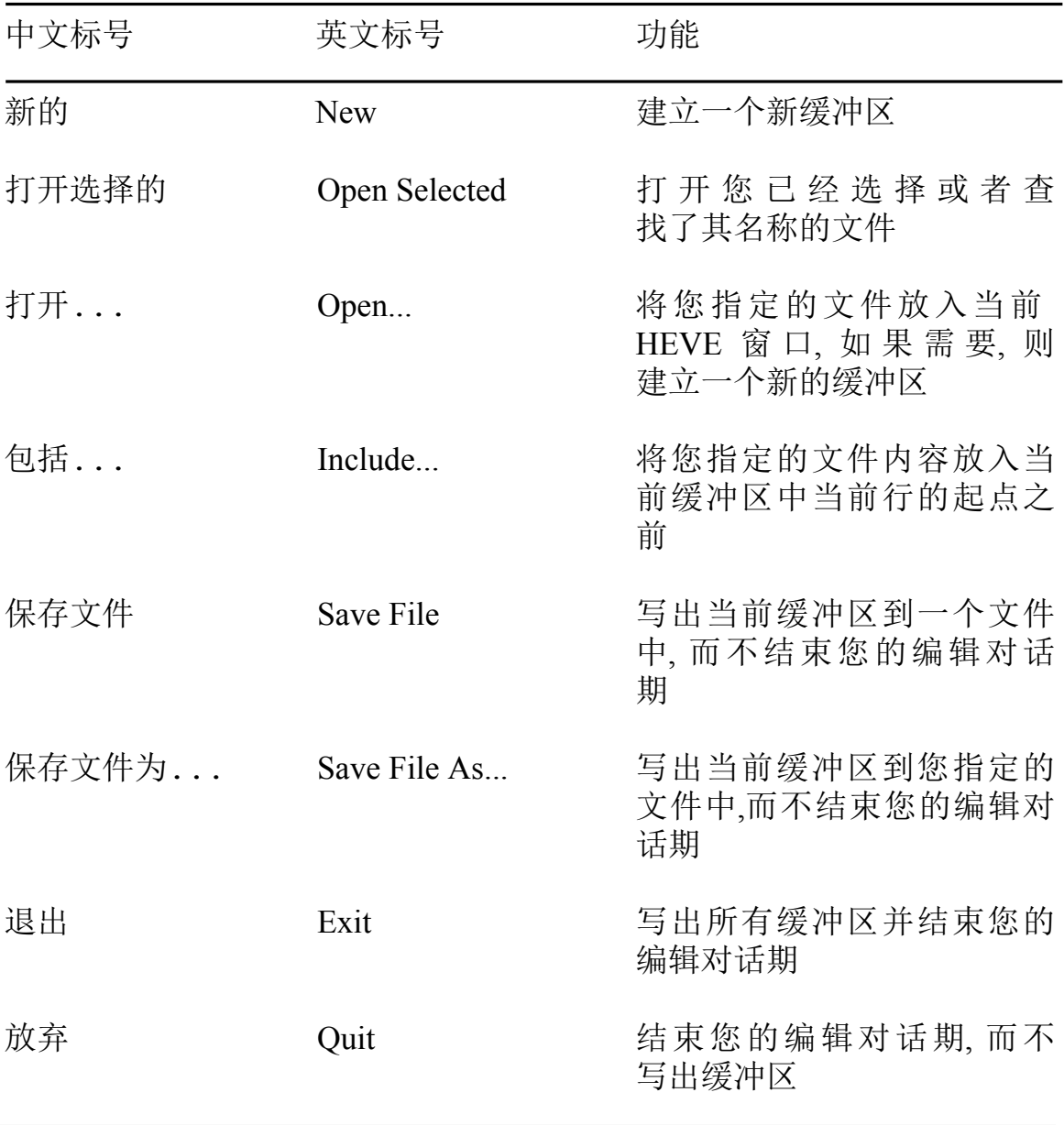

#### 表 10-2 "文件" 下拉项目单

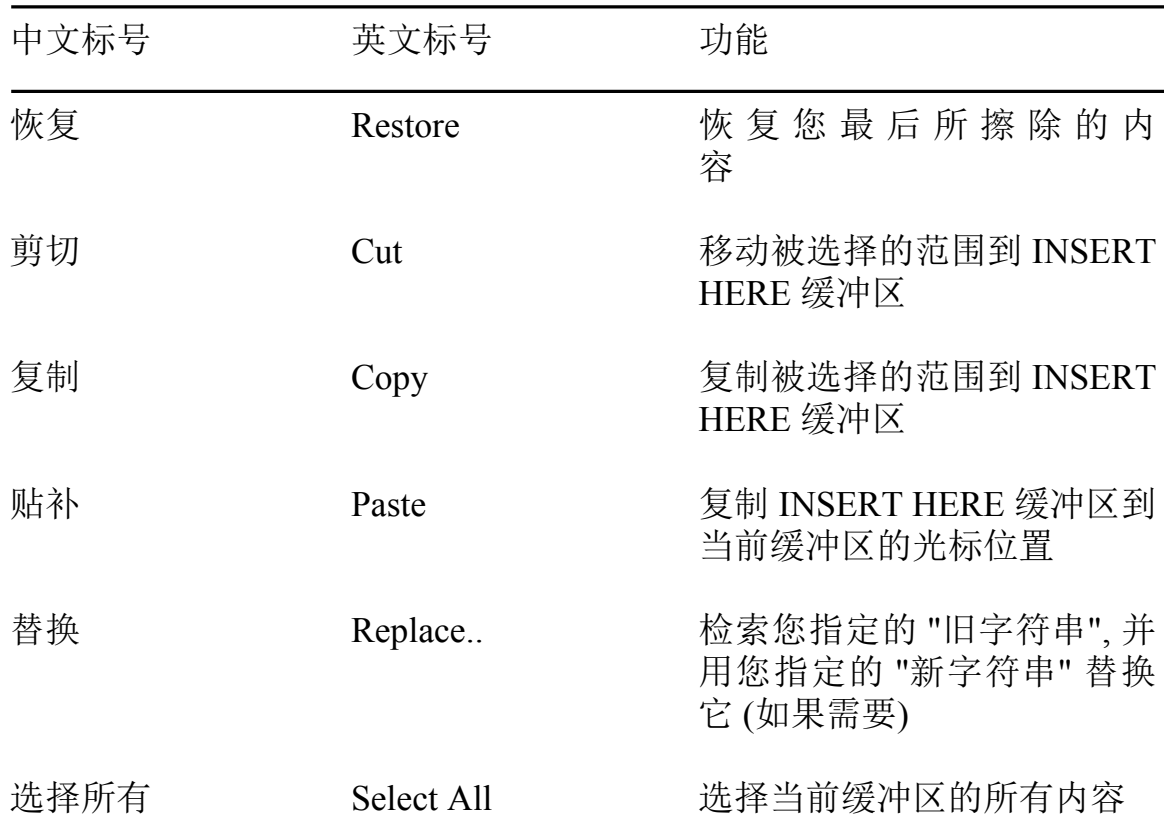

## 表 10-3 "编辑" 下拉项目单

# 表 10-4 "格式化" 下拉项目单

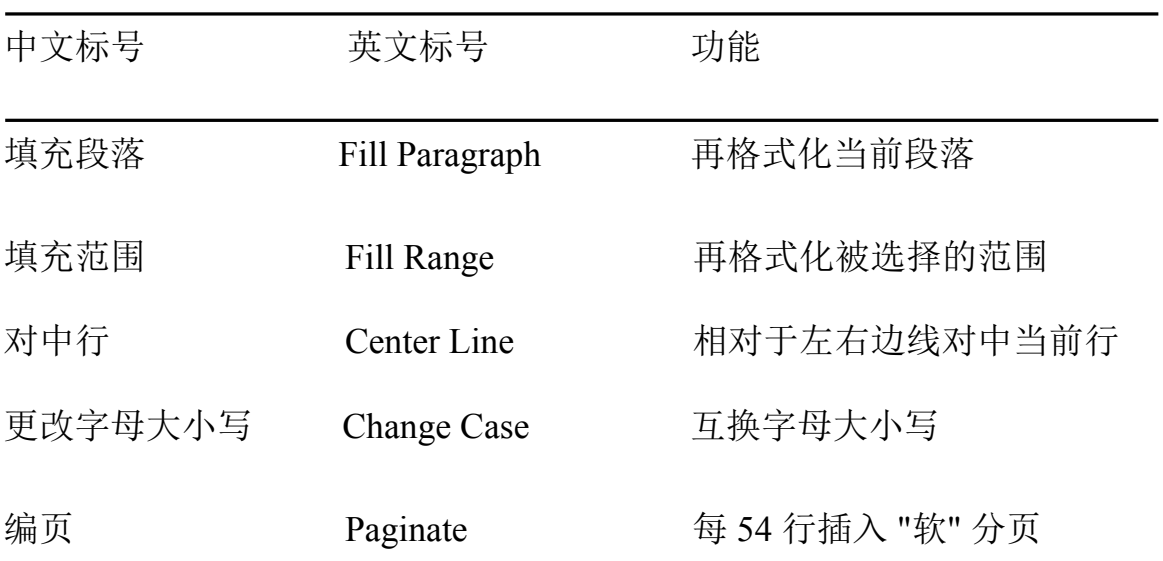

表 10-4 "格式化" 下拉项目单 (续)

| 中文标号   | 英文标号                    | 功能                     |
|--------|-------------------------|------------------------|
| 设置边线   | Set Margins             | 设置左边线和右边线              |
| 设置段落缩排 | Set Paragraph<br>Indent | 按您指定的值设置一个段落<br>第一行的缩排 |

表 10-5 "检索" 下拉项目单

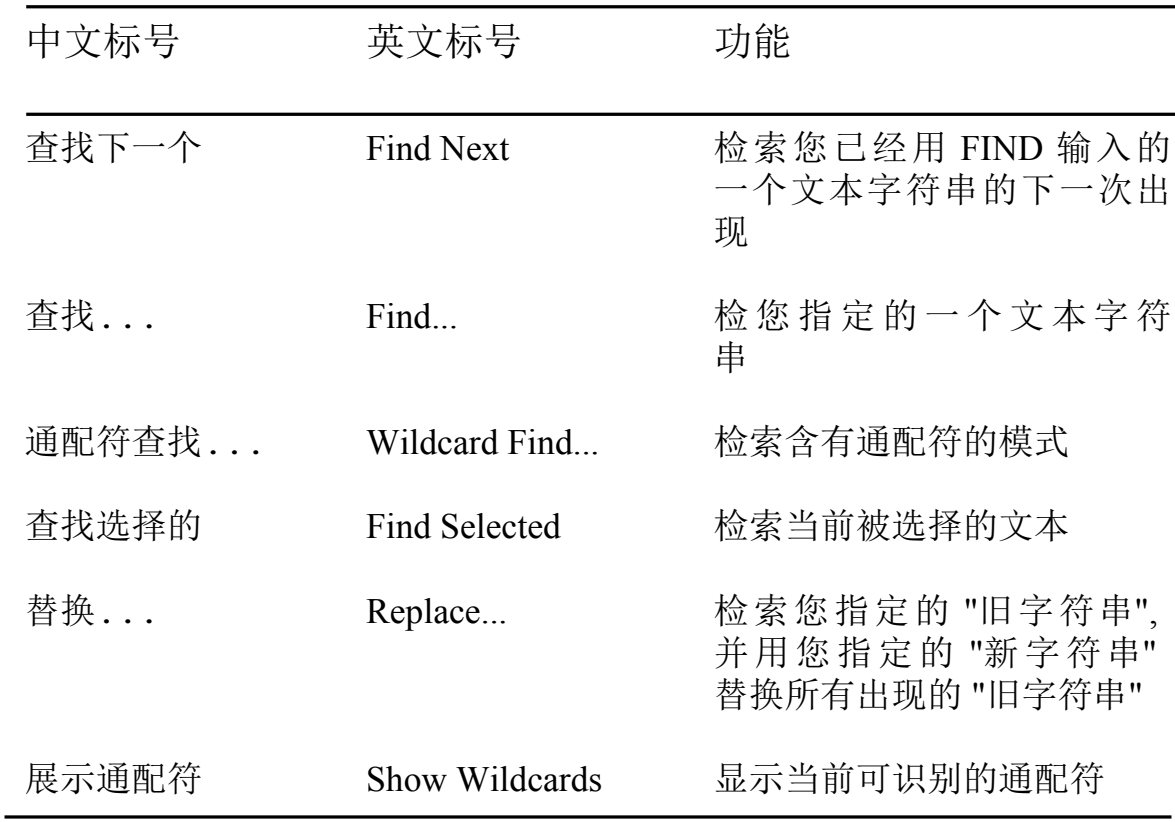

# 表 10-5 "检索" 下拉项目单 (续)

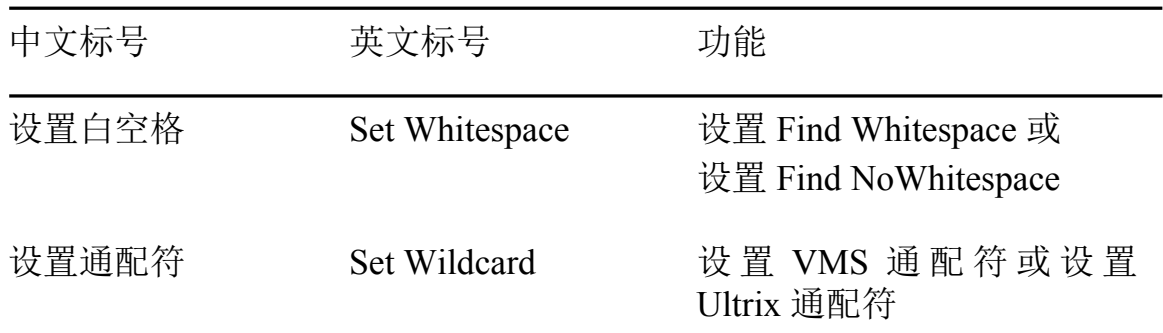

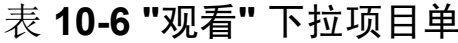

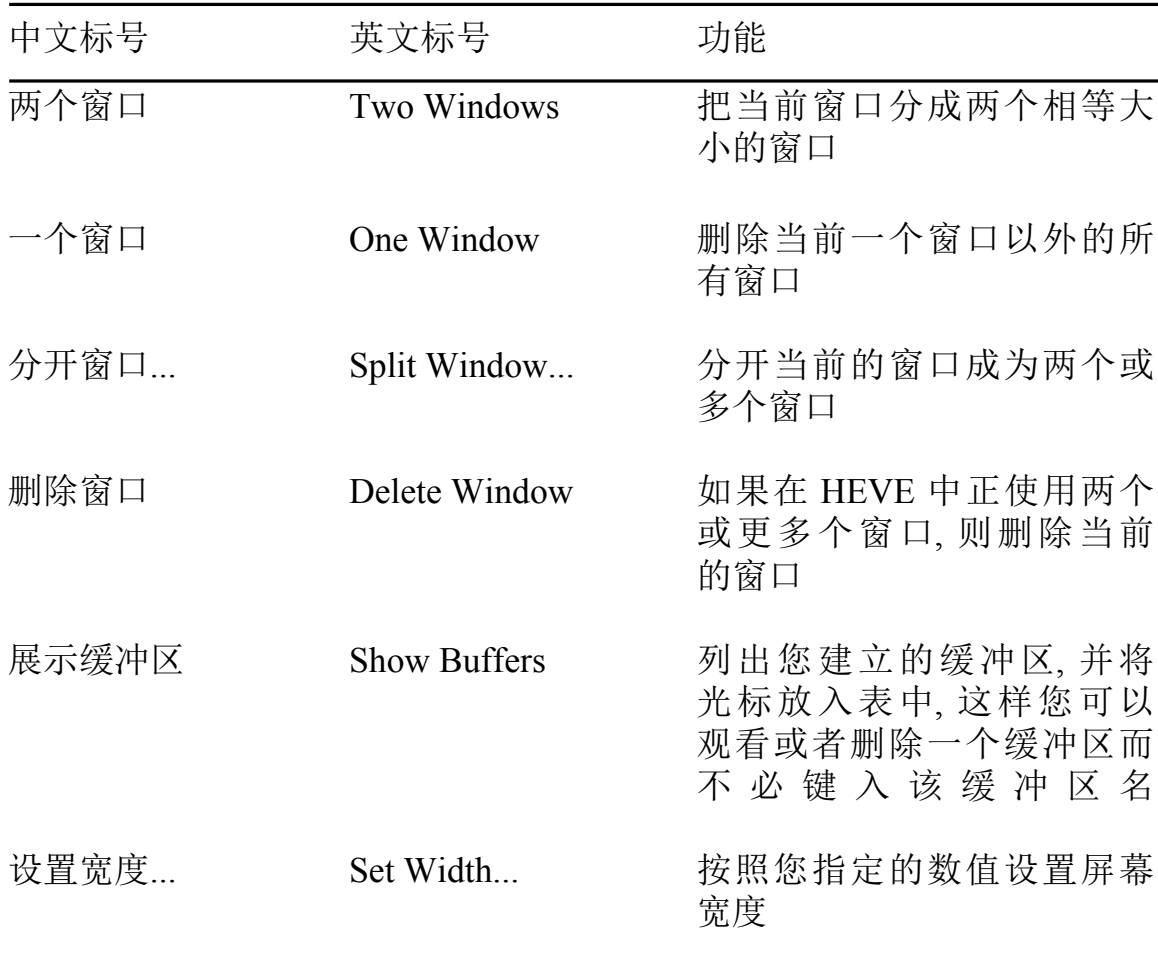
| 中文标号    | 英文标号                        | 功能                                                |
|---------|-----------------------------|---------------------------------------------------|
| 学习      | Learn                       | 开始收集与键相关的击键                                       |
| 扩充 HEVE | Extend                      | 用 Extend 命令扩充 HEVE                                |
| 扩充项目单   | Extend Menu                 | 定义项目单项目                                           |
| 全局属性    | Global<br>Attributes        | 全局属性设置                                            |
| 缓冲区属性   | <b>Buffer</b><br>Attributes | 缓冲区属性设置                                           |
| 检索属性    | Search<br>Attributes        | 白空格和通配符检索设置                                       |
| 设置宽度    | Set Width                   | 按照您指定的数值设置屏幕<br>宽度                                |
| 保存属性    | Save<br>Attributes          | 建立一个节文件或者建立或<br>更新一个命令文件来保存您<br>的全局设置和其他用户化过<br>稈 |
| 保存系统属性  | save System<br>Attributes   | 建立一个节文件或者建立一<br>个命令文件来保存 HEVE 的<br>默认属性和项目单定义     |
| 字形大小    | Font Size                   | 把主窗口的字形大小设置为<br>"大"或"小"                           |
| 重置输入方法  | <b>Reset Input Methods</b>  | 远程输入方法进程再启动时,<br>再允许汉字字符输入处理                      |

表 10-7 "任选项" 下拉项目单

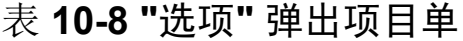

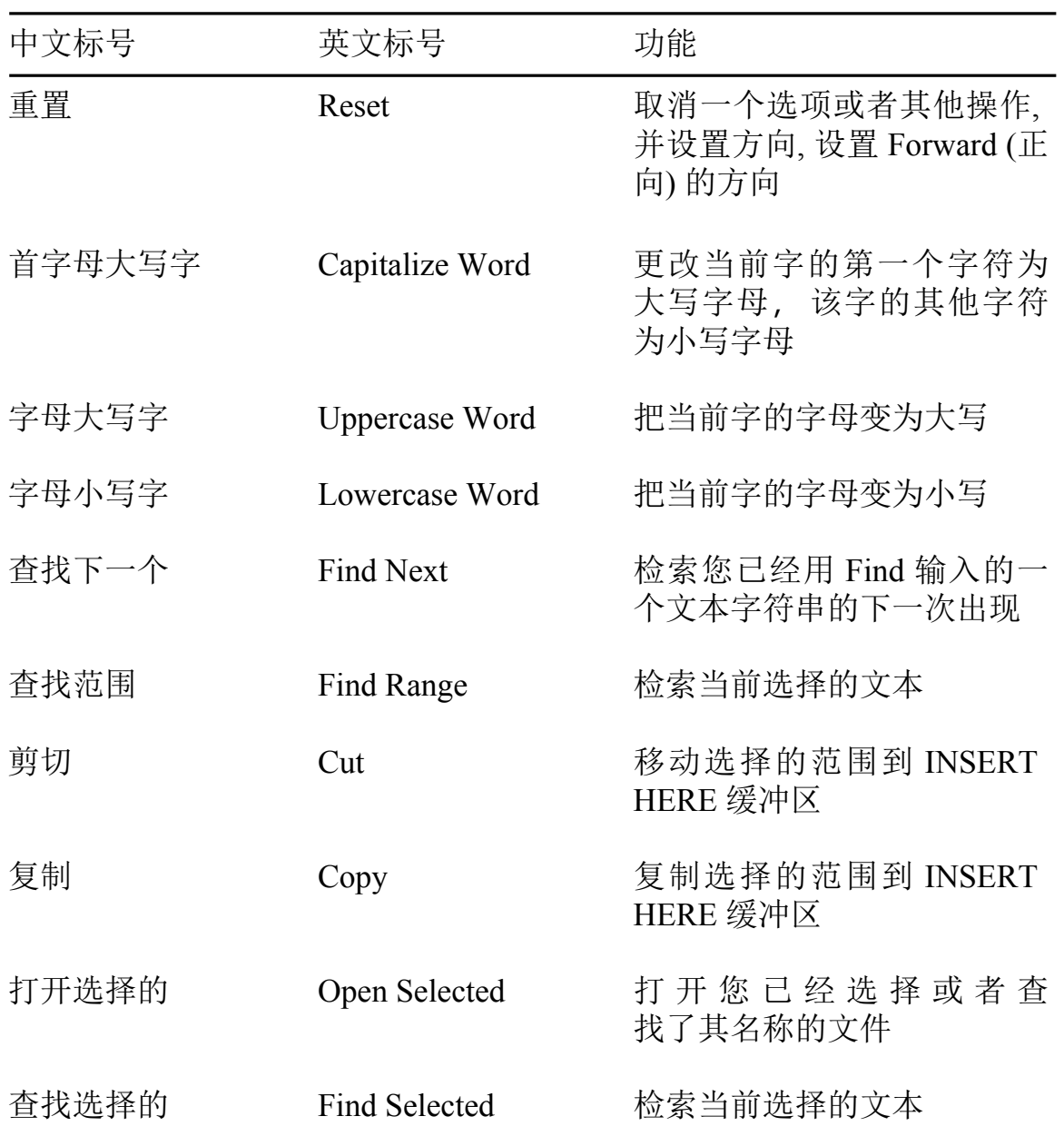

| 中文标号  | 英文标号                     | 功能                                                       |
|-------|--------------------------|----------------------------------------------------------|
| 选择    | Select                   | 选择当前缓冲区的一个文本<br>范围以供操作                                   |
| 选择所有  | <b>Select All</b>        | 选择所有当前缓冲区                                                |
| 恢复字   | Restore Word             | 恢 复 己 被 前 面 的 Erase<br>Word 所擦除的字                        |
| 恢复选项  | <b>Restore Selection</b> | 恢复您上一次用暂挂删除<br>或者用 DECwindows Quick<br>Copy 所擦除的内容       |
| 恢复行   | Restore Line             | 恢复您上一次用 Erase Line 或<br>Erase Start of Line 所 擦 除<br>的内容 |
| 恢复字符  | Restore<br>Character     | 恢复您上一次用 Erase<br>Character 所擦除的内容                        |
| 恢复句子  | Restore<br>Sentence      | 恢复您上一次用 WPS/Delete<br>Beginning Sentence Key 所<br>擦除的内容  |
| 查找下一个 | <b>Find Next</b>         | 检索您已经用 Find 输入的一<br>个字符串的下一次出现                           |
| 填充段落  | Fill Paragraph           | 再格式化当前段落                                                 |
| 对中行   | Center Line              | 相对于左右边线对中当前行                                             |
| 贴补    | Paste                    | 复制 INSERT HERE 缓冲区<br>到当前缓冲区的光标位置                        |

表 10-9 "非选项" 弹出项目单

表10-9"非选项"弹出项目单(续)

| 中文标号 | 英文标号             | 功能                                                |
|------|------------------|---------------------------------------------------|
| 替换   | Replace          | 检索您指定的 "旧字符串",<br>并用您指定的 "新字符串"<br>替换所有出现的 "旧字符串" |
| 标记   | Mark             | 在光标位置建立一个标记,<br>这样您以后可以 Go To (前<br>去) 这个位置       |
| 前去   | Go To            | 前去您指定的标记的位置                                       |
| 包括   | Include $\ldots$ | 把您指定的文件内容放入当<br>前缓冲区中当前行的起点之<br>前                 |

# 第11章

# 记日志和恢复

日志文件记录了您的编辑内容和经过,可使得因系统失败而中断了您的编 辑对话期时, 您可以恢复您的编辑工作。HEVE 提供了两种类型的记日志 和恢复:

缓冲区更改记日志

缓冲区更改记日志为您建立的每一个文本缓冲区建立一个单独的日志 文件。这是 HEVE 默认。缓冲区更改记日志既可以在 DECwindows Motif/Hanzi 接口上工作, 也可以在字符单元终端接口上工作。您可从 不同的编辑对话期恢复缓冲区。通常, 在 HEVE 中使用 RECOVER BUFFER 命令, 每次您可以恢复一个缓冲区。这种恢复只能恢复您的文 本, 不能恢复系统失败前的设置、键定义或系统缓冲区 (如 INSERT HERE 缓冲区) 的内容。

• 击键记日志

击键记日志为编辑对话期建立一个单独的日志文件。击键记日志只能 在字符单元终端接口上工作, 不能在 DECwindows Motif/Hanzi 接口上 工作, 而且它还有其他的限制。这种恢复是以逐个击键的方式来重建您 的编辑对话期。

对一个编辑对话期、您可以有两种记日志类型、尽管通常是没理由这样做。 通常,缓冲区更改记日志是比较好用的方法,因为限制少,并且恢复速度 快。

当您调用 HEVE 时, 您可以在命令行上使用 /NOJOURNAL 限定词把两种 类型记日志全撤销。这可使得启动加快,但也会使得在编辑对话期中如果 有一次系统失败, 那么您就要冒手失您的工作的危险。当您用 HEVE 检杳 一个文件而不作任何编辑或示范对话的情况下,这是很有用的。

### 11.1 缓冲区更改记日志

缓冲区更改记日志为每个文本缓冲区建立一个日志文件。(HEVE 不为系 统缓冲区建立缓冲区更改日志文件, 例如 INSERT HERE 缓冲区, DCL 缓冲 区, 或 SRESTORES 缓冲区。) 当您编辑一个缓冲区时, 日志文件记录您所 作的更改,如擦除、插入或重新格式化文本。当您从 HEVE 退出时或删除 该缓冲区,日志文件也被删除。如果系统失败中断了您的编辑对话期,日志 文件就被保存起来。在系统失败前您最后的少数击键可能会手失。

缓冲区更改日志文件被写入一个用逻辑名 HTPUSJOURNAL 定义的目录 中。如果 HTPUSJOURNAL被默认为 SYS\$SCRATCH, 它通常是您的注册 目录。您可以再定义 HTPU\$JOURNAL 逻辑名, 使得日志文件被写入不同 的目录中。(该逻辑名不能应用于击键日志文件。)例如,下面的命令建立 一个名为 [USER.JOURNAL] 的子目录, 然后再把HTPU\$JOURNAL 定义为 这个子目录:

\$ CREATE/DIRECTORY [USER.JOURNAL] \$ DEFINE HTPU\$JOURNAL [USER.JOURNAL]

您可以把该定义放到您的 LOGIN.COM 文件中。

缓冲区更改日志文件可能相当大, 甚至比您编辑的文本文件还大。因为缓 冲区更改日志文件的潜在大小, 并且对每个文本缓冲区都要有一个日志文 件, 所以, 您可能要把 HTPU\$JOURNAL 定义为大磁盘上的一个目录或是 子目录, 而不是把它定义为 SYS\$SCRATCH。

缓冲区更改日志文件名由正在编辑的文件或缓冲区的名字引伸出来的,它 的默认文件类型是.TPU\$JOURNAL。

例如:

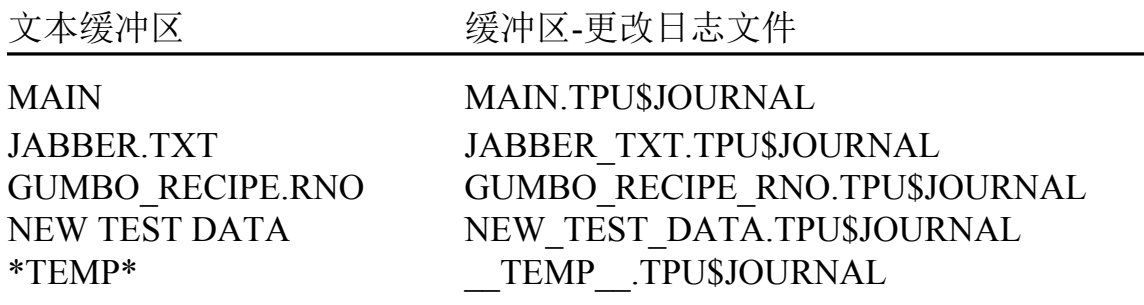

要找出当前缓冲区中的日志文件名,可用 SHOW 命令。

#### 11.1.1 使用缓冲区更改记日志恢复

使用缓冲区更改日志文件恢复您的编辑内容有两种方法:

- 当您调用 HEVE 时, 在命令行上使用 /RECOVER 限定词。
- 在 HEVE 中使用 RECOVER BUFFER 命令, 并指定您想要恢复的文件 名或缓冲区名,或者该缓冲区的日志文件名。

在下例中, 当系统失败而中断了您的编辑对话期时, 您正在编辑一个名为 JABBER.TXT 文件, 那么, 您就用系统恢复命令来恢复您的编辑内容。

\$ HTPU JABBER.TXT

\*\*\* 系统失败 \*\*\*

\$ HTPU JABBER.TXT /RECOVER

另外一种方法是: 您可以调用 HEVE 并使用下列命令恢复您的文本:

Command: RECOVER BUFFER JABBER.TXT

如果该缓冲区更改日志文件是可用的, HEVE 便显示以下信息, 并询问您是 否想要恢复该缓冲区·

缓冲区名 该缓冲区的初始输入文件,如果有 该缓冲区的输出文件,如果有 用于恢复的源文件,如果有 编辑对话期的开始日期和时间 日志文件建立日期和时间

如果您想恢复该缓冲区, 按<Return>, 否则键入<N>。要恢复的源文件不能 删除或改名、否则、恢复便失败。源文件既可以是初始读入缓冲区的文件 (如果有), 也可以是系统失败前最后写出的文件。

如果您想要恢复的缓冲区已经存在(通常是主缓冲区), HEVE 先删除该缓 冲区再进行恢复操作。如果您想要恢复的缓冲区已经修改过了, HEVE 在 恢复以前将询问您是否要删除该缓冲区。

如果有多于一种版本的缓冲区-更改日志文件 RECOVER BUFFER 命令使 用可用的最高版本号,如果您要恢复的缓冲区早已存在,那么该缓冲区的最 高版本的缓冲区更改日志文件被锁定,因此 HEVE 询问您是否想使用下一 个较低版本的缓冲区更改日志文件。如果您想恢复该缓冲区, 按<Return>, 否则. 键入<N>。

您可以从不同的编辑对话期恢复缓冲区。如果您不能肯定缓冲区名或日志 文件名,可指定星号(\*)通配符如下:

Command: RECOVER BUFFER \*

然后 HEVE 就显示系统缓冲区 (\$CHOICES\$) 中所有您可用的日志文件列 表,您可从中挑选一个。

如果一次恢复所有的缓冲区文本, 就使用 RECOVER BUFFER ALL 命令。 HEVE 就尽力恢复每一个可用的缓冲区更改日志文件的文本缓冲区。这个 命令跟您重复使用 RECOVER BUFFER 命令的结果一样, 但无须键入日 志文件名。对每一文件缓冲区, HEVE 会提示您输入下列其中一个应答:

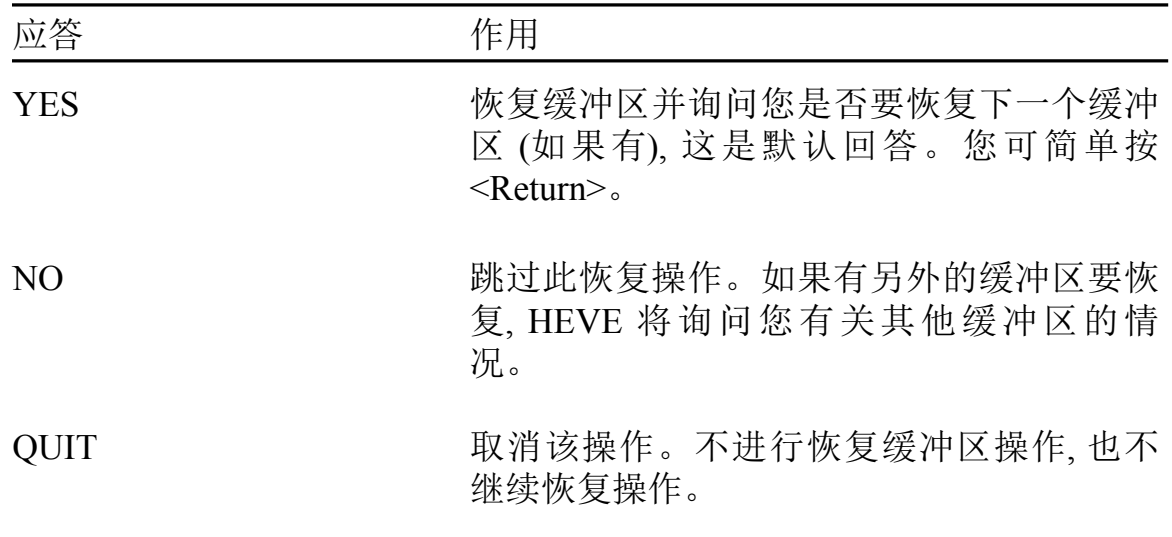

您可以使用 SET NOJOURNALING 命令并指定缓冲区名来撤销特定缓冲 区的缓冲区更改记日志。如果没指定缓冲区名, HEVE 会提示您输入一 个。要撤销您所有缓冲区的缓冲区更改记日志、可使用 SET NOJOURNALING ALL 命令。通常, 如果您正使用击键记日志, 或者如果 该编辑工作并不需要日志,比如当该缓冲区是一个简单的"便笺"或者是读 入文件的临时存储区时,您可撤销缓冲区更改记日志。

SET NOJOURNALING 不删除该缓冲区的日志文件,例如, 要删除所有的缓 冲区更改日志文件, 使用下面的 DCL 命令:

\$ DELETE TPU\$JOURNAL: \*. TPU\$JOURNAL; \*

如果您已经撤销了缓冲区更改记日志,您可以用 SET NOJOURNALING 命 令后跟想要的缓冲区名来再次启动记日志。如果没有指定缓冲区名, HEVE 会提示您输入一个。例如,下面的命令启动一个名为 JABBER.TXT 的缓 冲区的记日志:

Command: SET JOURNALING JABBER.TXT

如果您调用 HEVE 而没有记日志, 以后在编辑对话期中又想启动缓冲区更 改记日志, 则使用 SET JOURNALING ALL 命令 (其实这是 HEVE 的默认 设置)。

如果缓冲区已被修改过, 则您不能启动缓冲区更改记日志。在这种情况下, 缓冲区显示如下信息:

Command: SET JOURNALING MEMO.TXT 缓冲区 MEMO.TXT 日志不安全 (请把它写出来).

您应该先用 WRITE FILE 或 SAVE FILE 命令写出缓冲区, 然后再启动记日 志。

#### 11.2 击键记日志和恢复

击键记日志为编辑对话期建立一个单独的日志文件、而不管您建立的缓冲 区数目多少。日志文件记录编辑对话期中您的击键、其中包括命令、而不只 是文本的更改。击键记日志只能在字符单元终端接口上工作、不能在 DECwindows Motif/Hanzi 接口上工作。

当您退出或放弃时,如果有击键日志文件,它便被删除。如果系统失败中断 了您的编辑对话期内容,日志文件将被保存。系统失败前您的最后少数的 击键可能会丢失。

击键记日志对记录(和重建)调试的问题是特别有用的。如果您有 HEVE 或 HTPU 方面的问题并想提交一份软件性能报告 (SPR), 您最好提交该击 键文件、SHOW SUMMARY 命令的输出、该问题的描述、及其他有关的 文件。

#### 11.2.1 启动击键记日志

当您调用 HEVE 并指定想要建立的击键日志文件时,可使用 /JOURNAL 限 定词来启动击键记日志。击键日志文件的默认文件类型是.TJL。该日志文 件可写入到您的当前目录或您在命令行上所指定的任一个目录。

#### 11.2.2 使用击键记日志恢复

当您用击键日志文件恢复您的编辑时、您必须在命令行上指定日志文件 名。如果您使用/RECOVER 限定词, 而没有用/JOURNAL 限定词, HEVE 根据缓冲区更改日志文件试图执行恢复。下面是一个使用击键日志文件恢 复的例子。

\$ HTPU/JOURNAL=MYJOU.TJL JABBER.TXT

\*\*\* 系统失败 \*\*\*

\$ HTPU/JOURNAL=MYJOU JABBER.TXT/RECOVER

使用击键记日志的恢复是以顺序的逐个按键的形式来重新执行您的编辑对 话期。通常,接着您就要退出以保存被恢复的文本。

用击键日志文件恢复您的编辑内容之前, 一定要确保所有相关文件及终端 设置与您开始进行原始编辑对话期时的是一样的。否则, 恢复可能会失 败。

如果您在 HTPU 命令行上已指定多重输入文件, 此刻 要恢复一个编辑对话 的内容,您必须以与原来命令行上相同的次序指定输入文件。当原来编辑 内容取决于缓冲区建立的顺序时、这是很重要的。

在初始编辑对话期中,如果您用过 CTRL/C 来暂停或是取消一个操作, 那么 使用击键日志文件进行恢复可能会不起作用。击键记日志不记录 CTRL/C。因此、当您重新执行您的击键时、该操作不会中断、它很可能会 影响其余击键的重演。在某些情况下,恢复可能会失败。

#### 11.3 概要

尽管记日志和恢复是相当可靠的,但保护您的工作、防止系统失败的最安 全途径就是不断地写出您的编辑内容、特别是在全天的编辑对话期间。

使用 WRITE FILE 或 SAVE FILE 命令, 您可以写出您的编辑内容, 而不必 结束您的编辑对话期。

下表概括了使用 /[NO]JOURNAL 限定词与记日志设置的命令 SET<br>NOJOURNALING ALL 的不同组合。

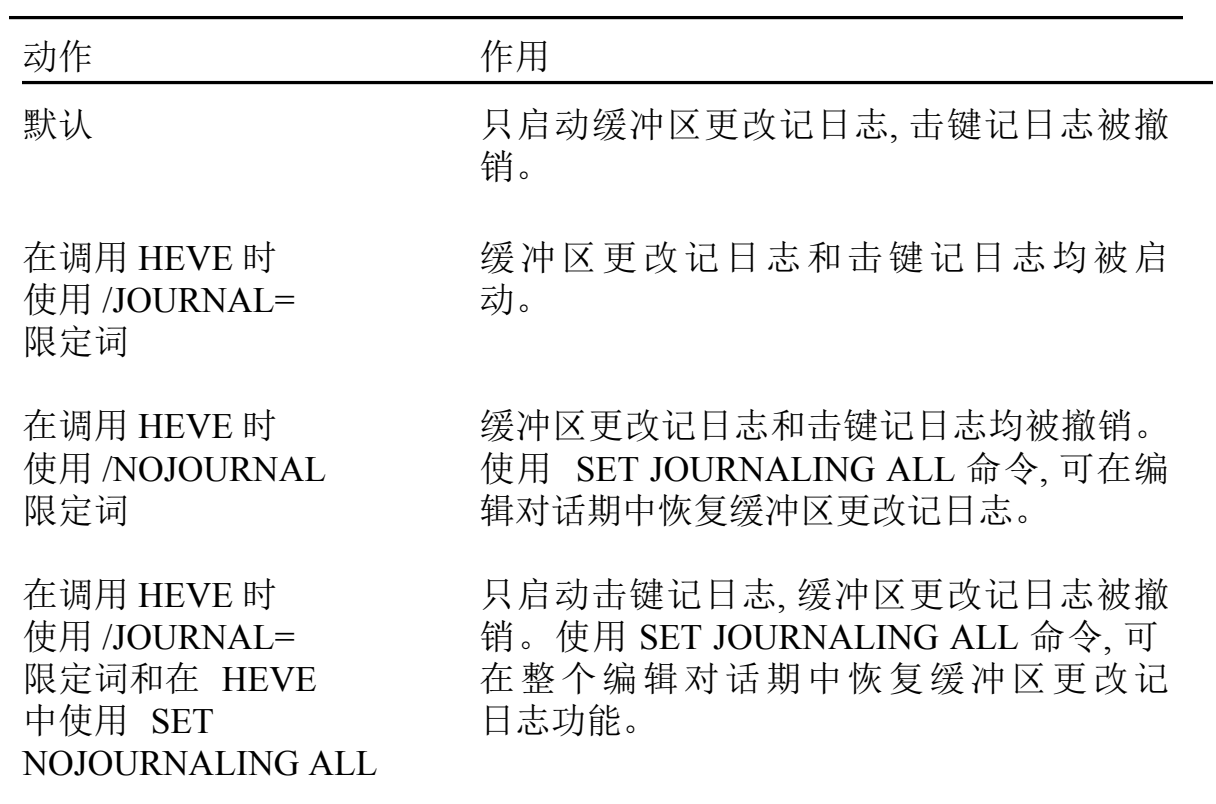

# 附录A

# HTPU 过程的例子

!!! This example of HTPU procedures is to autoshift the screen when the !!! !!! cursor reaches the screen boundary. There are 3 new commands:  $-111$ !!! SET [NO] AUTOSHIFT and RESTORE SHIFTING. The MOVE LEFT and MOVE RIGHT !!! !!! commands are modified and superseded the standard HEVE procedures to !!! !!! support autoshifting. By default, the screen is shifted 15 columns at !!! !!! a time.  $-1$  1 1  $111$  $\pm 1$ !!! The SET [NO] AUTOSHIFT commands are to disable/enable autoshifting.  $-111$ !!! The RESTORE SHIFTING command is to undo the shifting, i.e. shifting !!! !!! the screen left with the columns that you have shifted right.  $\pm 1.1$  $111$  $-1 + 1$ !!! Please note that it is only an example. Some functionalities do not !!! !!! complete. For example, suppose you enable autoshifting and have  $-111$  $\sim 1.1$  1 !!! shifted the screen, when you use the START OF LINE command, the !!! editing point is moved to the start of line but the cursor may not as !!! !!! the screen is shifted.  $111$ ! enable autoshifting procedure eve set autoshift set (RIGHT MARGIN ACTION, current buffer); ! disable the default ! action (word ! wrapping) ! of cursor when it eve set nowrap; ! attempts to pass ! beyond the right ! margin set (DETACHED ACTION, SCREEN, "heve\$\$autoshift"); endprocedure; <br> ! eve set autoshift procedure eve set noautoshift ! disable autoshifting ! re-enable word wrap eve restore shifting; set (RIGHT MARGIN ACTION, current buffer, eve\$kt word wrap routine); set (DETACHED ACTION, SCREEN, eve\$kt detached action routine);

#### HTPU 过程的例子

```
procedure eve restore shifting
! Undo the shifting, i.e. shifting the screen to the left with
! the columns that you have shifted right.
eve shift left (shift (current window, 0));
                  ! eve restore shifting
endprocedure;
procedure heve$$autoshift
! The cursor is said to be detached when it is loose from the
! editing point. This procedure is the core procedure of
! autoshifting.
local the reason;
the reason := get info (SCREEN, "detached reason");
if the reason = tpu$k off right ! the cursor is detached because
                               ! it is moved off the right
                               ! boundary of the screen
then
 eve shift right (shift amount); ! shift 15 columns to the right
else
 if the reason = tpu$k off left ! the cursor is detached because
                               ! itis moved off the left screen
                               ! boundary
 then
  eve shift left (shift amount); ! shift 15 columns to the left
 endif;endif:procedure eve move left ! Move left one column (free and bound
                       ! cursor)
                              ! supersede the standard HEVE
                              ! eve move left procedure
! Move left one column. Do not wrap at edge of the screen.
on error
    [OTHERWISE] :
endon error;
if not eve$declare intention (eve$k action up left)
```

```
then
    return (FALSE);
endif;
if eve$x_bound_cursor
then
    move_horizontal (-1);
else
    align_cursor;
    if cursor horizontal (-1, CHARACTERS) =0
     then
         eve_shift_left (shift_amount);
  eve$learn_abort;
  return FALSE;
      endif;
endif;
return (TRUE);
endprocedure; ! eve_move_left
procedure eve move right ! Move right one column (free and bound
                           ! cursor)
                    ! supersedes the standard HEVE eve move right
                     ! procedure
! Move right one character. Do not wrap at edge of the screen.
on_error
       [OTHERWISE]:
endon_error;
if eve$in_prompting_window
then
    if current character = ""
     then
return (TRUE);
     endif;
endif;
if not eve$declare_intention (eve$k_action_down_right)
then
    return (FALSE);
endif;
```
if eve\$x\_bound\_cursor

#### HTPU 过程的例子

```
then
   move_horizontal (1);
else
    align cursor;
      if(cursor horizontal(qet info(current buffer,
      "character_length")) = 0)
     then
        eve_shift_right (shift_amount);
        eve$learn abort;
        return (FALSE);
  endif;endif;return (TRUE);
endprocedure; ! eve move right
constant shift_amount := 15; ! default number of shifted column
```
# 附录 B

# HEVE 命令

下表分类列出所有的 HEVE 命令并提供每个命令的简单描述。

十类 HEVE 命令列表如下:

- 编辑文本, 表 B-1 描述第 2 章中出现的文本编辑命令
- 框编辑, 表 B-2 描述第 2 章中出现的框编辑命令  $\bullet$
- 光标移动和卷动, 表 B-3 描述第 2 章中出现的命令  $\bullet$
- 格式化, 表 B-4 描述第 3 章中出现的文本格式化命令  $\bullet$
- 检索, 表 B-5 描述第 4 章中出现的搜检索操作  $\bullet$
- 窗口和显示, 表 B-6 描述第 6 章中出现的窗口操纵命令  $\bullet$
- 文件和缓冲区,表 B-7 描述第 6 章中出现的缓冲区操纵命令和第 11  $\bullet$ 章中与文件有关的命令
- 键定义, 表 B-8 描述第 7 章中出现的键定义命令  $\bullet$
- 通用命令, 表 B-9 描述第 1 章和第 9 章中出现的各种命令及第 5 章  $\bullet$ 中的画线/框命令
- 用户化, 表 B-10 描述第 8 章中出现的用户化命令

### 表 B-1 编辑文本

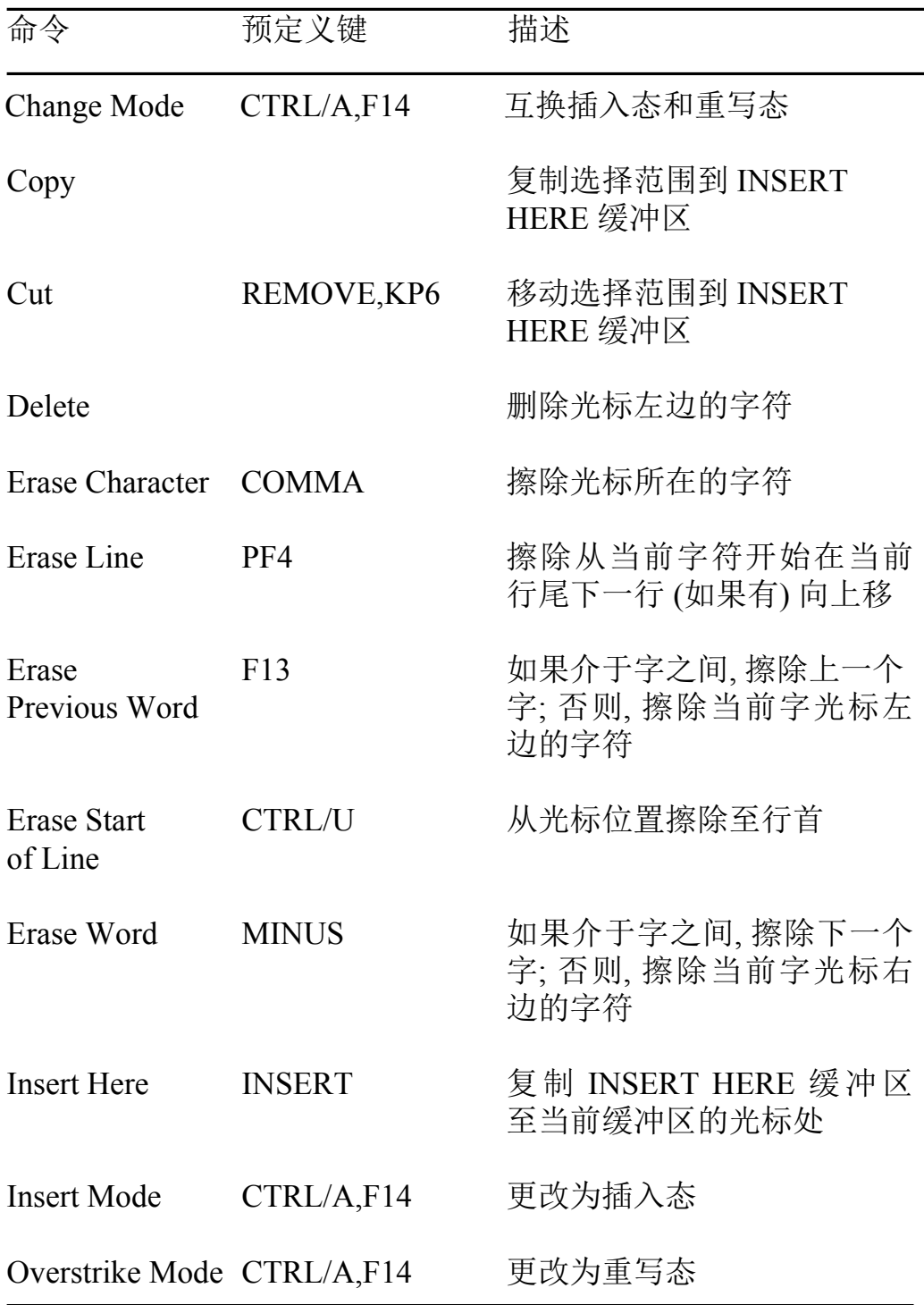

# 表 B-1 编辑文本 (续)

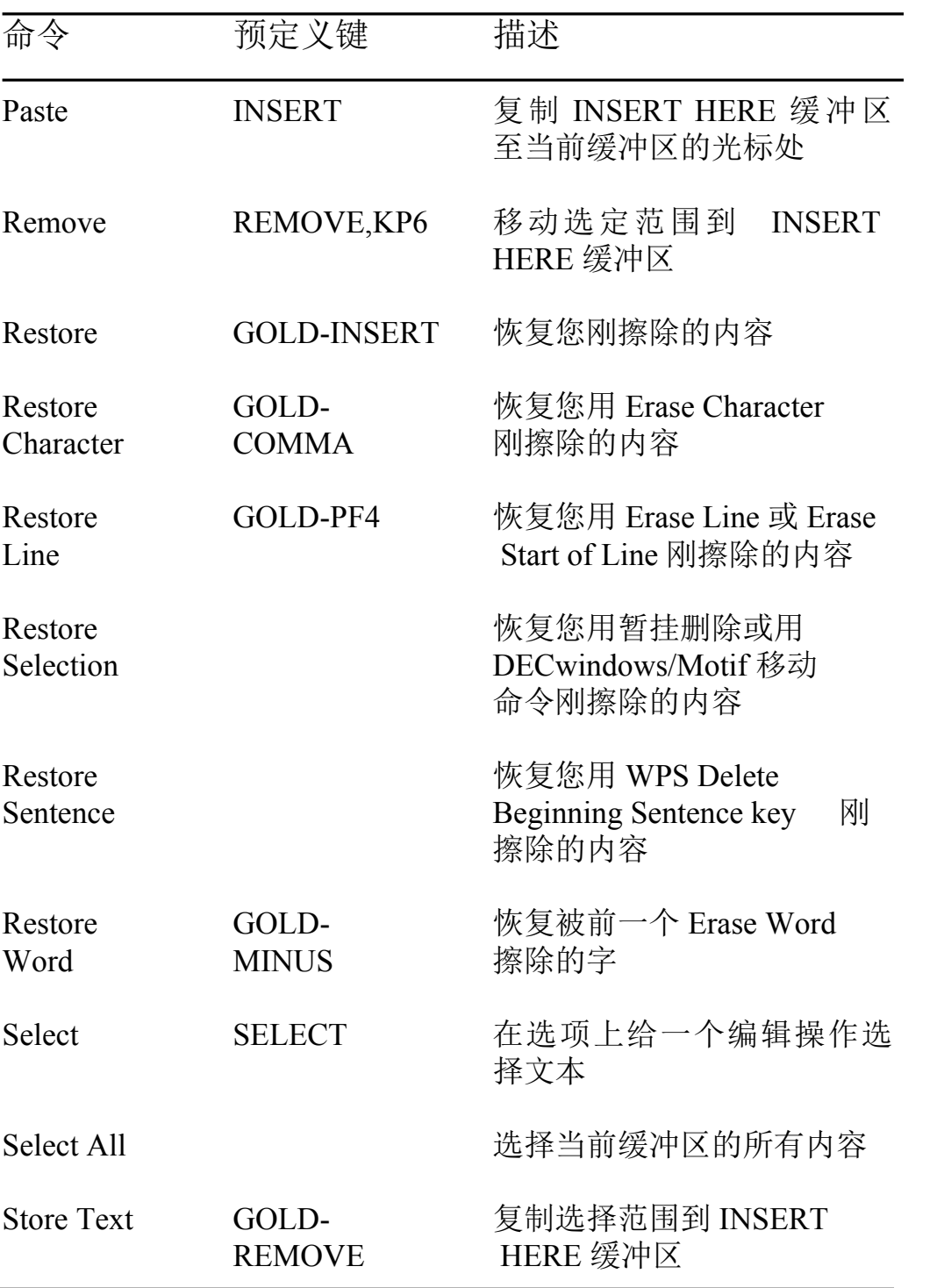

### 表 B-2 框编辑

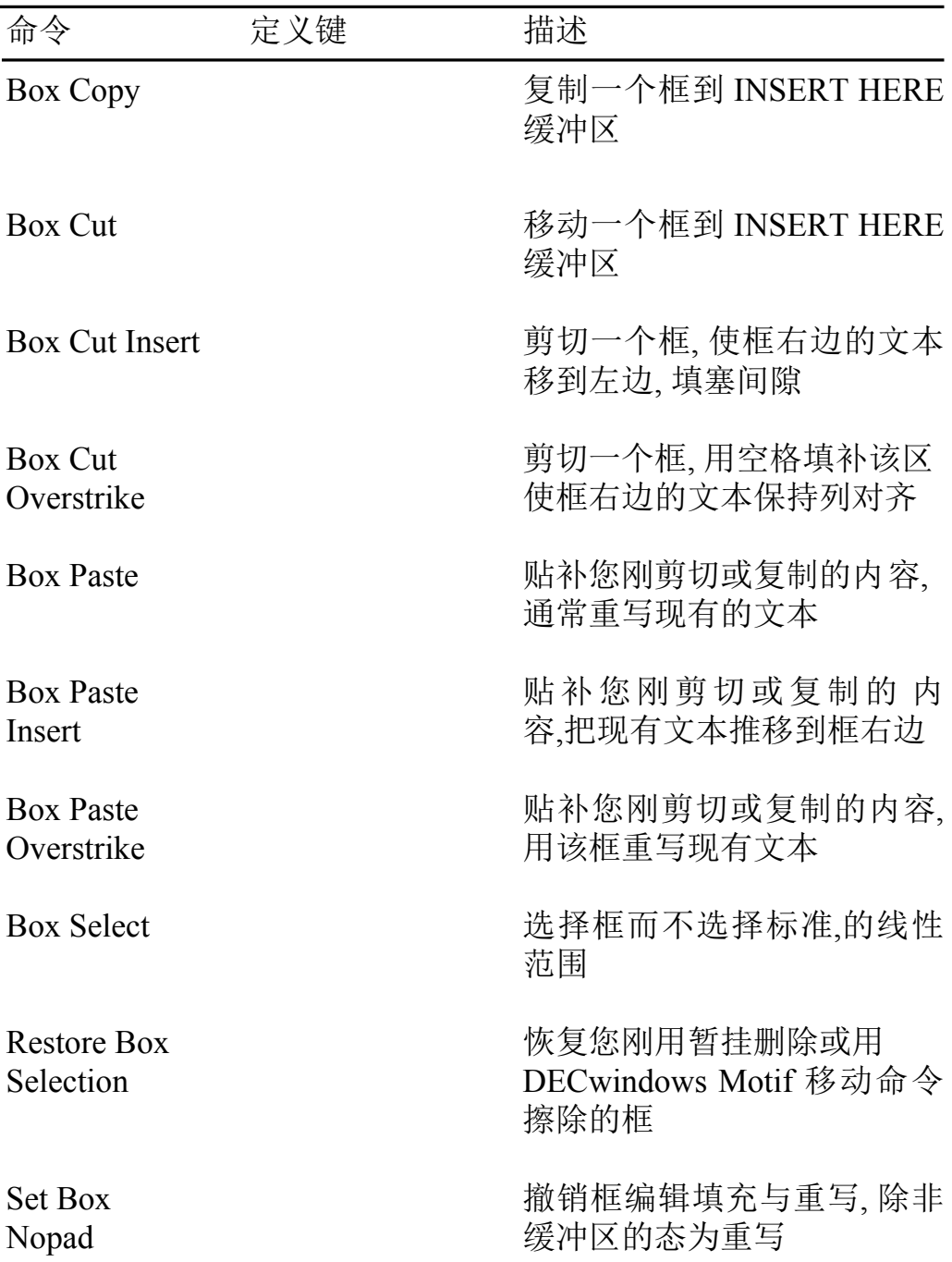

### 表 B-2 框编辑 (续)

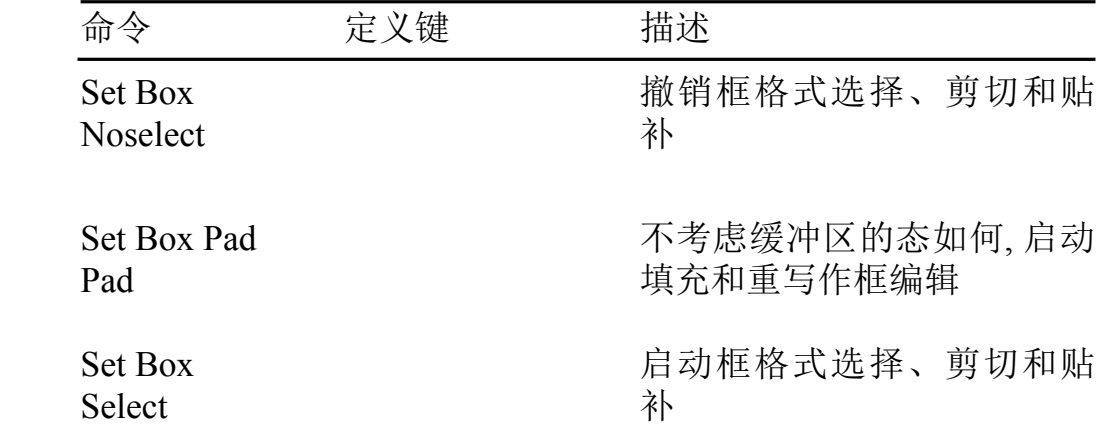

### 表 B-3 光标移动和卷动

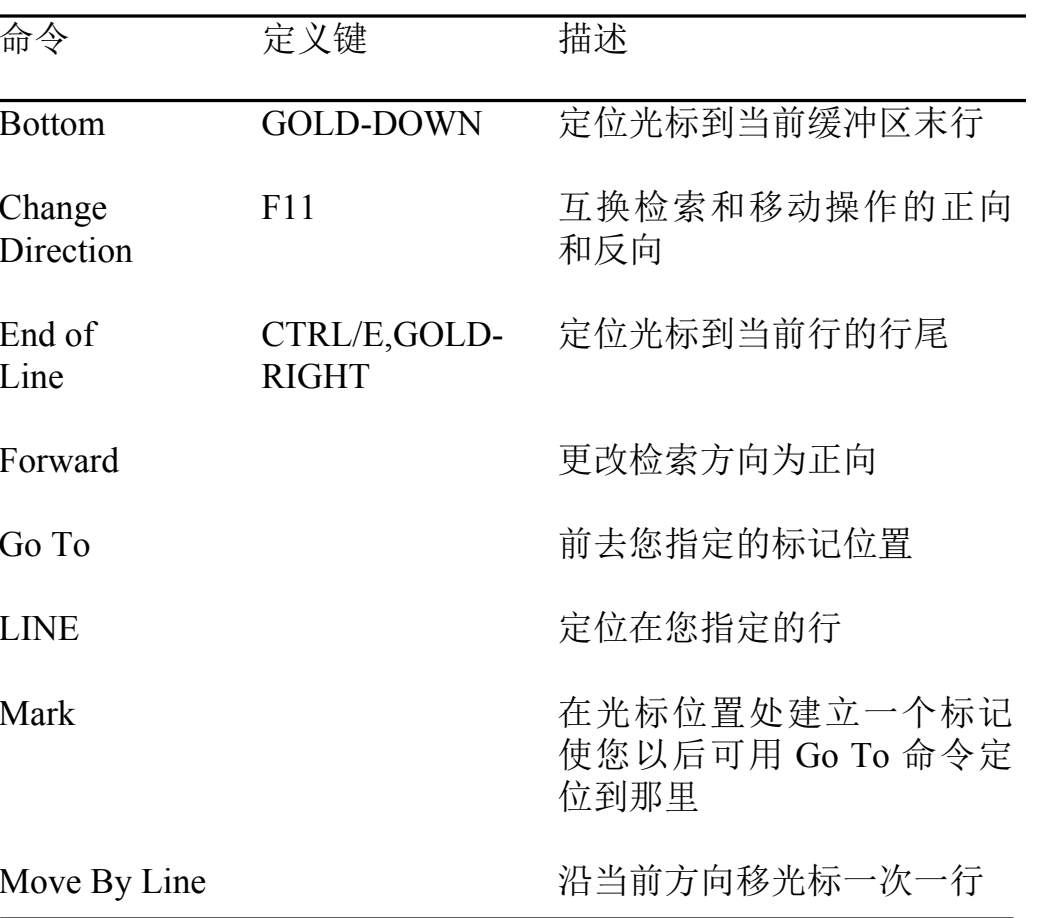

表 B-3 光标移动和卷动(续)

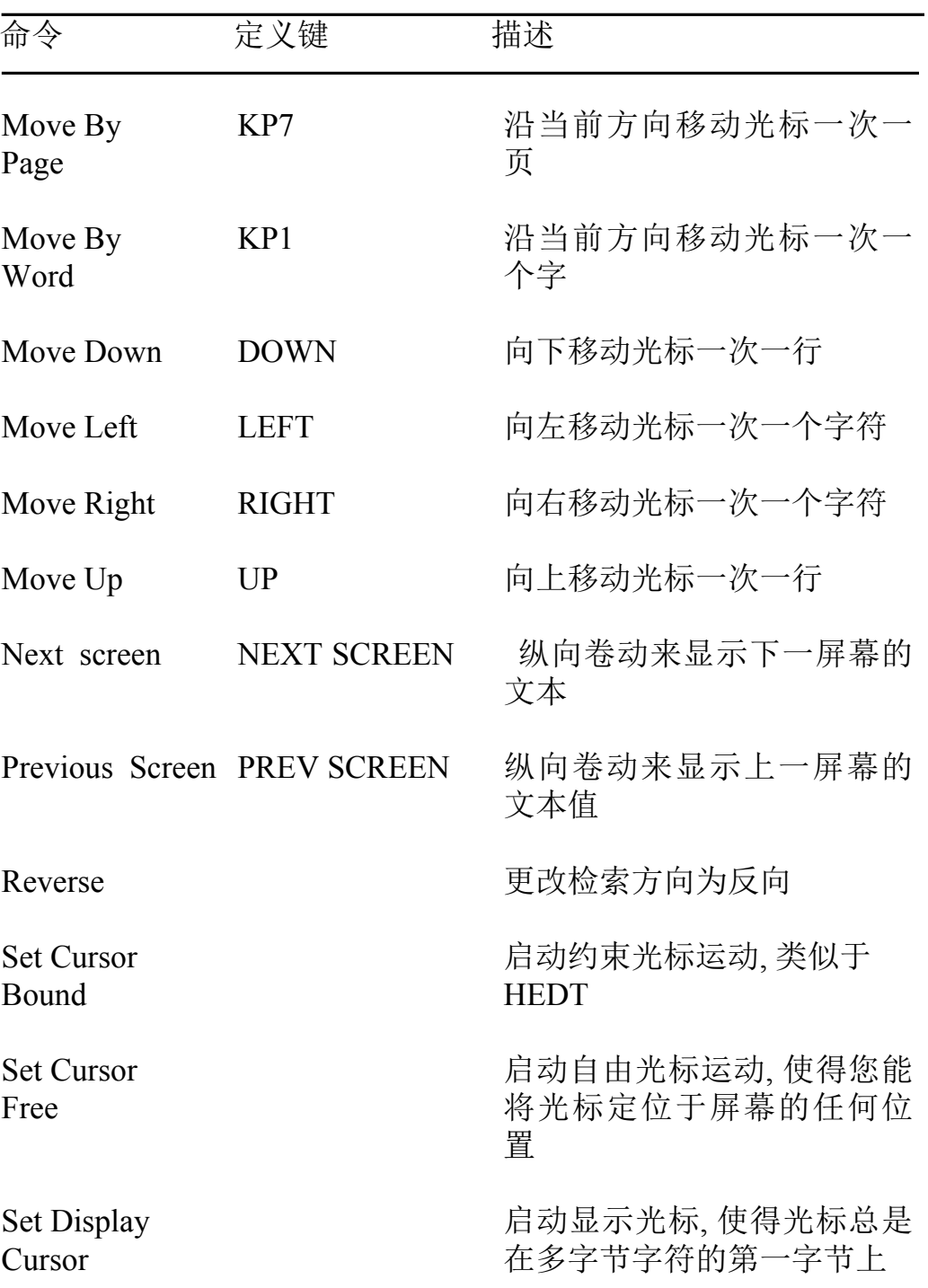

### 表 B-3 光标移动和卷动(续)

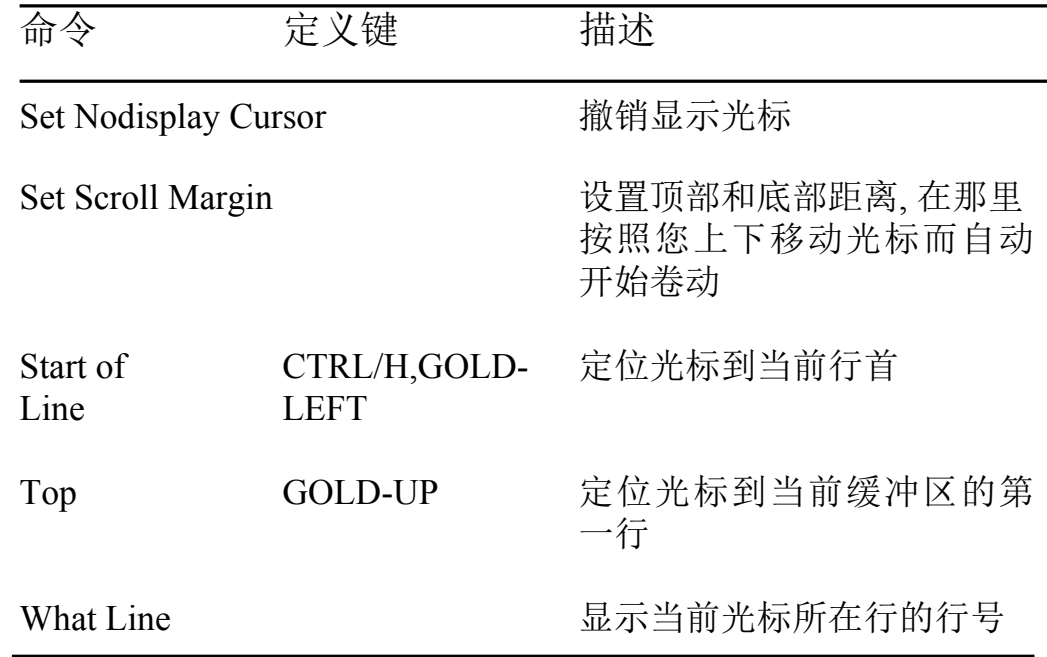

## 表 B-4 格式化

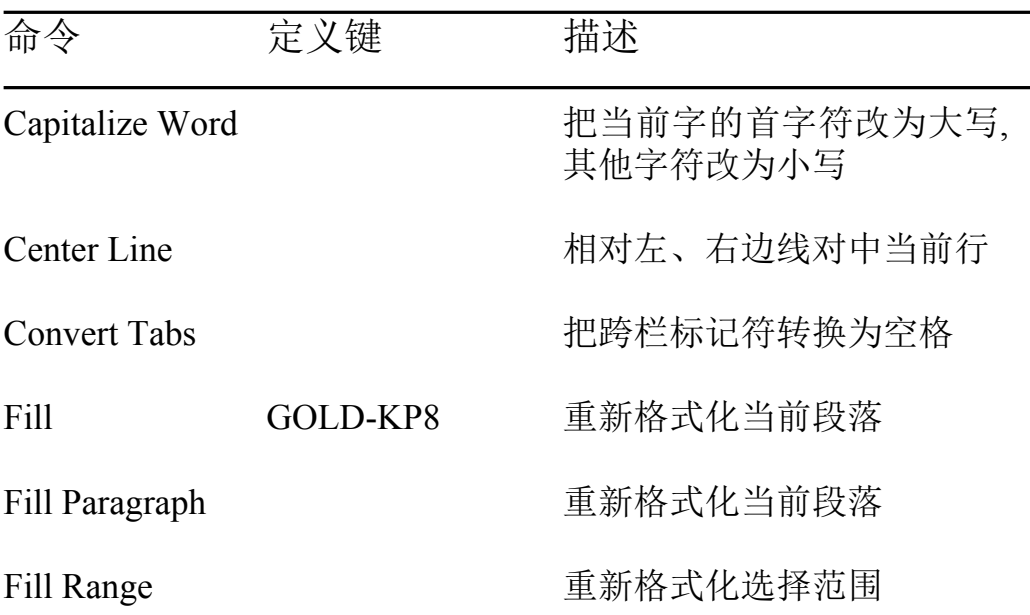

### 表 B-4 格式化 (续)

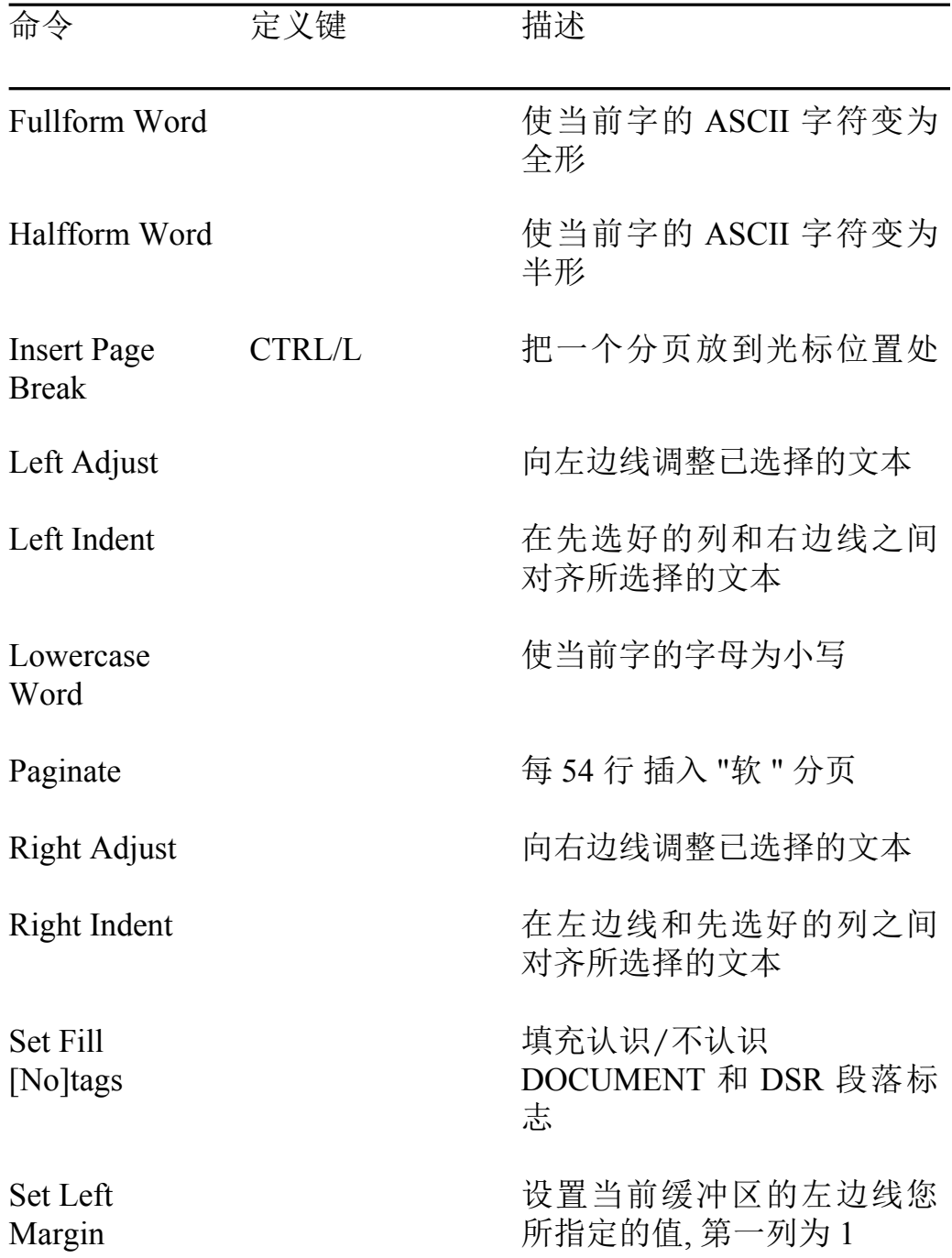

## 表 B-4 格式化 (续)

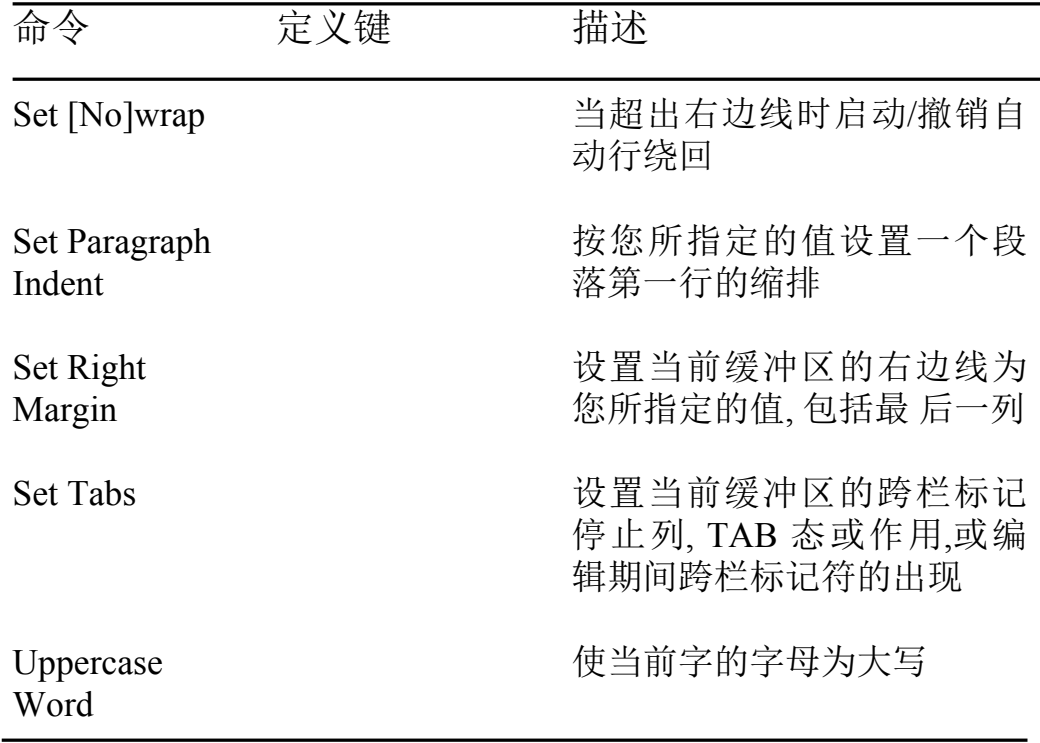

### 表 B-5 检索

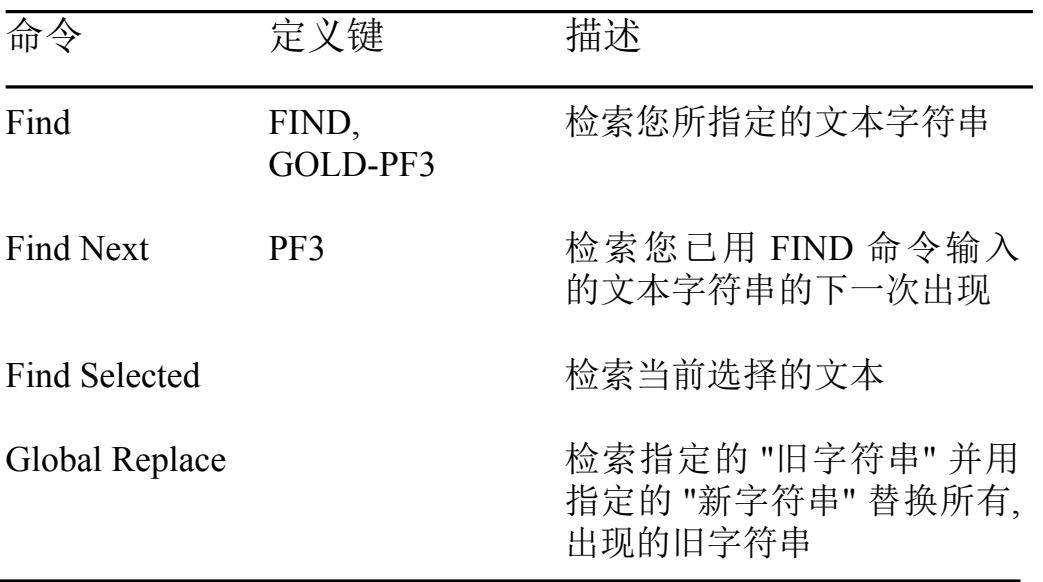

# 表 B-5 检索 (续)

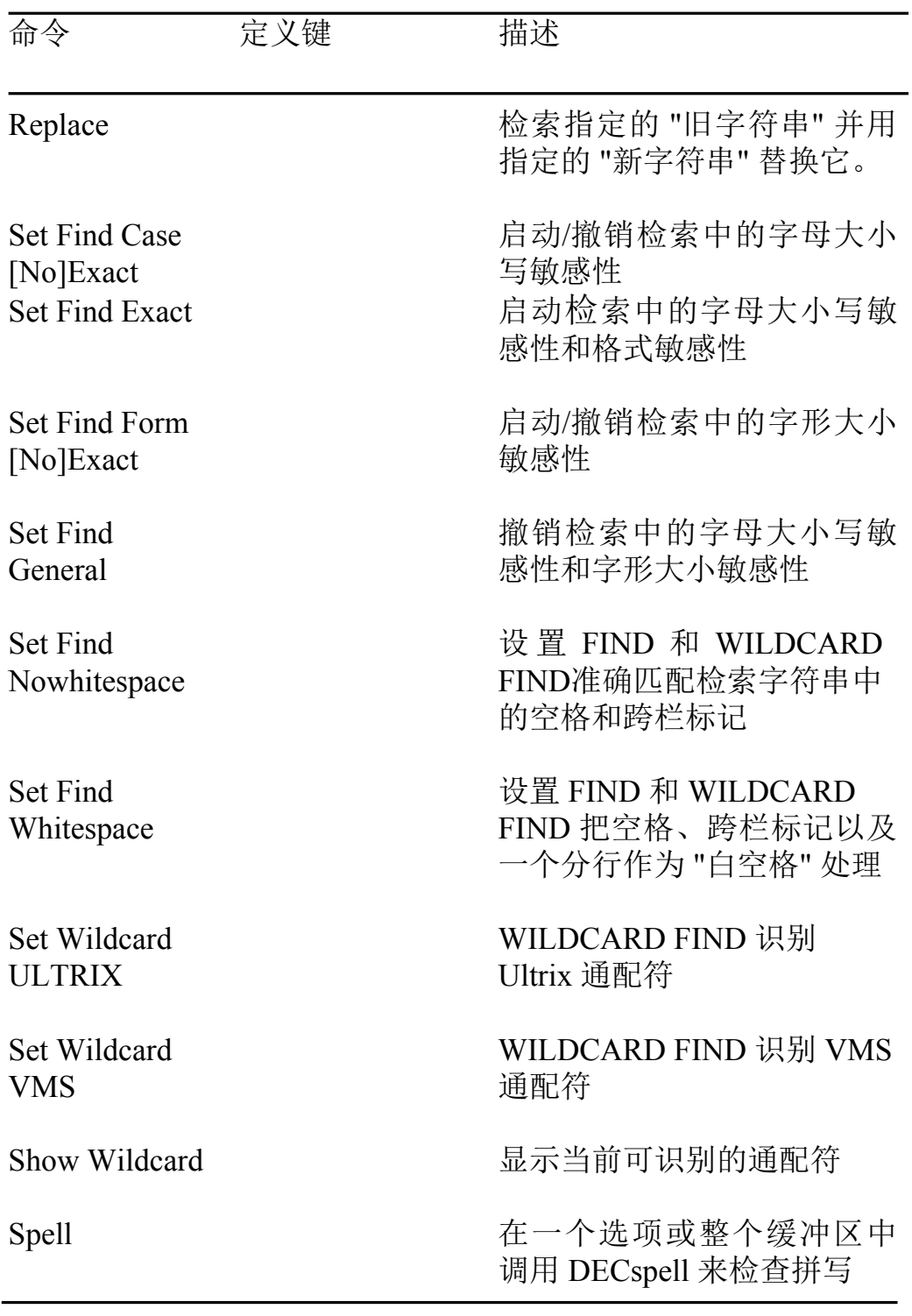

# 表 B-5 检索 (续)

表 B-6

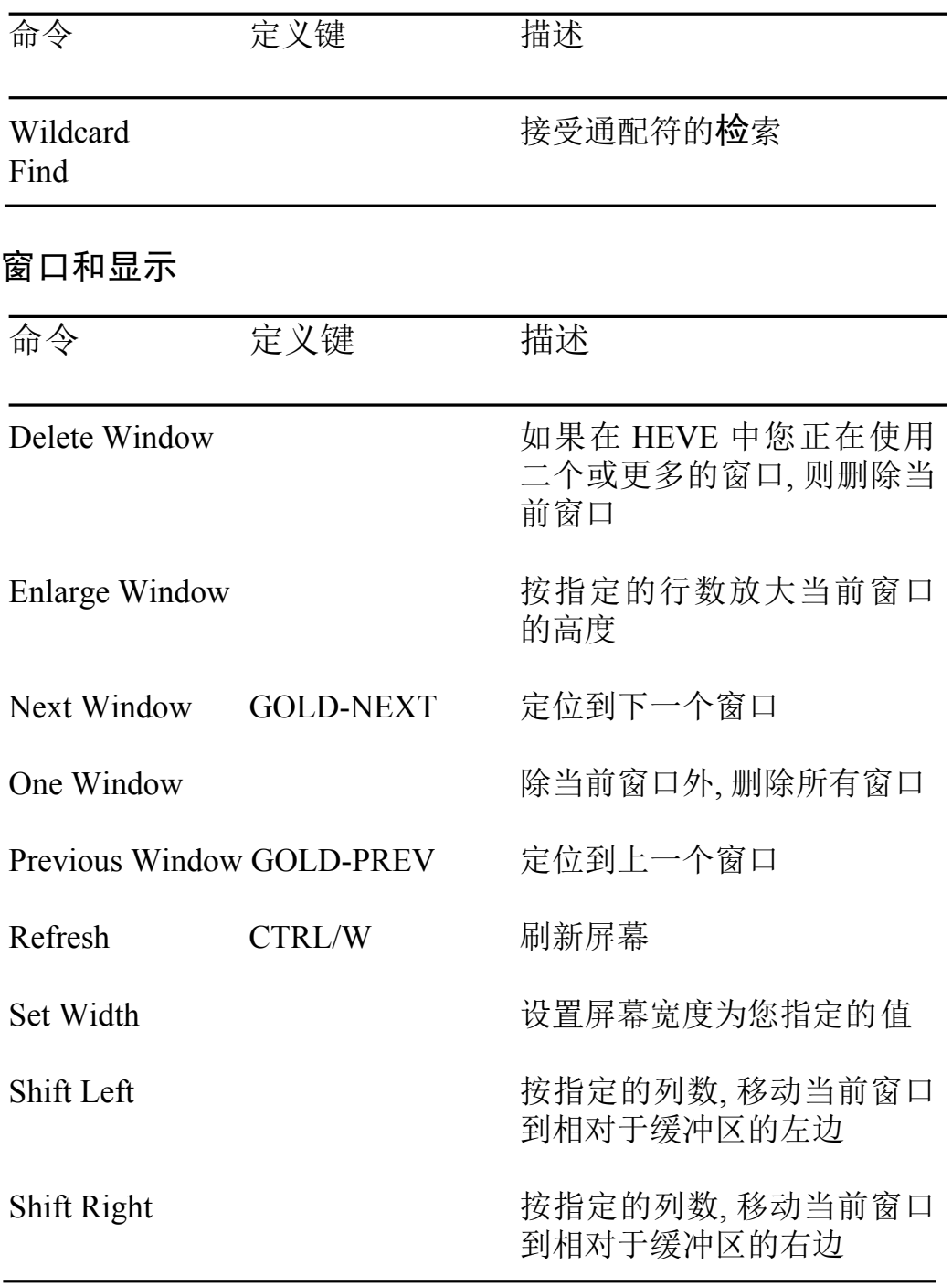

# 表 B-6 窗口和显示 (续)

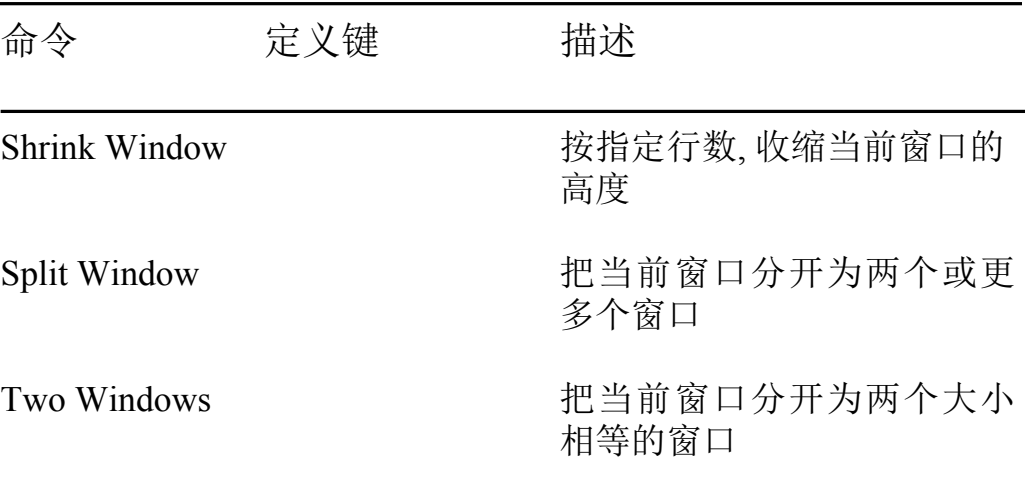

## 表 B-7 文件和缓冲区

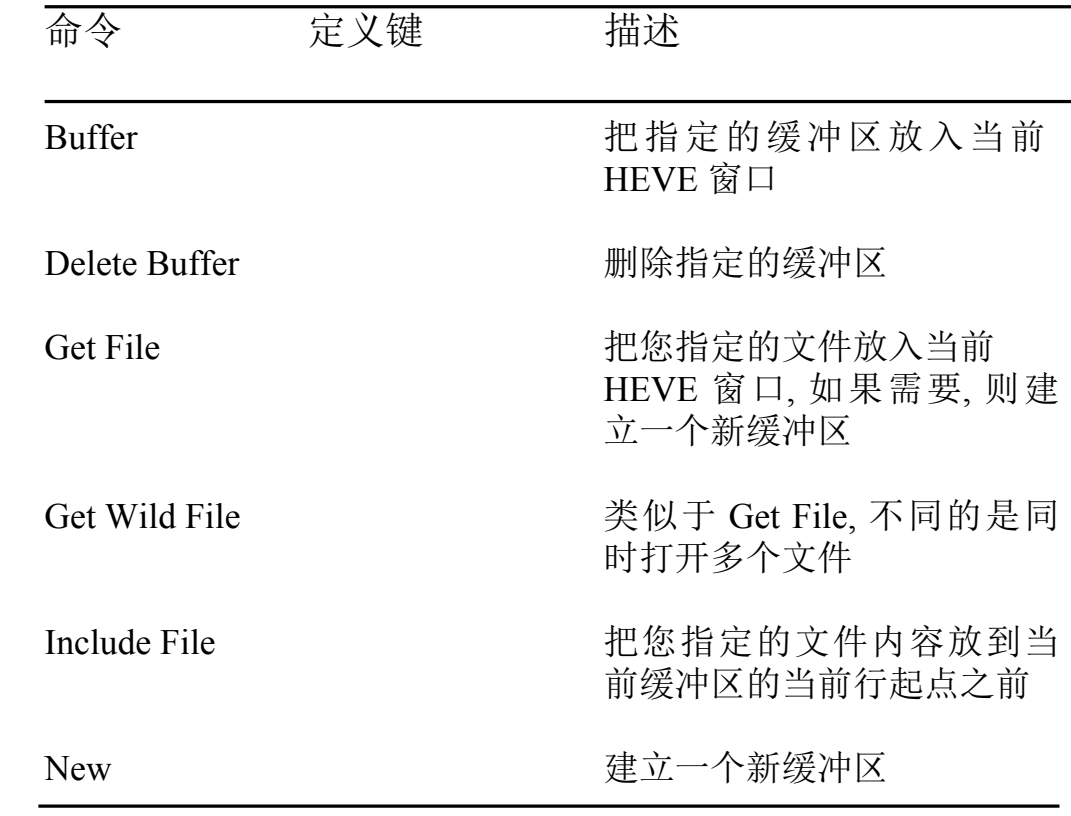

## 表 B-7 文件和缓冲区 (续)

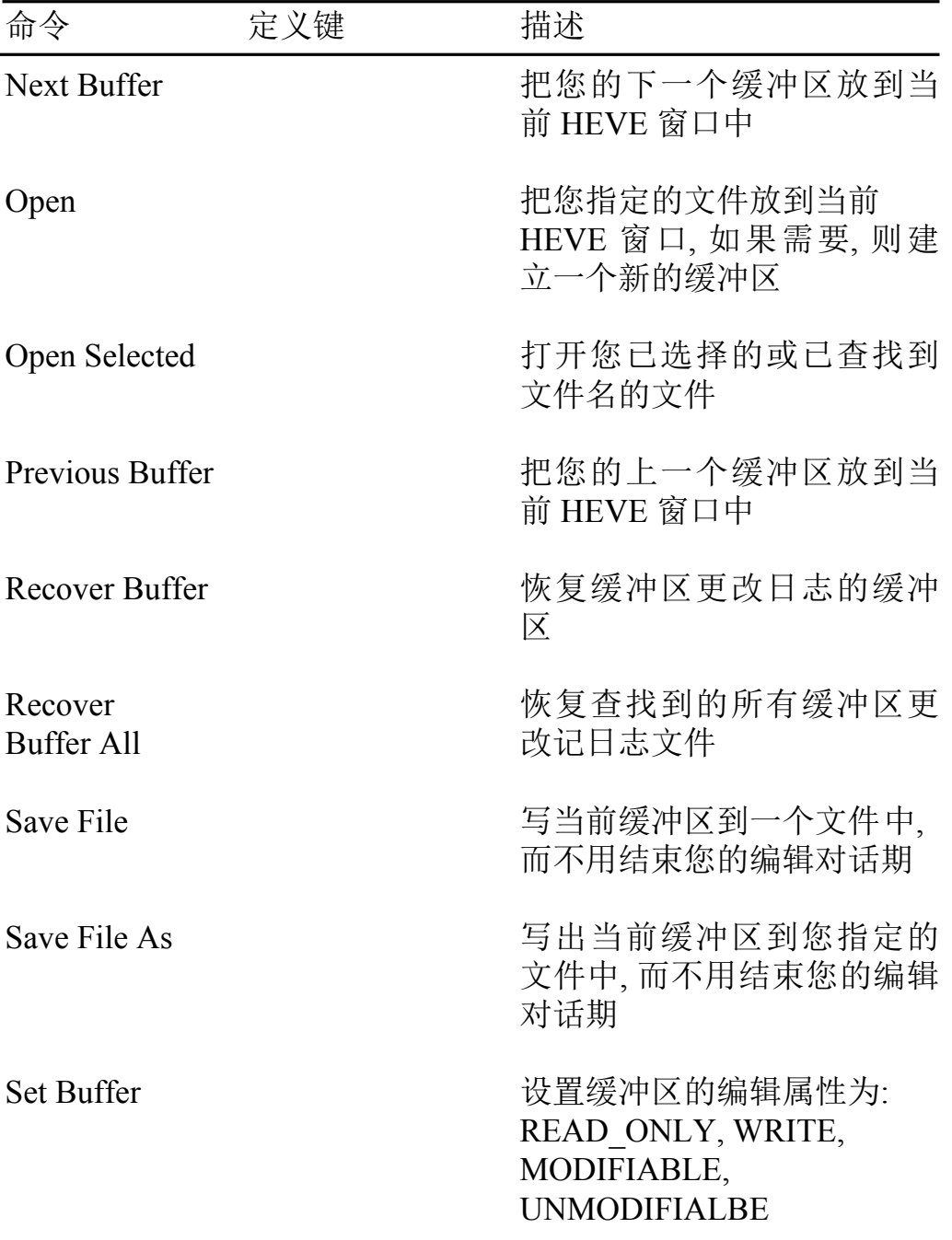

## 表 B-7 文件和缓冲区 (续)

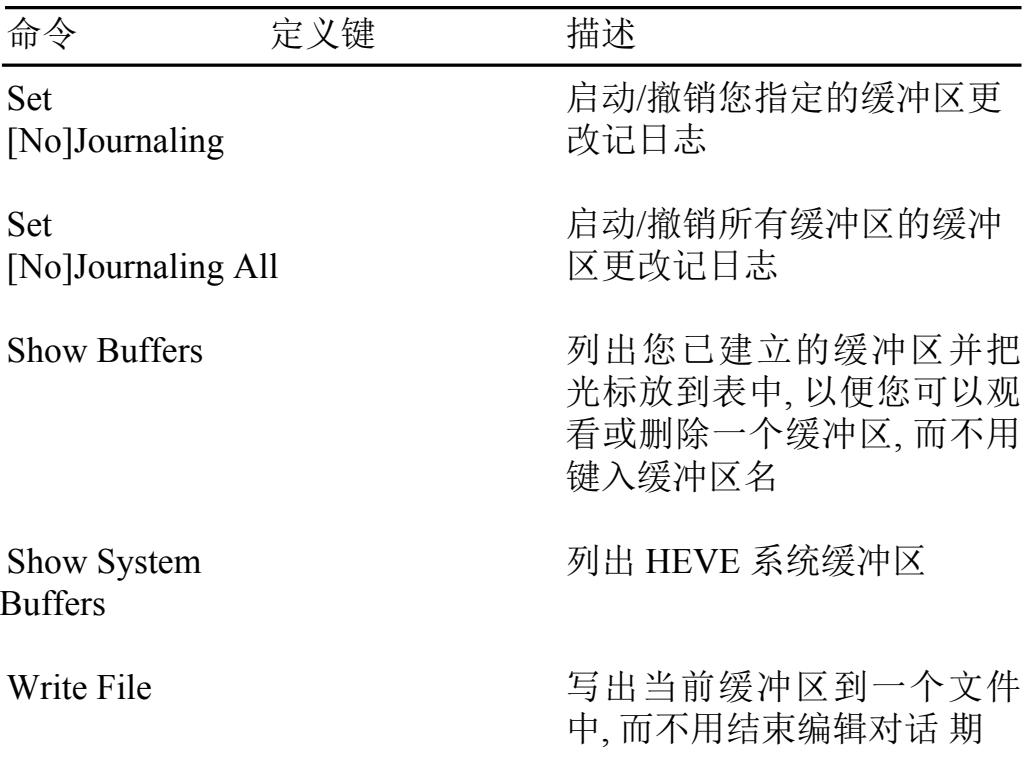

## 表 B-8 键定义

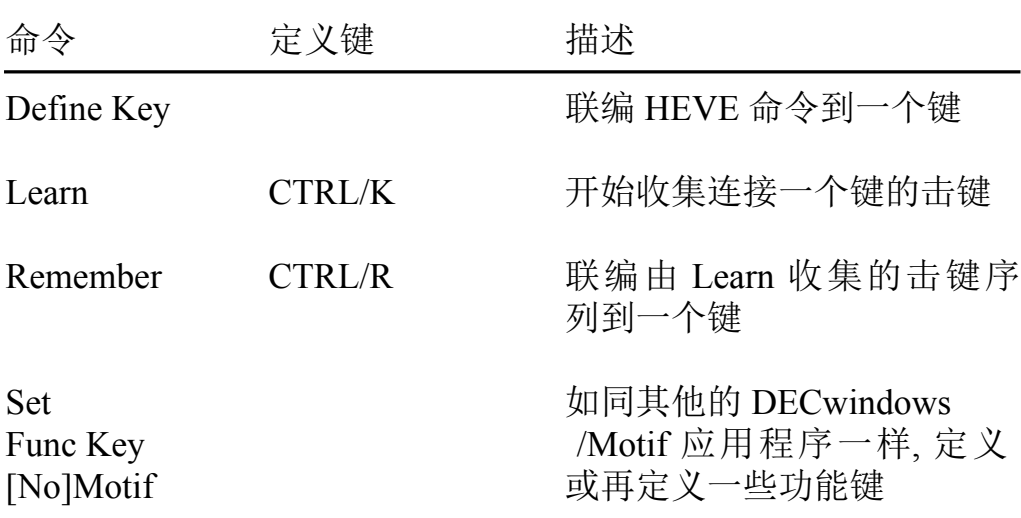

## 表 B-8 键定义 (续)

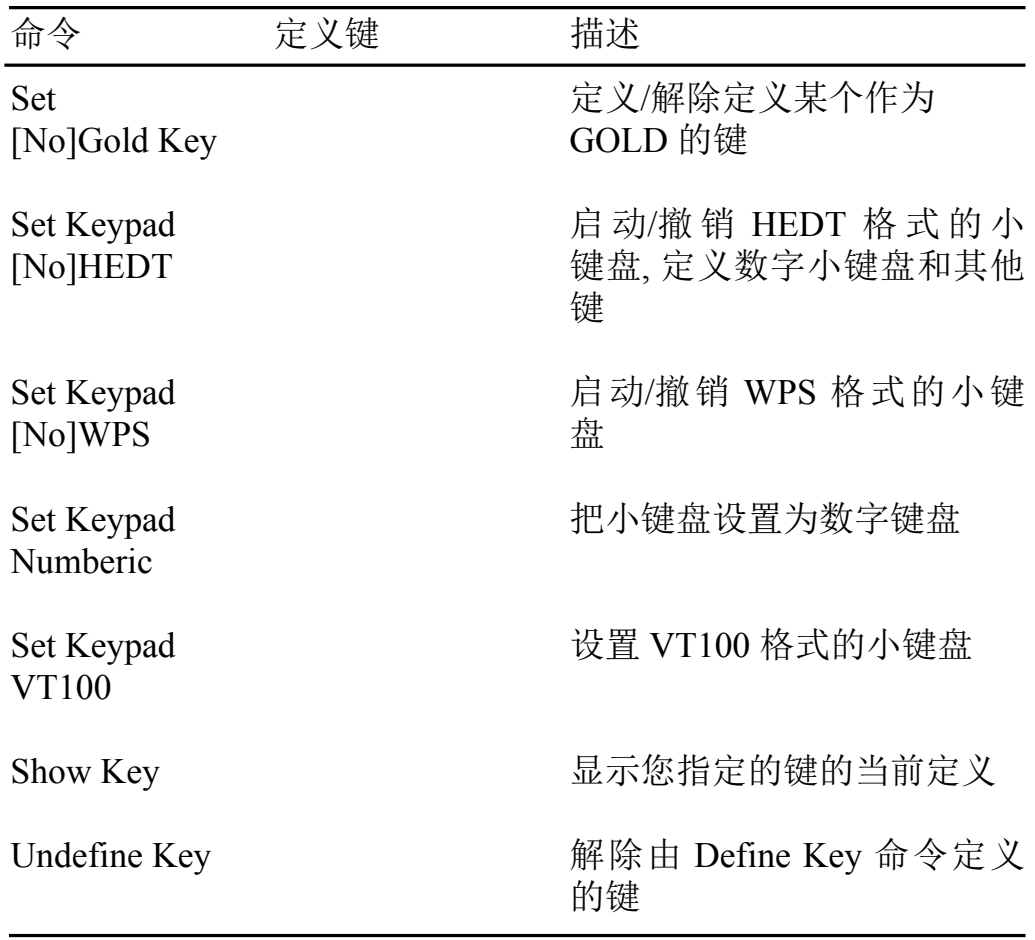

表 B-9 通用命令

| 命令             | 定义键                    | 描述                                                            |
|----------------|------------------------|---------------------------------------------------------------|
| Attach         |                        | 连接到您指定的 OpenVMS<br>进程                                         |
| <b>DCL</b>     |                        | 在您的编辑对话期内执行指<br>定的 DCL 命令并把命令输出<br>放到第二个 HEVE 窗口的<br>DCL 缓冲区中 |
| D <sub>0</sub> | D <sub>O</sub>         | 执行一个 HEVE 命令                                                  |
| Draw Box       |                        | 在 HEVE 中启动画框态                                                 |
| Draw Line      |                        | 在 HEVE 中启动画线态                                                 |
| Exit           | CTRL/Z, F10            | 写出所有的缓冲区并结束您<br>的编辑对话期                                        |
| Help           | <b>HELP</b>            | 检索指定题目的求助文本                                                   |
| Quit           |                        | 结束编辑对话, 而不作保存                                                 |
| Recall         | CTRL/B                 | 再调用上一个 HEVE 命令, 它<br>可以使您再编辑或再执行                              |
| Repeat         | $GOLD-%$               | 重复下一个命令%次,或者<br>如果您没用预定义键, 就是任<br>意次重复                        |
| Reset          | GOLD-<br><b>SELECT</b> | 取消选项或其他操作, 并设置<br>方向为向前                                       |

## 表 B-9 通用命令 (续)

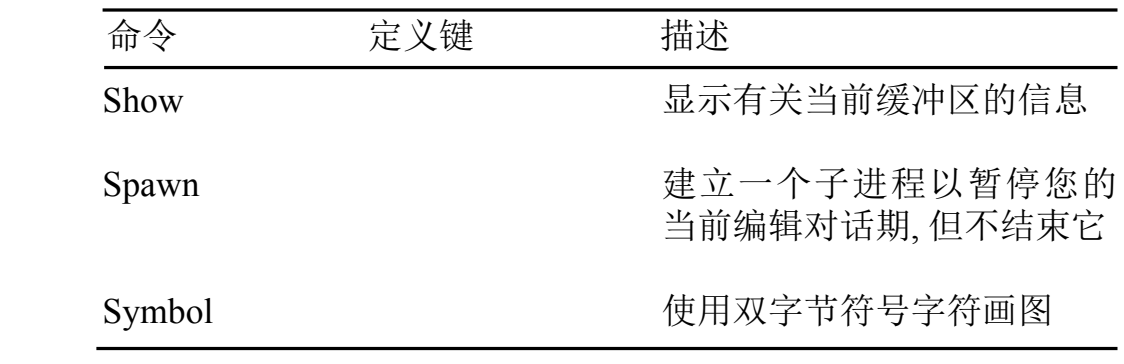

## 表 B-10 用户化

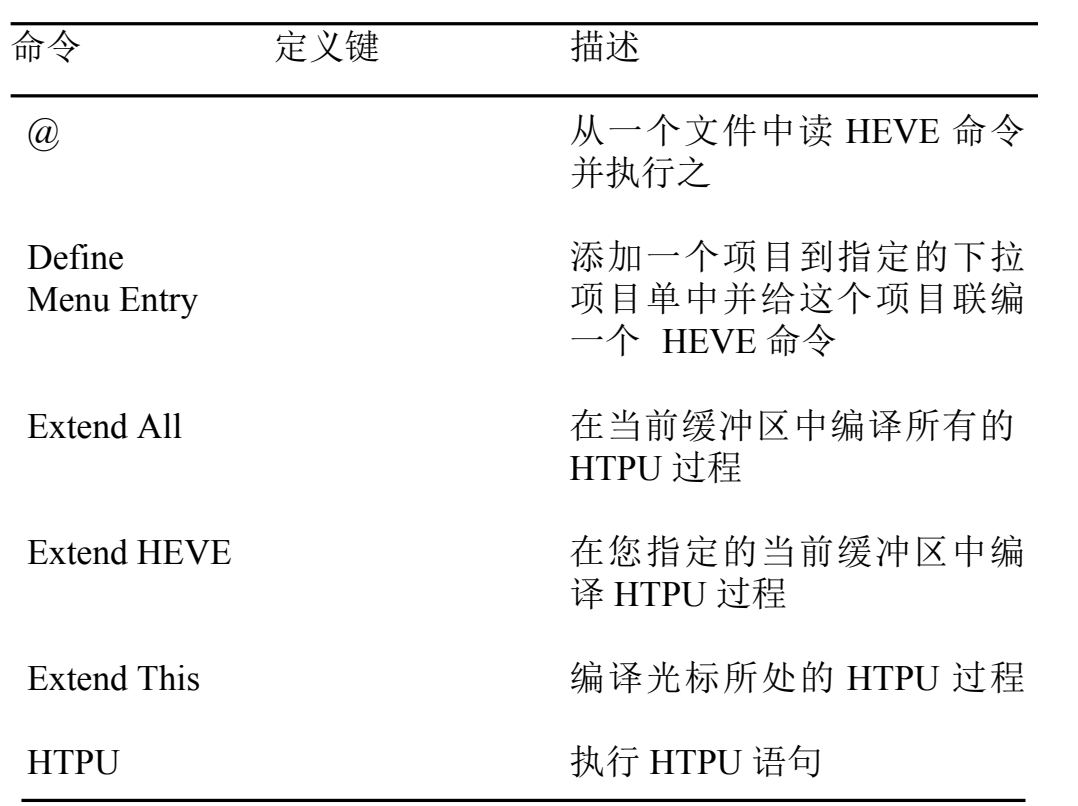

## 表 B-10 用户化 (续)

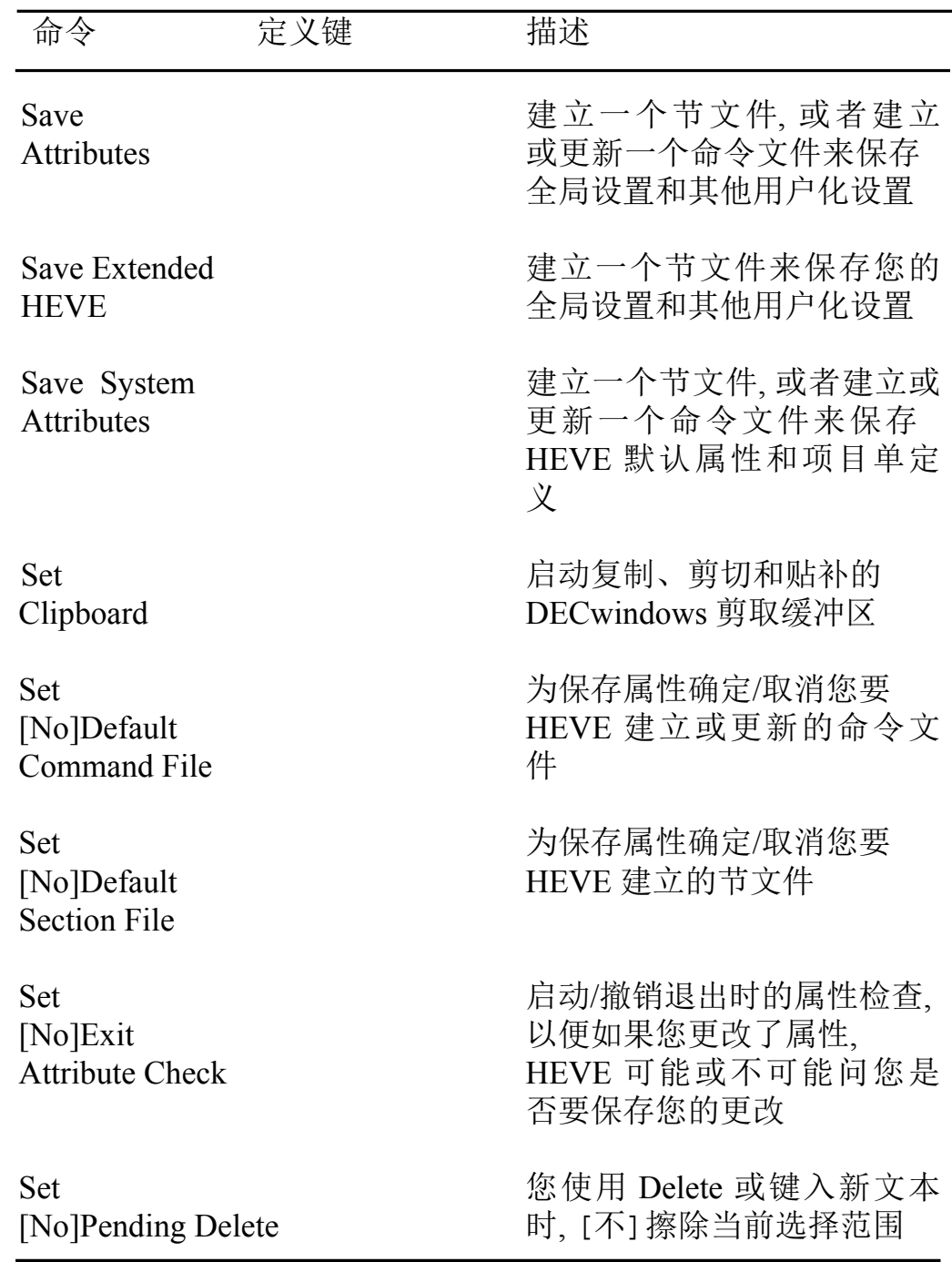

# 表 B-10 用户化 (续)

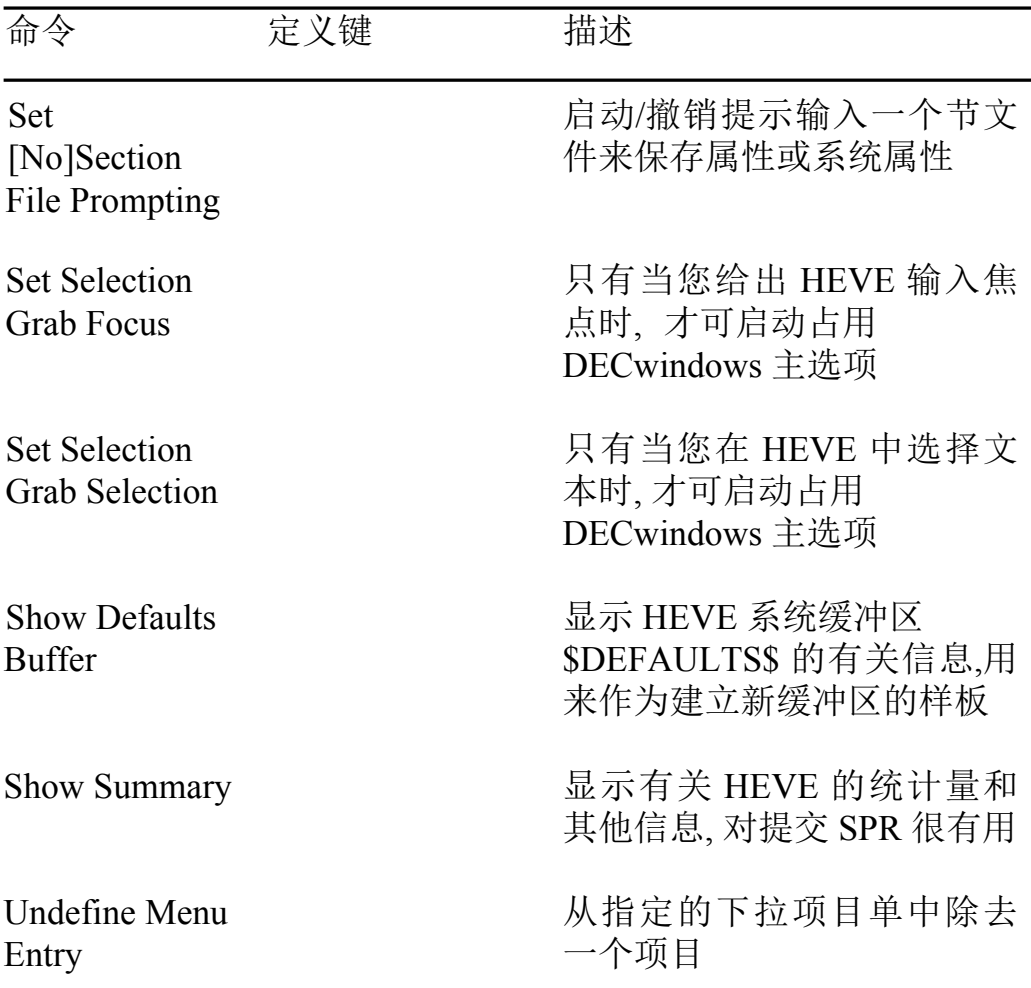
# 附录C

## 支持的 HEDT 功能

表 C-1 比较了 HEDT 特定功能和那些由 HEVE 提供的等价功能, 它们的语 法不同,但是可以完成同样的或类似的任务。

关于由 EDT 提供的功能与它们的相等 EVE 功能的比较, 您可以参阅 **《Extensible Versatile Editor Reference Manual》。** 

## 表 C-1 HEDT 和 HEVE 命令之间的对应

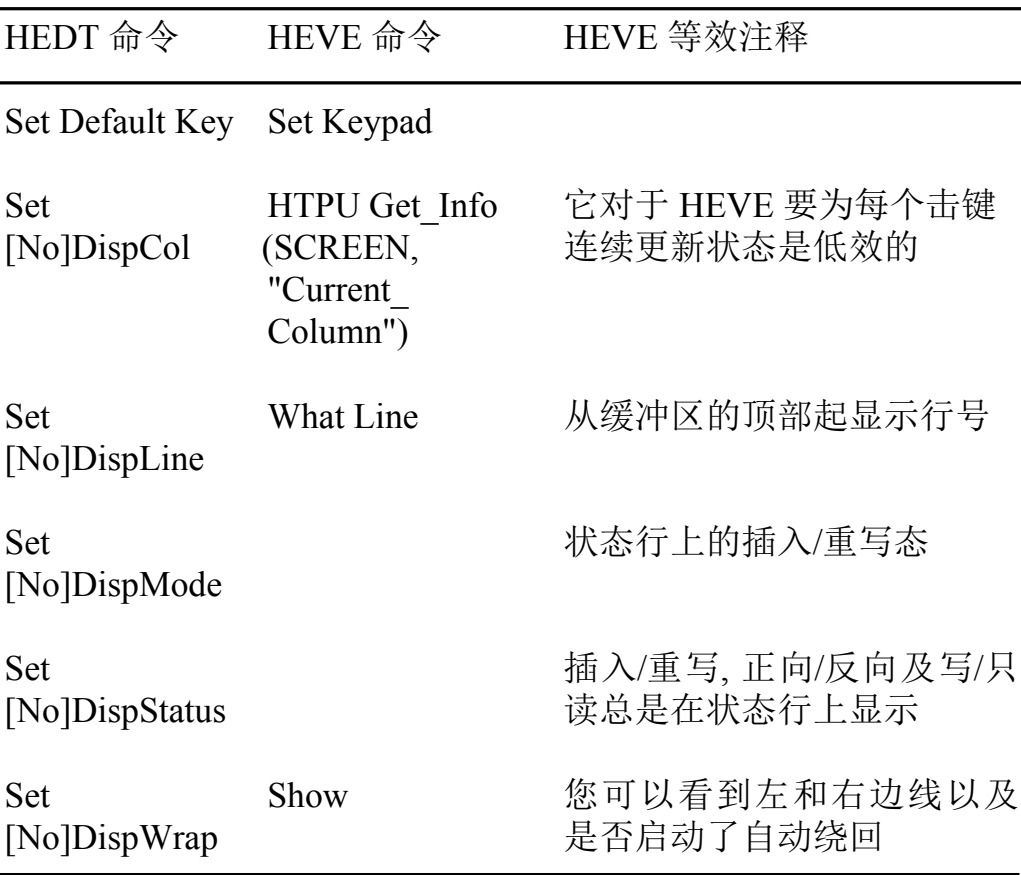

#### 表 C-1 HEDT 和 HEVE 命令之间的对应 (续)

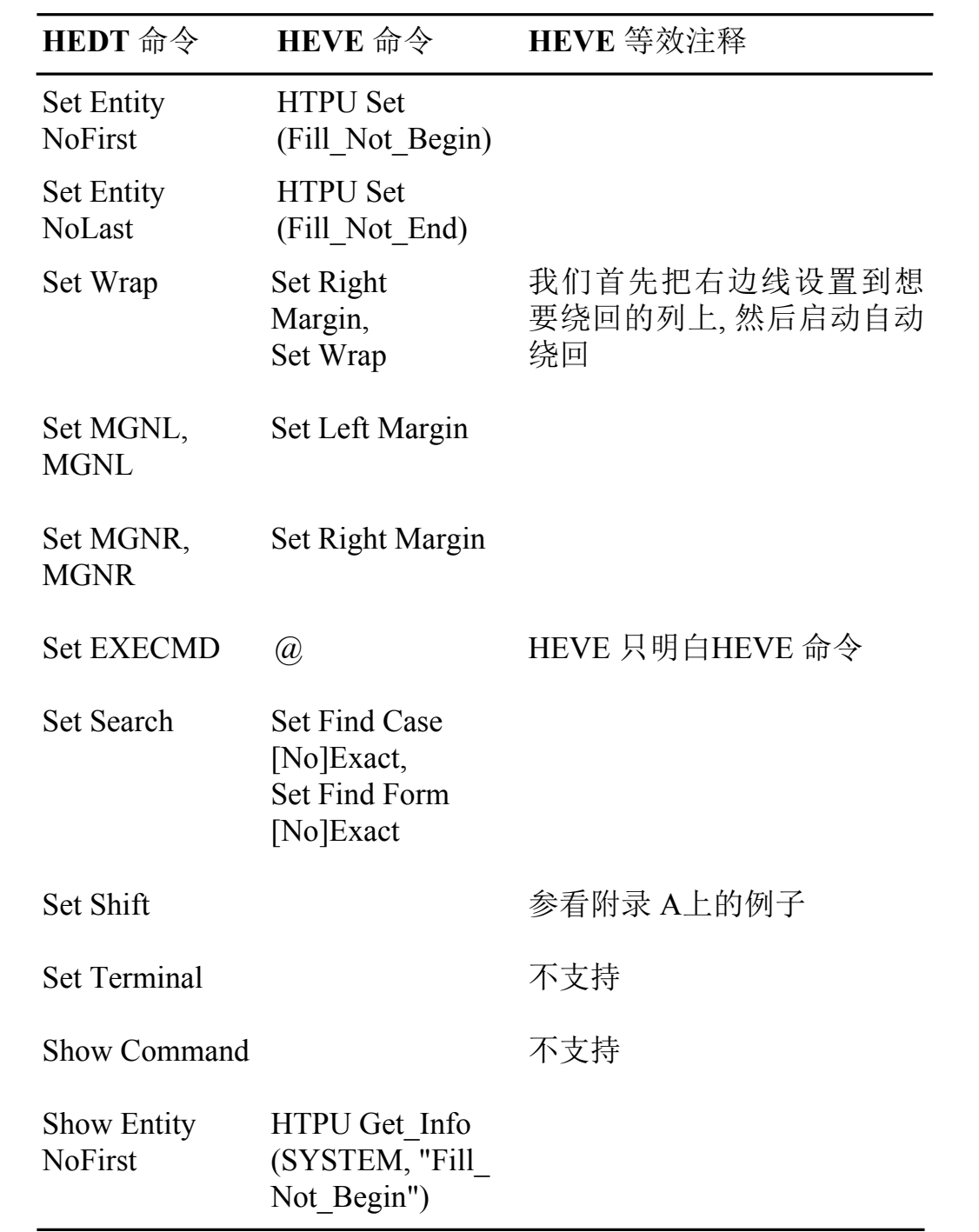

## 表 C-1 HEDT 和 HEVE 命令之间的对应 (续)

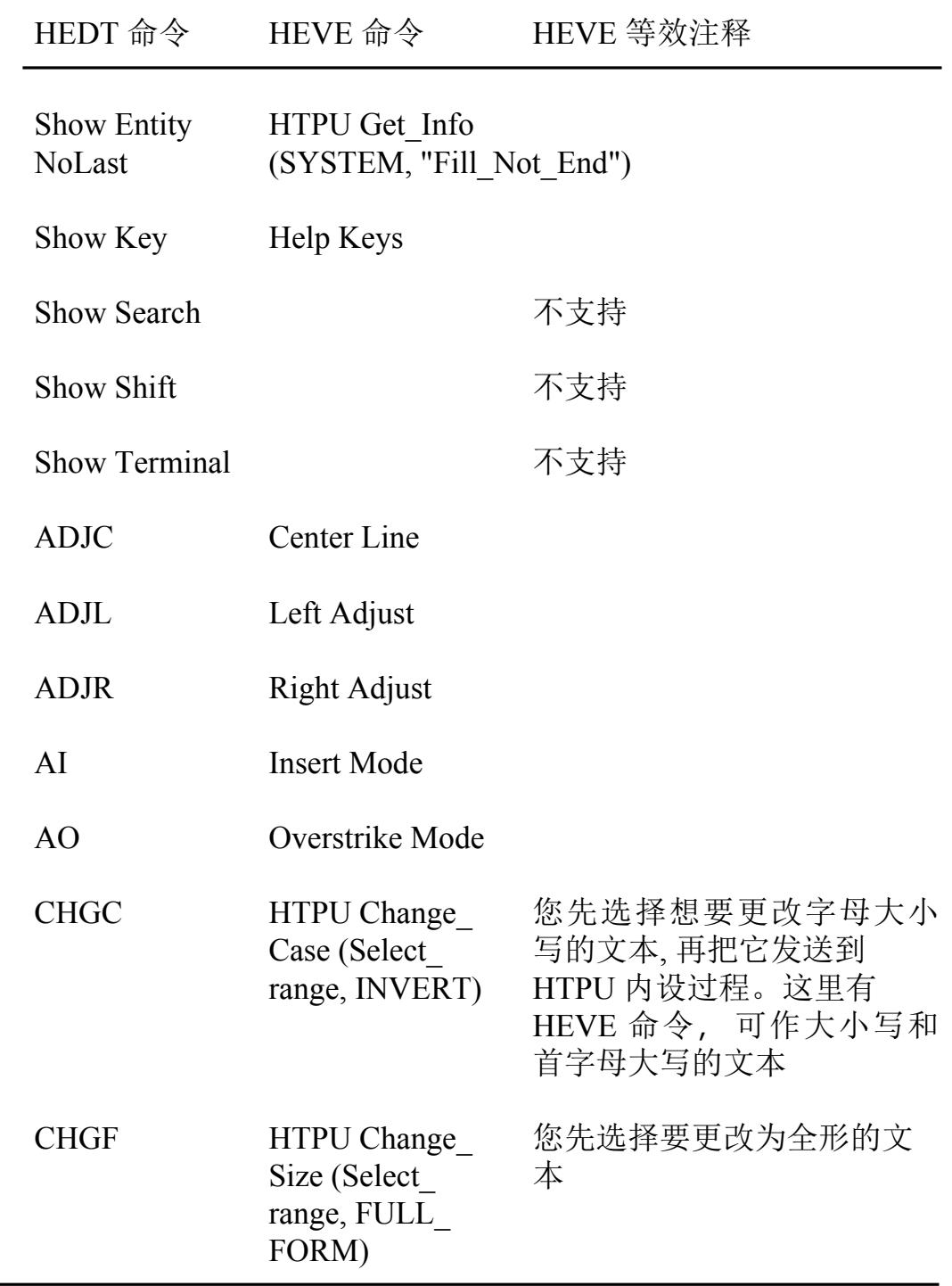

#### 表 C-1 HEDT 和 HEVE 命令之间的对应 (续)

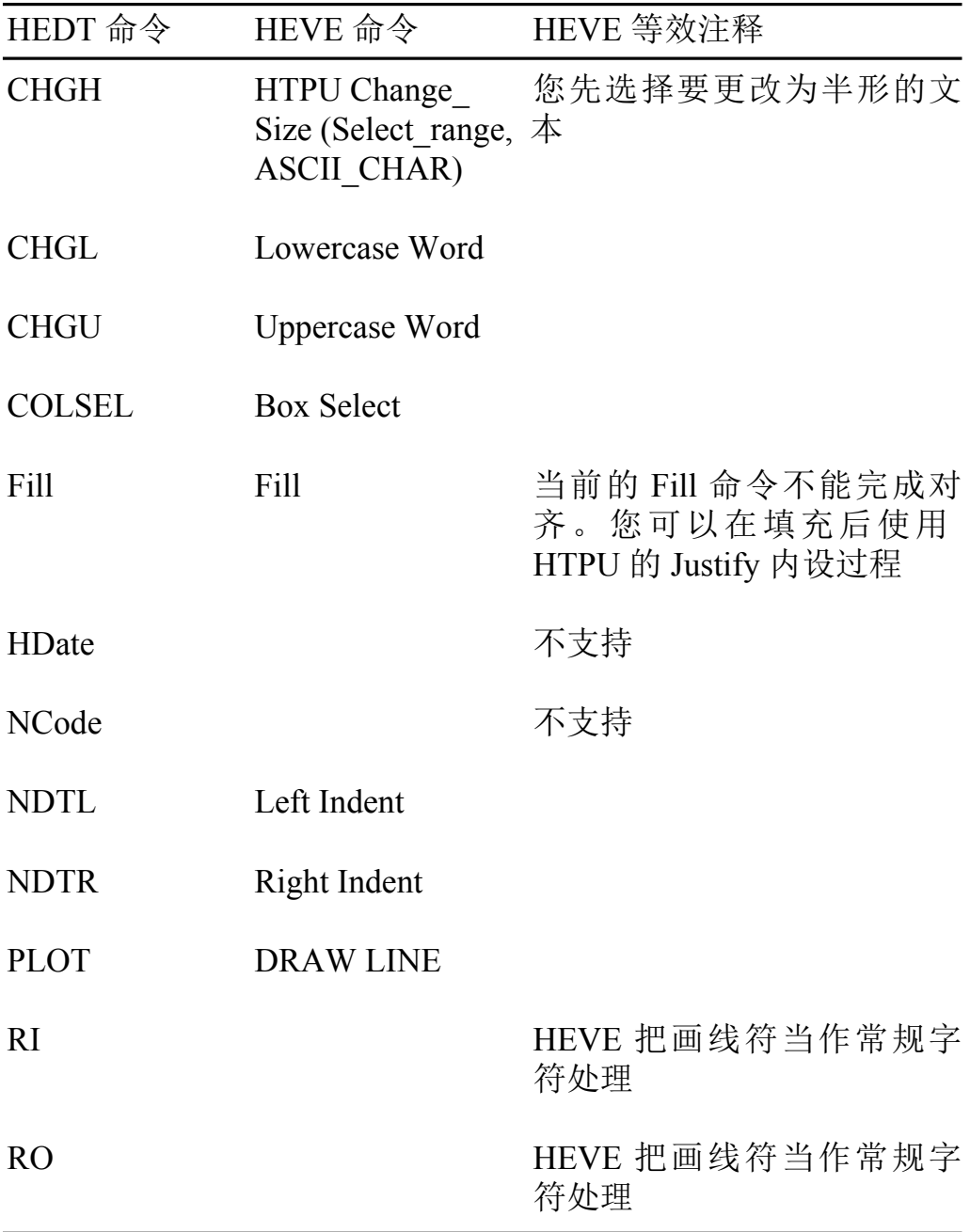